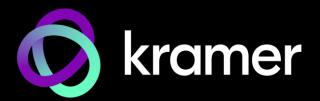

# USER MANUAL

# SWT3-41-U-T, EXT3-UE-R, EXT3-U-R, ACC3-12-SP

# 4x1 USB Switcher Transmitter, USB Receivers, 1:2 CAT Cable Splitter

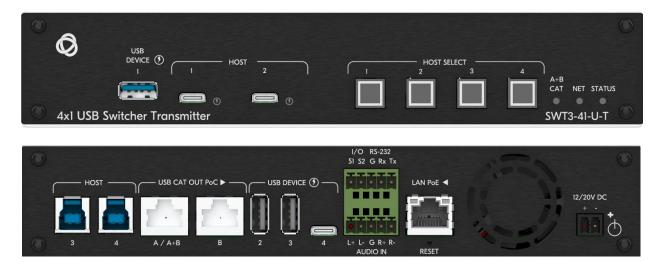

# Contents

| Introduction                                                               | 1  |
|----------------------------------------------------------------------------|----|
| Getting Started                                                            | 1  |
| Overview                                                                   | 2  |
| Typical Applications                                                       | 5  |
| Defining SWT3-41-U-T 4x1 USB Switcher                                      | 6  |
| Defining SWT3-41-U-T                                                       | 6  |
| Defining EXT3-UE-R                                                         | 8  |
| Defining EXT3-U-R                                                          | 9  |
| Defining ACC3-12-SP                                                        | 10 |
| Mounting SWT3-41-U-T, EXT3-UE-R, EXT3-U-R, and ACC3-12-SP                  | 11 |
| Mounting SWT3-41-U-T                                                       | 11 |
| Mounting EXT3-UE-R                                                         | 12 |
| Mounting EXT3-U-R                                                          | 13 |
| Mounting ACC3-12-SP                                                        | 14 |
| Connecting SWT3-41-U-T                                                     | 15 |
| Connecting the Output to a Balanced/Unbalanced Stereo Audio Acceptor       | 17 |
| Connecting a Balanced/Unbalanced Stereo Audio Source to the Balanced Input | 17 |
| Connecting to Devices via RS-232                                           | 18 |
| Operating and Controlling SWT3-41-U-T                                      | 19 |
| Principles of Operation                                                    | 19 |
| Using Front Panel Buttons                                                  | 22 |
| Operating via Ethernet                                                     | 22 |
| Using Embedded Web Pages                                                   | 26 |
| Operation                                                                  | 29 |
| Settings                                                                   | 30 |
| Diagnostics                                                                | 50 |
| Administration                                                             | 50 |
| Viewing the About Page                                                     | 56 |
| Upgrading Firmware                                                         | 57 |
| Technical Specifications                                                   | 58 |
| SWT3-41-U-T                                                                | 58 |
| EXT3-UE-R                                                                  | 59 |
| EXT3-U-R                                                                   | 60 |
| ACC3-12-SP                                                                 | 61 |
| Default Communication Parameters                                           | 62 |
| Protocol 3000                                                              | 63 |
| Understanding Protocol 3000                                                | 63 |
| Protocol 3000 Commands                                                     | 64 |
| Result and Error Codes                                                     | 74 |
|                                                                            |    |

# Introduction

Welcome to Kramer Electronics! Since 1981, Kramer Electronics has been providing a world of unique, creative, and affordable solutions to the vast range of problems that confront the video, audio, presentation, and broadcasting professional on a daily basis. In recent years, we have redesigned and upgraded most of our line, making the best even better!

# **Getting Started**

We recommend that you:

- Unpack the equipment carefully and save the original box and packaging materials for possible future shipment.
- Review the contents of this user manual.

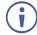

Go to <u>www.kramerav.com/downloads/SWT3-41-U-T</u> to check for up-to-date user manuals, application programs, and to check if firmware upgrades are available (where appropriate).

## **Achieving Best Performance**

- Use only good quality connection cables (we recommend Kramer high-performance, high-resolution cables) to avoid interference, deterioration in signal quality due to poor matching, and elevated noise levels (often associated with low quality cables).
- Do not secure the cables in tight bundles or roll the slack into tight coils.
- Avoid interference from neighboring electrical appliances that may adversely influence signal quality.
- Position your Kramer SWT3-41-U-T away from moisture, excessive sunlight and dust.

# **Safety Instructions**

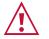

#### Caution:

- This equipment is to be used only inside a building. It may only be connected to other equipment that is installed inside a building.
- For products with relay terminals and GPI\O ports, please refer to the permitted rating for an external connection, located next to the terminal or in the User Manual.
- There are no operator serviceable parts inside the unit.

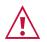

#### Warning:

- Use only the power cord that is supplied with the unit.
- To ensure continuous risk protection, replace fuses only according to the rating specified on the product label which is located on the bottom of the unit.

# **Recycling Kramer Products**

The Waste Electrical and Electronic Equipment (WEEE) Directive 2002/96/EC aims to reduce the amount of WEEE sent for disposal to landfill or incineration by requiring it to be collected

and recycled. To comply with the WEEE Directive, Kramer Electronics has made arrangements with the European Advanced Recycling Network (EARN) and will cover any costs of treatment, recycling and recovery of waste Kramer Electronics branded equipment on arrival at the EARN facility. For details of Kramer's recycling arrangements in your particular country go to our recycling pages at www.kramerav.com/social-responsibility/environment.

### **Overview**

Congratulations on purchasing your Kramer SWT3-41-U-T/ EXT3-UE-R/ EXT3-U-R/ ACC3-12-SP.

This section defines SWT3-41-U-T, EXT3-UE-R, EXT3-U-R and ACC3-12-SP.

## SWT3-41-U-T 4x1 USB Switcher

The **SWT3-41-U-T** is a high-performance switcher transmitter with two USB-C and two USB-B ports for USB host devices connection and plug and play host user auto-switching experience based on active USB signal detection. The local and remote (over CAT-links) connected USB peripherals, such as a room camera and microphone, are switchable for use of the active USB host, for convenient online meeting participants operation.

**SWT3-41-U-T** provides exceptional quality, advanced and user-friendly operation, and flexible control.

#### **Exceptional Quality**

- USB 3.1 Switching USB 3.1 signals switching, enables high data-rate connection between active USB host and meeting space USB 3.1 and 2.0 devices, such as 4K camera, high-quality audio devices, and HID (Human Interface Devices) mouse or keyboard devices.
- Comprehensive USB Extension Integrated dual-link transmitters for USB and LAN signals extension with 2–way power providing over extended–reach CAT twisted pair copper infrastructures. The locally selected USB host is auto–connected to remotely connected USB devices, employing either interrupt, bulk or isochronous USB 2.0 standard data transfer communication
- Cost-effective Dual-link USB Extension Deployment Link-paired remote USB receivers are flexibly connected via combined dual-link single CAT cable or dual independent CAT cables connections, according to space extension deployment needs. Typically used for long-distance connection of space remote two PTZ cameras, the combined dual-link single CAT cable runs to a midspan-located CAT splitter that optimally connects to receiver-connected cameras via the shortest independent CAT cables.

#### Advanced and User-friendly Operation

- Collaborative Online-meeting Switching Controllable switching of online-session USB host participants and space-deployed local and remote visual (such as camera) and audible (such as microphones or headsets) USB peripherals, allows collaborative online meeting and smooth content sharing operation among online meeting participants.
- BYOD Ease and Convenience Connect any USB–C device as an online meeting

participant, while providing the connected device with multiple concurrent capabilities of USB 3.1 and Ethernet connection, USB–driven content sharing, and (if PD–2.0–capable) up to 60 watts of power, all via a single USB–C cable connection only.

- Auto Switcher Ease of Use Automatically connects the plugged host to the space connected USB peripherals, according to user–configured preferences, such as last– connected host.
- Simple and Flexible Control Remote IP-controller connection, browser operation webpage, local panel buttons, and remotely connected contact-closure buttons triggering configurable operation functions, for easy and fully flexible USB host ports selection, and switcher control.

#### **Flexible Connectivity**

- Flexible USB Connectivity Wide Variety of USB peripheral and dual-role devices can be extended including cameras, touch screens, smart boards, hard drives, game controllers, audio devices, printers, scanners, or HID (Human Interface Devices) devices such as a mouse or keyboard.
- Built-in Intelligent Control Gateway Remote IP-driven intelligent control of local and remote connected USB peripherals (such as PTZ cameras) and sensor devices via IP, RS-232 or I/O. Eliminating the need for an external control gateway, this feature reduces installation complexity and costs, to enable easy integration with control systems, such as Kramer Control.
- Secured Connectivity Standard IT–grade 802.1x authentication for secured IT LAN connectivity operation.
- Comprehensive and Cost-effective Management Local panel indication LEDs to facilitate easy local maintenance and troubleshooting. Remote IP-driven device firmware upgrade and management, via user-friendly embedded web pages and optional whole site management system, ensure lasting and field proven deployment.
- Easy and Elegant Installation PoE powering via LAN port connection, 2–way powering to CAT–paired devices, and half 19" rack noise–free fan–cooled enclosure for under table mounting, or side–by–side mounting of 2 units in a 1U rack space, for easy and convenient deployment.

### **EXT3-UE-R USB Receiver**

**EXT3-UE-R** is a comprehensive 2–way powering USB 2.0 receiver over extended–reach twisted pair CAT cable. The receiver converts the transmitted CAT signal into USB 2.0, Ethernet, RS-232 and audio signals.

**EXT3-UE-R** provides exceptional quality, advanced and user-friendly operation, and flexible control:

#### **Exceptional Quality**

- Comprehensive USB Extension Plug & play USB over CAT receiver for connecting a remote USB host to the locally connected USB peripherals, employing either interrupt, bulk or isochronous USB 2.0 standard data transfer communication.
- Simple USB Peripheral Control Remote IP-driven or serial control, via the

CAT-extended control signals of the connected USB peripherals, such as PTZ cameras and soundbars by a remote LAN-connected control system (for example, Kramer Control).

• Flexible USB Connectivity – Wide Variety of USB peripheral and dual-role devices can be extended including cameras, touch screens, smart boards, hard drives, game controllers, audio devices, printers, scanners, or HID (Human Interface Devices) devices such as a mouse or keyboard.

#### Advanced and User-friendly Operation

• USB Peripheral Charging – Fast USB charging of connected USB peripherals when the receiver is powered by a power supply, and standard USB charging when the receiver is powered by the transmitter via CAT.

#### Flexible Connectivity

- Bidirectional Ethernet Extension LAN interface data flows in both directions, allowing network data transmission and connected–devices control.
- Bidirectional RS–232 Extension Serial interface data flows in both directions, allowing data transmission and device control.
- Audio Extension The transmitted analog audio line signal from the remote audio source is connected to the locally connected audio playing device.
- Comprehensive and Cost-effective Management Local panel indication LEDs facilitate easy local maintenance and troubleshooting. Remote management of connected triggerable I/O devices (such as sensors), via user-friendly embedded web pages and optional whole site management system, ensure lasting and field proven deployment.
- Easy Installation Single twisted–pair cable for carrying signal and power wiring. Compact TOOLS® fan–less enclosure for device–back mounting, or side–by–side mounting of 3 units in a 1U rack space with the recommended rack adapter.

### **EXT3-U-R USB Receiver**

**EXT3-U-R** is a comprehensive, extended-reach CAT extender kit for USB 2.0, RS-232 and audio signals and 2-way powering over twisted pair. The **EXT3-U-R** transmitter converts the USB input signal into a CAT signal. The **EXT3-U-R** receiver converts the transmitted CAT signal into a USB signal.

**EXT3-U-R** provides exceptional quality, advanced and user-friendly operation, and flexible control:

#### **Exceptional Quality**

- Comprehensive USB Extender Plug & play USB extender kit for providing extendedreach CAT signals and 2-way power over twisted pair copper infrastructures. A local USB host is auto-connected to remote-connected USB devices employing either interrupt, bulk or isochronous USB 2.0 standard data transfer communication.
- Flexible USB Connectivity Wide Variety of USB peripheral devices can be extended including cameras, touch screens, smart boards, hard drives, game controllers, audio devices, printers, scanners, or HID (Human Interface Devices) devices such as a mouse or keyboard. Dual role and OTG (On The Go) devices such as smart phones and

tablets, connected either to a transmitter–side USB host port or receiver-side USB device port, can communication with a remote host or peripheral pairing device.

#### Advanced and User-friendly Operation

• Remote USB Charging – Fast USB charging of peripheral devices when the receiver is powered by a power supply, and standard USB charging when the receiver is powered by the transmitter via CAT.

#### **Flexible Connectivity**

- Bidirectional RS-232 Extension Serial interface data flows in both directions, allowing data transmission and device control.
- Audio Extension Send an audio signal from an audio source connected to the transmitter to an active audio playing device connected to the receiver.
- Cost-Effective Maintenance Status LED indicators facilitate easy local maintenance and troubleshooting.
- Easy Installation Single twisted-pair cable for signal and power wiring. Compact PicoTOOLS® fan-less enclosure for device–back mounting, or side-by-side mounting of 4 units in a 1U rack space with the recommended rack adapter.

#### ACC3-12-SP 1:2 CAT cable splitter

**ACC3-12-SP** is a passive splitter of one 4-pair signals-carrying CAT cable to two 2-pair signals-carrying CAT cables, for optimized deployment of extension copper wiring infrastructure.

# **Typical Applications**

- Enterprise and education online meeting rooms.
- Upgrade AV meeting rooms to hybrid meeting rooms.
- Any solution with flexible connection of multiple USB hosts and local or remote room peripherals.

#### **Controlling your SWT3-41-U-T**

Control your SWT3-41-U-T directly via the front panel push buttons, or:

- Via the IP commands transmitted by a controller and touch screen system, or a browser using built-in user-friendly Web pages.
- By RS-232 serial commands transmitted by a touch screen system, PC, or a serial controller.

# Defining SWT3-41-U-T 4x1 USB Switcher

This section defines SWT3-41-U-T, EXT3-UE-R, EXT3-U-R and ACC3-12-SP.

# **Defining SWT3-41-U-T**

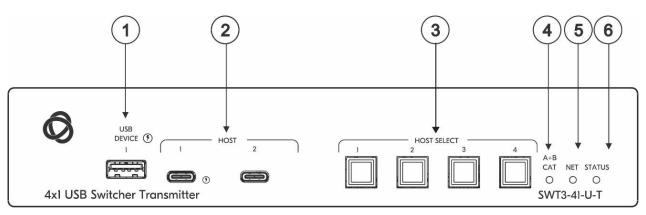

Figure 1: SWT3-41-U-T 4x1 USB Switcher Front Panel

| kjkj | Feature                          | Function                                                                                                    |                                                            |  |
|------|----------------------------------|----------------------------------------------------------------------------------------------------|------------------------------------------------------------|--|
| 1    | USB DEVICE USB A 3.1<br>Ports    | Connect to the USB local peripheral devices (for example, a USB camera, a soundbar, microphone and so on).                                                                                                    |                                                            |  |
| 2    | HOST on USB-C 3.1 ports (1 to 2) | Connect to a USB-C host (for example, a room PC) to communicate with<br>the USB devices (for example, a PTZ camera) that are connected to the<br>USB device ports and connect to the LAN.<br><b>For Host 1 only</b> : Charges the connected host (that supports USB Power<br>Delivery 2.0) up to 60W when the device is powered via the optional 20V<br>DC power adapter. While charging, the charging icon (to the right of the<br>connector) becomes visible and lights orange. |                                                            |  |
| 3    | HOST SELECT Buttons (1 to 4)     | Press to select a host                                                                                                    |                                                            |  |
| (4)  | A+B CAT LED                      | LED Status                                                                                                    | Indicates                                                  |  |
|      |                                  | Lights green                                                                                                    | When dual CAT combined signals are sent over the A+B port. |  |
| 5    | NET LED                          | LED Status                                                                                                    | Indicates                                                  |  |
|      |                                  | Dark                                                                                                    | No IP address acquired.                                    |  |
|      |                                  | Lights green                                                                                                    | A valid IP address has been acquired.                      |  |
|      |                                  | Flashes green for 60s                                                                                                    | A means to identify the device in a system.                |  |
|      |                                  | Flashes red/green                                                                                                    | IP fallback address has been acquired.                     |  |
|      |                                  | Flashes red                                                                                                    | IP address access has been blocked by security.            |  |
| 6    | STATUS LED                       | LED Status                                                                                                    | Indicates                                                  |  |
|      |                                  | Dark                                                                                                    | Power is off                                               |  |
|      |                                  | Lights white                                                                                                    | PSU-powered on (only).                                     |  |
|      |                                  | Lights yellow                                                                                                    | PoE-powered on.                                            |  |
|      |                                  | Lights green                                                                                                    | Power is on and a source is connected.                     |  |
|      |                                  | Lights blue                                                                                                    | Power is on, and a source and an acceptor are connected.   |  |
|      |                                  | Flashes white/yellow                                                                                                    | Device stand-by mode is active.                            |  |

Kramer Electronics Ltd.

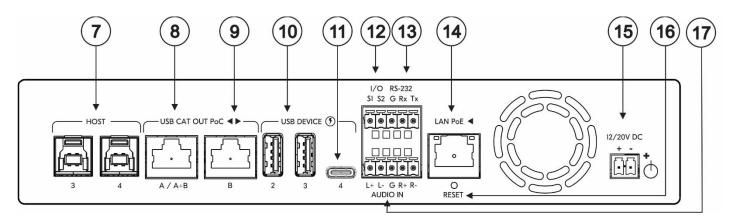

Figure 2: SWT3-41-U-T 4x1 USB Switcher Rear Panel

| #    | Feature                                                 |                             | Function                                                                                                    |
|------|---------------------------------------------------------|-----------------------------|----------------------------------------------------------------------------------------------------|
| 7    | ) HOST USB B 3.1 Connectors (3 to 4)                    |                             | Connect to a USB host (for example, a room PC) to communicate with the USB devices (for example, a PTZ camera) connected to USB device ports on this device and connect to the LAN.                                                                                            |
| 8    | USB CAT<br>OUT PoC                                      | A / A+B                     | Connect to a compatible CAT receiver (for example an EXT3-UE-R) or a compatible CAT splitter (for example an ACC3-12-SP).                                                                                                    |
| 9    |                                                         | В                           | Connect to a compatible CAT receiver (for example an EXT3-UE-R).                                                                                                    |
| 10   | USB DEVICE                                              | USB-A 3.1 Ports<br>(2 to 3) | Connect to the USB local devices (for example, a USB camera, a soundbar, microphone and so on).                                                                                                    |
| (11) | USB-C 3.1 Port (4)                                      |                             | Connect to the USB local devices (for example, a USB camera, a soundbar, microphone and so on).<br>Note that this port does not provide Power delivery 2.0.                                                                                                    |
| (12) | I/O 2-pin Term                                          | inal Block                  | Connect to:                                                                                                    |
|      | (S1, S2, G)                                             |                             | <ul> <li>Input-triggering devices (for example, remote buttons or sensors), OR</li> <li>Output-triggered devices (for example, remote alarm LED indication).</li> <li>These GPIO ports may be configured as a digital input, digital output, or analog input ports.</li> </ul> |
| 13   | RS-232 3-pin Terminal Block<br>Connector<br>(G, Rx, Tx) |                             | <ul> <li>Connect to:</li> <li>RS-232 controlled device (for example, a PTZ USB camera) for its remote IP control by a controller (for example, an SL-240C), OR</li> </ul>                                                                                                    |
|      |                                                         |                             | <ul> <li>RS-232 control port of a controller (for example, an SL-240C) for<br/>extension via a CAT port, OR</li> </ul>                                                                                                    |
|      |                                                         |                             | PC RS-232 port for controlling the device.                                                                                                    |
| 14   | 4 LAN PoE                                               |                             | Connect to LAN. The device accepts power from the LAN port (PoE).<br>A LAN-enabled connection on the selected USB-C port is LAN-switched via<br>this LAN port.                                                                                                    |
| (15) | 5 12/20V DC Power Connector                             |                             | Use the included +12V 2A connector for powering the unit, or a +20V DC 6A power adapter (purchased separately) for also powering and charging the source device connected to the USB-C HOST ports on the front panel.                                                          |
| 16   | RESET Reces                                             | sed Button                  | Press for about 5 seconds to reset <b>SWT3-41-U-T</b> to its factory settings.<br>Press for 2-3 seconds for device reset.                                                                                                    |
| 17   | ) AUDIO IN 5-pin Terminal Block<br>Connector            |                             | Connect to a balanced, stereo audio source (for example, from the server) for extension via the CAT ports.                                                                                                    |

# **Defining EXT3-UE-R**

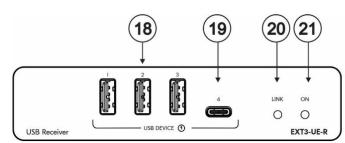

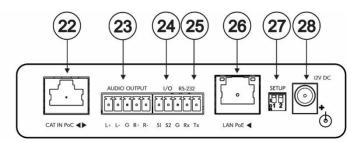

#### Figure 3: EXT3-UE-R USB Receiver Front/Rear Panel

| (i)       USB 2 Type A Ports (1 to 3)       Connect to USB local devices (for example, a USB camera, a soundbar, microphone etc.).         (ii)       USB-C Port (4)       Connect to USB local devices (for example, a USB camera, a soundbar, microphone etc.). Port provides standard USB device charging.         (iii)       USB-C Port (4)       Connect to USB local devices (for example, a USB camera, a soundbar, microphone etc.). Port provides standard USB device charging.         (iii)       USB-C Port (4)       Connect to USB local devices (for example, a USB camera, a soundbar, microphone etc.). Port provides standard USB device charging.         (iii)       USB-C Port (4)       Connect to USB local devices (for example, a USB camera, a soundbar, microphone etc.). Port provides standard USB device charging.         (iii)       UINK LED       Flashes blue when a link is established.         (iii)       ON LED       Lights green when locally powered by the power adapter. Lights orange when powered by PoC.         (iii)       CAT IN PoC RJ-45 Connector       Connect to:         (iii)       I/O 2-pin Terminal Block       Connect to a balanced analog stereo audio line acceptor.         (iii)       I/O 2-pin Terminal Block (S1 to S2)       Connect to:       Input-triggering devices (for example, remote buttons or sensors), <b>OR</b> (iii)       I/O 2-pin Terminal Block (G, Rx, Tx)       Connect to R S-232 contolled device (for example, the connected PTZ USB camera) to be controlled via a controller (for example, file 240C) whi                                                                                                    | #    | Feature                                 | Function                              |                    |                  |                |  |
|----------------------------------------------------------------------------------------------------|------|-----------------------------------------|---------------------------------------|--------------------|------------------|----------------|--|
| Ports provide standard USB device charging.           (19)         USB-C Port (4)         Connect to USB local devices (for example, a USB camera, a soundbar, microphone etc.). Port provides standard USB device charging.<br>Note: Port does not provide Power Delivery 2.0 charging.           (20)         LINK LED         Flashes blue when a link is established.           (21)         ON LED         Lights green when locally powered by the power adapter.<br>Lights orange when powered by PoC.           (22)         CAT IN PoC RJ-45 Connector         Connect to:         •         One of the USB CAT OUT PoC ports on the SWT3-41-U-T OR, CAT B on the ACC3-12-SP 1:2 CAT cable splitter which can be connected to the SWT3-41-U-T.           (23)         AUDIO OUTPUT 5-pin Terminal Block Connect to:         •         Input-triggering devices (for example, remote buttons or sensors), OR           (24)         I/O 2-pin Terminal Block (S1 to S2)         Connect to:         •         Input-triggering devices (for example, remote buttons or sensors), OR           (25)         RS-232 3-pin Terminal Block (G, Rx, Tx)         Connect to an RS-232 controlled device (for example, the connected PTZ USB camera) to be controlled via paired SWT3-41-U-T           (26)         LAN POE RJ-45 Connector         Connect to An or to an IP-controlled device (for example, the connected PTZ USB camera). The device accepts power from the LAN port.           (27)         SETUP 2-way DIP-switch         Set the HDBT Range Mode.<br>Note: All changes in DIP-Switches apply immediately. <tr< td=""><td>(18)</td><td>USB 2 Type A Ports (1 to 3)</td><td colspan="3"></td><td>ISB camera, a</td></tr<>                                                                                                    | (18) | USB 2 Type A Ports (1 to 3)             |                                       |                    |                  | ISB camera, a  |  |
| (1)       USB-C Port (4)       Connect to USB local devices (for example, a USB camera, a soundbar, microphone etc.). Port provides standard USB device charging. Note: Port does not provide Power Delivery 2.0 charging.         (2)       LINK LED       Flashes blue when a link is established.         (2)       ON LED       Lights green when locally powered by the power adapter. Lights orange when powered by PoC.         (2)       CAT IN PoC RJ-45 Connector       Connect to:         (2)       CAT IN PoC RJ-45 Connector       Connect to:         (2)       CAT IN PoC RJ-45 Connector       Connect to:         (2)       CAT IN PoC RJ-45 Connector       Connect to:         (2)       CAT IN PoC RJ-45 Connector       Connect to:         (2)       CAT IN PoC RJ-45 Connector       Connect to:         (2)       L/DIO OUTPUT 5-pin Terminal Block       Connect to:         (2)       I/O 2-pin Terminal Block (S1 to S2)       Connect to:         (2)       I/O 2-pin Terminal Block (G, Rx, Tx)       Connect to:         (2)       RS-232 3-pin Terminal Block (G, Rx, Tx)       Connect to a RS-232 controlled device (for example, remote buttons or sensors), OR         (2)       RS-232 3-pin Terminal Block (G, Rx, Tx)       Connect to a RS-232 controlled device (for example, the connected PTZ USB camera) to be controlled via a controller (for example, SL-240C) which is IP-connected to a paired SWT3-41-U-T.      <                                                                                                    |      |                                         | , ,                                   |                    |                  |                |  |
| soundbar, microphone etc.). Port provides standard USB device charging.         (a)       LINK LED         (a)       LINK LED         (a)       ON LED         Lights green when locally powered by the power adapter. Lights orange when powered by the power adapter. Lights orange when powered by PoC.         (a)       CAT IN PoC RJ-45 Connector         (a)       CAT IN PoC RJ-45 Connector         (b)       Connect to:         •       One of the USB CAT OUT PoC ports on the SWT3-41-U-T.         (c)       AUDIO OUTPUT 5-pin Terminal Block Connect to:         •       Connect to a balanced analog stereo audio line acceptor.         (c)       Connect to:         •       Input-triggering devices (for example, remote buttons or sensors), OR         •       Output-triggering devices (for example, remote buttons or sensors), OR         •       Output-triggering devices (for example, remote alarm LED indication).         (c)       RS-232 3-pin Terminal Block (G, Rx, Tx)         (c)       RS-232 3-pin Terminal Block (G, Rx, Tx)         (c)       Connect to LAN or to an RS-232 controlled device (for example, the connected PTZ USB camera) to be controlled via paired SWT3-41-U-T         (c)       LAN POE RJ-45 Connector       Connect to LAN or to an IP-controlled device (for example, the connected PTZ USB camera). The device accepts power from the LAN port. <tr< td=""><td>60</td><td>LISB-C Port (4)</td><td colspan="3"></td><td>ISB camera a</td></tr<>                                                                                                    | 60   | LISB-C Port (4)                         |                                       |                    |                  | ISB camera a   |  |
| Note: Port does not provide Power Delivery 2.0 charging.           (2)         LINK LED         Flashes blue when a link is established.           (2)         ON LED         Lights green when locally powered by the power adapter.<br>Lights orange when powered by PoC.           (2)         CAT IN PoC RJ-45 Connector         Connect to:<br>• One of the USB CAT OUT PoC ports on the<br>SWT3-41-U-T OR,<br>CAT A or CAT B on the ACC3-12-SP 1:2 CAT cable splitter<br>which can be connected to the SWT3-41-U-T.           (2)         AUDIO OUTPUT 5-pin Terminal Block<br>Connector (L+, L-, G)         Connect to a balanced analog stereo audio line acceptor.           (2)         I/O 2-pin Terminal Block (S1 to S2)         Connect to:<br>• Input-triggering devices (for example, remote buttons<br>or sensors), OR<br>• Output-triggered devices (for example, remote alarm<br>LED indication).<br>These GPIO ports may be configured via paired SWT3-41-U-T<br>embedded webpages, as digital input or output ports.           (2)         RS-232 3-pin Terminal Block (G, Rx, Tx)         Connect to a RS-232 controlled device (for example, the<br>connected PTZ USB camera) to be controlled via a controller<br>(for example, SL-240C) which is IP-connected to a paired<br>SWT3-41-U-T.           (2)         LAN POE RJ-45 Connector         Connect to LAN or to an IP-controlled device (for example, the<br>connected PTZ USB camera). The device accepts power from<br>the LAN port.           (2)         SETUP 2-way DIP-switch         State         DIP-switch         DIP-switch         State           (2)         SETUP 2-way DIP-switch         State         DE<                                                                                                    |      |                                         |                                       |                    |                  |                |  |
| (a)         LINK LED         Flashes blue when a link is estabilished.           (2)         ON LED         Lights green when locally powered by the power adapter.<br>Lights orange when powered by PoC.           (2)         CAT IN PoC RJ-45 Connector         Connect to:<br>• One of the USB CAT OUT PoC ports on the<br>SWT3-41-U-T OR,<br>CAT A or CAT B on the ACC3-12-SP 1:2 CAT cable splitter<br>which can be connected to the SWT3-41-U-T.           (2)         AUDIO OUTPUT 5-pin Terminal Block<br>Connector (L+, L-, G)         Connect to a balanced analog stereo audio line acceptor.           (2)         I/O 2-pin Terminal Block (S1 to S2)         Connect to:<br>• Input-triggering devices (for example, remote buttons<br>or sensors), OR<br>• Output-triggered devices (for example, remote alarm<br>LED indication).<br>These GPIO ports may be configured via paired SWT3-41-U-T<br>embedded webpages, as digital input or output ports.           (26)         RS-232 3-pin Terminal Block (G, Rx, Tx)         Connect to an RS-232 controlled device (for example, the<br>connected PTZ USB camera) to be controlled via a controller<br>(for example, SL-240C) which is IP-connected to a paired<br>SWT3-41-U-T.           (26)         LAN POE RJ-45 Connector         Connect to LAN or to an IP-controlled device (for example, the<br>connected PTZ USB camera). The device accepts power from<br>the LAN port.           (27)         SETUP 2-way DIP-switch         Set the HDBT Range Mode.<br>Note: All changes in DIP-switch saply immediately.           (27)         SETUP 2-way DIP-switch         Set the HDBT Range Mode.<br>Note: All changes in DIP-switch state<br>Name         DIP-switch DIP-Switch State<br>Name<                                                                                                    |      |                                         |                                       | ,                  |                  |                |  |
| Image: Constraint of the text of the text of the text of text of tex of text of text of tex of tex of text of t |      |                                         |                                       |                    |                  | charging.      |  |
| Image: When powered by PoC.         (22)       CAT IN PoC RJ-45 Connector       Connect to:         (23)       AUDIO OUTPUT 5-pin Terminal Block<br>Connector (L+, L-, G)       CAT A or CAT B on the ACC3-12-SP 1:2 CAT cable splitter<br>which can be connected to the SWT3-41-U-T.         (23)       AUDIO OUTPUT 5-pin Terminal Block<br>Connector (L+, L-, G)       Connect to:         (24)       I/O 2-pin Terminal Block (S1 to S2)       Connect to:         (25)       RS-232 3-pin Terminal Block (G, Rx, Tx)       Connect on a RS-232 controlled device (for example, remote alarm<br>LED indication).         (25)       RS-232 3-pin Terminal Block (G, Rx, Tx)       Connect to an RS-232 controlled device (for example, the<br>connected PTZ USB camera) to be controller<br>(for example, SL-240C) which is IP-connected to a paired<br>SWT3-41-U-T.         (26)       LAN POE RJ-45 Connector       Connect to LAN or to an IP-controlled device (for example, the<br>connected PTZ USB camera). The device accepts power from<br>the LAN port.         (27)       SETUP 2-way DIP-switch       Set the HDBT Range Mode.         (27)       SETUP 2-way DIP-switch       DIP-switch DIP-switch State<br>Name         (28)       LAN POE RJ-45 Connector       DIP-switch DIP-switch State<br>Name         (27)       SETUP 2-way DIP-switch       For future use       2       Mandatory<br>OF (up)                                                                                                    | (20) | LINK LED                                | Flashes blue whe                      | en a link is estat | olished.         |                |  |
| • One of the USB CAT OUT PoC ports on the SWT3-41-U-T OR,         CAT A or CAT B on the ACC3-12-SP 1:2 CAT cable splitter which can be connected to the SWT3-41-U-T.         (23)       AUDIO OUTPUT 5-pin Terminal Block Connector (L+, L-, G)         (24)       I/O 2-pin Terminal Block (S1 to S2)         (24)       I/O 2-pin Terminal Block (S1 to S2)         (27)       RS-232 3-pin Terminal Block (G, Rx, Tx)         (26)       RS-232 3-pin Terminal Block (G, Rx, Tx)         (26)       RS-232 3-pin Terminal Block (G, Rx, Tx)         (27)       SETUP 2-way DIP-switch         (27)       SETUP 2-way DIP-switch         (27)       SETUP 2-way DIP-switch         (27)       SETUP 2-way DIP-switch         (27)       SETUP 2-way DIP-switch         (27)       SETUP 2-way DIP-switch                                                                                                    | 21   | ON LED                                  |                                       |                    |                  | er adapter.    |  |
| • One of the USB CAT OUT PoC ports on the SWT3-41-U-T OR,         CAT A or CAT B on the ACC3-12-SP 1:2 CAT cable splitter which can be connected to the SWT3-41-U-T.         (23)       AUDIO OUTPUT 5-pin Terminal Block Connector (L+, L-, G)         (24)       I/O 2-pin Terminal Block (S1 to S2)         (24)       I/O 2-pin Terminal Block (S1 to S2)         (27)       RS-232 3-pin Terminal Block (G, Rx, Tx)         (26)       RS-232 3-pin Terminal Block (G, Rx, Tx)         (26)       RS-232 3-pin Terminal Block (G, Rx, Tx)         (27)       SETUP 2-way DIP-switch         (27)       SETUP 2-way DIP-switch         (27)       SETUP 2-way DIP-switch         (27)       SETUP 2-way DIP-switch         (27)       SETUP 2-way DIP-switch         (27)       SETUP 2-way DIP-switch                                                                                                    | (22) | CAT IN PoC RJ-45 Connector              | Connect to:                           |                    |                  |                |  |
| which can be connected to the SWT3-41-U-T.         (23)       AUDIO OUTPUT 5-pin Terminal Block<br>Connector (L+, L-, G)       Connect to a balanced analog stereo audio line acceptor.         (24)       I/O 2-pin Terminal Block (S1 to S2)       Connect to:<br><ul> <li>Input-triggering devices (for example, remote buttons<br/>or sensors), OR</li> <li>Output-triggered devices (for example, remote alarm<br/>LED indication).</li> <li>These GPIO ports may be configured via paired SWT3-41-U-T<br/>embedded webpages, as digital input or output ports.</li> </ul> (25)       RS-232 3-pin Terminal Block (G, Rx, Tx)       Connect to an RS-232 controlled device (for example, the<br>connected PTZ USB camera) to be controlled via a controller<br>(for example, SL-240C) which is IP-connected to a paired<br>SWT3-41-U-T.         (26)       LAN PoE RJ-45 Connector       Connect to LAN or to an IP-controlled device (for example, the<br>connected PTZ USB camera). The device accepts power from<br>the LAN port.         (27)       SETUP 2-way DIP-switch       Set the HDBT Range Mode.<br>Note: All changes in DIP-Switchs apply immediately.         0IP-switch       DIP-switch       DIP-switch       State<br>Description         RS-232 MODE       1       OFF (up)<br>default       Programming<br>mode         0N (down)       Extension<br>mode       For future use       2       Mandatory<br>OFF (up)                                                                                                    |      |                                         |                                       |                    | PoC ports on the | ne             |  |
| Connector (L+, L-, G)       Connect to:         (24)       I/O 2-pin Terminal Block (S1 to S2)       Connect to:         •       Input-triggering devices (for example, remote buttons or sensors), <b>OR</b> •       Output-triggered devices (for example, remote buttons or sensors), <b>OR</b> •       Output-triggered devices (for example, remote buttons or sensors), <b>OR</b> •       Output-triggered devices (for example, remote alarm LED indication).         These GPIO ports may be configured via paired SWT3-41-U-T embedded webpages, as digital input or output ports.         (25)       RS-232 3-pin Terminal Block (G, Rx, Tx)         (26)       LAN PoE RJ-45 Connector         (27)       SETUP 2-way DIP-switch         (27)       SETUP 2-way DIP-switch         (27)       SETUP 2-way DIP-switch         (27)       SETUP 2-way DIP-switch         (27)       SETUP 2-way DIP-switch         (27)       SETUP 2-way DIP-switch         (27)       SETUP 2-way DIP-switch         (27)       SETUP 2-way DIP-switch         (27)       SETUP 2-way DIP-switch         (27)       SETUP 2-way DIP-switch         (27)       SETUP 2-way DIP-switch         (27)       SETUP 2-way DIP-switch         (27)       SETUP 2-way DIP-switch         (27) <td></td> <td></td> <td></td> <td></td> <td></td> <td>cable splitter</td>                                                                                                    |      |                                         |                                       |                    |                  | cable splitter |  |
| <ul> <li>Input-triggering devices (for example, remote buttons or sensors), OR</li> <li>Output-triggered devices (for example, remote alarm LED indication).<br/>These GPIO ports may be configured via paired SWT3-41-U-T embedded webpages, as digital input or output ports.</li> <li>RS-232 3-pin Terminal Block (G, Rx, Tx)</li> <li>Connect to an RS-232 controlled device (for example, the connected PTZ USB camera) to be controlled via a controller (for example, SL-240C) which is IP-connected to a paired SWT3-41-U-T.</li> <li>LAN POE RJ-45 Connector</li> <li>Connect to LAN or to an IP-controlled device (for example, the connected PTZ USB camera). The device accepts power from the LAN port.</li> <li>SETUP 2-way DIP-switch</li> <li>Set the HDBT Range Mode.<br/>Note: All changes in DIP-Switch State Description</li> <li>RS-232 MODE</li> <li>OFF (up)</li> <li>Programming mode</li> <li>ON (down)</li> <li>Extension mode</li> <li>For future use</li> <li>Mandatory</li> <li>OFF (up)</li> </ul>                                                                                                    | 23   |                                         | Connect to a bala                     | anced analog sto   | ereo audio line  | acceptor.      |  |
| <ul> <li>Input-triggering devices (for example, remote buttons or sensors), OR         <ul> <li>Input-triggering devices (for example, remote buttons or sensors), OR</li> <li>Output-triggered devices (for example, remote alarm LED indication).</li> <li>These GPIO ports may be configured via paired SWT3-41-U-T embedded webpages, as digital input or output ports.</li> </ul> </li> <li>(25) RS-232 3-pin Terminal Block (G, Rx, Tx)</li> <li>Connect to an RS-232 controlled device (for example, the connected PTZ USB camera) to be controlled via a controller (for example, SL-240C) which is IP-connected to a paired SWT3-41-U-T.</li> <li>(26) LAN POE RJ-45 Connector</li> <li>Connect to LAN or to an IP-controlled device (for example, the connected PTZ USB camera). The device accepts power from the LAN port.</li> <li>(27) SETUP 2-way DIP-switch</li> <li>Set the HDBT Range Mode.<br/>Note: All changes in DIP-Switches apply immediately.</li> <li>DIP-switch DIP-switch State Description RS-232 MODE</li> <li>RS-232 MODE</li> <li>For future use</li> <li>Mandatory OFF (up)</li> </ul>                                                                                                    | (24) | I/O 2-pin Terminal Block (S1 to S2)     | Connect to:                           |                    |                  |                |  |
| LÉD indication).       These GPIO ports may be configured via paired SWT3-41-U-T embedded webpages, as digital input or output ports.         (25)       RS-232 3-pin Terminal Block (G, Rx, Tx)       Connect to an RS-232 controlled device (for example, the connected PTZ USB camera) to be controlled via a controller (for example, SL-240C) which is IP-connected to a paired SWT3-41-U-T.         (26)       LAN POE RJ-45 Connector       Connect to LAN or to an IP-controlled device (for example, the connected PTZ USB camera). The device accepts power from the LAN port.         (27)       SETUP 2-way DIP-switch       Set the HDBT Range Mode. Note: All changes in DIP-Switch state Description         (27)       SETUP 2-way DIP-switch       IDP-switch DIP-switch DIP-Switch State Description         (27)       SETUP 2-way DIP-switch       Set the HDBT Range Mode. Note: All changes in DIP-Switch State Description         (27)       For future use       1       OFF (up)       Programming mode                                                                                                    |      |                                         |                                       |                    |                  |                |  |
| embedded webpages, as digital input or output ports.(25)RS-232 3-pin Terminal Block (G, Rx, Tx)Connect to an RS-232 controlled device (for example, the<br>connected PTZ USB camera) to be controlled via a controller<br>(for example, SL-240C) which is IP-connected to a paired<br>SWT3-41-U-T.(26)LAN POE RJ-45 ConnectorConnect to LAN or to an IP-controlled device (for example, the<br>connected PTZ USB camera). The device accepts power from<br>the LAN port.(27)SETUP 2-way DIP-switchSet the HDBT Range Mode.<br>Note: All changes in DIP-Switches apply immediately.DIP-switch<br>NameDIP-switch<br>#DIP-Switch State<br>Description<br>modeRS-232 MODE1OFF (up)<br>default<br>modeFor future use2Mandatory<br>OFF (up)                                                                                                    |      |                                         |                                       |                    |                  |                |  |
| connected PTZ USB camera) to be controlled via a controller (for example, SL-240C) which is IP-connected to a paired SWT3-41-U-T.         (26)       LAN PoE RJ-45 Connector       Connect to LAN or to an IP-controlled device (for example, the connected PTZ USB camera). The device accepts power from the LAN port.         (27)       SETUP 2-way DIP-switch       Set the HDBT Range Mode. Note: All changes in DIP-Switchs apply immediately.         (27)       SETUP 2-way DIP-switch       Set the HDBT Range Mode. Note: All changes in DIP-Switch State Description         (27)       SETUP 2-way DIP-switch       Set the HDBT Range Mode. Note: All changes in DIP-Switch State Description         (27)       SETUP 2-way DIP-switch       Set the HDBT Range Mode. Note: All changes in DIP-Switch State Description         (27)       SETUP 2-way DIP-switch       Set the HDBT Range Mode. Note: All changes in DIP-Switch State Description         (27)       SETUP 2-way DIP-switch       Set the HDBT Range Mode. Note: All changes in DIP-Switch State Description         (27)       SETUP 2-way DIP-switch       Set the HDBT Range Mode. Note: All changes in DIP-Switch State Description         (27)       SETUP 2-way DIP-switch       Set the HDBT Range Mode. Note: All changes in DIP-Switch State Description         (27)       SETUP 2-way DIP-switch State Description       Set the HDBT Range Mode. Note: All changes in DIP-Switch State Description         (27)       Set the HDBT Range Mode State Descriptich State Description       Set th                                                                                                    |      |                                         |                                       |                    |                  |                |  |
| (for example, SL-240C) which is IP-connected to a paired SWT3-41-U-T.         (26)       LAN POE RJ-45 Connector         (27)       SETUP 2-way DIP-switch         (27)       SETUP 2-way DIP-switch         Set the HDBT Range Mode.         Note: All changes in DIP-Switches apply immediately.         DIP-switch       DIP-switch State         Name       #         State       Description         RS-232 MODE       1         ON (down)       Extension mode         For future use       2                                                                                                    | 25   | RS-232 3-pin Terminal Block (G, Rx, Tx) |                                       |                    |                  |                |  |
| SWT3-41-U-T.         (26)       LAN POE RJ-45 Connector         Connect to LAN or to an IP-controlled device (for example, the connected PTZ USB camera). The device accepts power from the LAN port.         (27)       SETUP 2-way DIP-switch         Set the HDBT Range Mode.         Note: All changes in DIP-Switches apply immediately.         DIP-switch       DIP-switch         Xame       H         RS-232 MODE       1         OFF (up)       Programming mode         ON (down)       Extension mode         For future use       2       Mandatory OFF (up)                                                                                                    |      |                                         |                                       |                    |                  |                |  |
| Connected PTZ USB camera). The device accepts power from the LAN port.         (27)       SETUP 2-way DIP-switch         Set the HDBT Range Mode.         Note: All changes in DIP-Switches apply immediately.         DIP-switch       DIP-switch         Name       #         State       Description         RS-232 MODE       1         OFF (up)       Programming mode         ON (down)       Extension mode         For future use       2       Mandatory OFF (up)                                                                                                    |      |                                         |                                       |                    |                  |                |  |
| 27       SETUP 2-way DIP-switch       Set the HDBT Range Mode.<br>Note: All changes in DIP-Switches apply immediately.         DIP-switch       DIP-switch       DIP-switch         RS-232 MODE       1       OFF (up)<br>default       Programming<br>mode         ON (down)       Extension<br>mode         For future use       2       Mandatory<br>OFF (up)                                                                                                    | (26) | LAN PoE RJ-45 Connector                 |                                       |                    |                  |                |  |
| 27       SETUP 2-way DIP-switch       Set the HDBT Range Mode.<br>Note: All changes in DIP-Switches apply immediately.         DIP-switch<br>Name       DIP-switch<br>#       DIP-Switch<br>State       State<br>Description         RS-232 MODE       1       OFF (up)<br>default       Programming<br>mode         ON (down)       Extension<br>mode         For future use       2       Mandatory<br>OFF (up)                                                                                                    |      |                                         |                                       | ISB camera). Th    | ne device acce   | pts power from |  |
| Note: All changes in DIP-Switches apply immediately.         DIP-switch<br>Name       DIP-switch<br>#       DIP-Switch<br>State       State<br>Description         RS-232 MODE       1       OFF (up)<br>default       Programming<br>mode         ON (down)       Extension<br>mode         For future use       2       Mandatory<br>OFF (up)                                                                                                    |      | SETUR 2-way DIR-switch                  | · · · · · · · · · · · · · · · · · · · | nge Mode           |                  |                |  |
| DIP-switch<br>Name     DIP-switch<br>#     DIP-switch<br>State     State<br>Description       RS-232 MODE     1     OFF (up)<br>default     Programming<br>mode       ON (down)     Extension<br>mode       For future use     2     Mandatory<br>OFF (up)                                                                                                    |      | SETUR 2-way Dir -Switch                 |                                       |                    | es apply immed   | liatelv.       |  |
| RS-232 MODE     1     OFF (up)<br>default     Programming<br>mode       ON (down)     Extension<br>mode       For future use     2     Mandatory<br>OFF (up)                                                                                                    |      |                                         |                                       |                    |                  |                |  |
| default     mode       ON (down)     Extension<br>mode       For future use     2     Mandatory<br>OFF (up)                                                                                                    |      |                                         | Name                                  | #                  | State            | Description    |  |
| For future use     2     Mandatory<br>OFF (up)                                                                                                    |      |                                         | RS-232 MODE                           | 1                  |                  |                |  |
| OFF (up)                                                                                                    |      |                                         |                                       |                    | ON (down)        |                |  |
| 28     12V DC Power Connector     Connect to the power adapter.                                                                                                    |      |                                         | For future use                        | 2                  |                  |                |  |
|                                                                                                    | 28   | 12V DC Power Connector                  | Connect to the po                     | ower adapter.      |                  |                |  |

36

12V DC

0

 $\bigcirc$ 

35

RS-232

3

¥

PROG

00

ο

Tx Rx G Rx Tx

00

# **Defining EXT3-U-R**

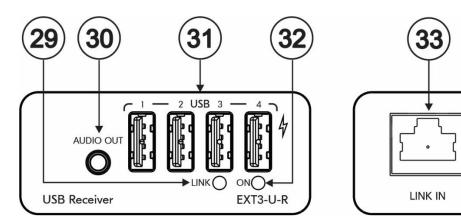

Figure 4: EXT3-U-R USB Receiver Front/Rear Panel

| #  | Feature                      | Function                                                                                                    |  |
|----|------------------------------|----------------------------------------------------------------------------------------------------|--|
| 29 | LINK LED                     | lashes blue when a link is established.                                                                                                    |  |
| 30 | AUDIO OUT 3.5mm Mini<br>Jack | Connect to an unbalanced stereo audio acceptor.                                                                                                    |  |
| 31 | USB 2 Type A Ports (1 to 4)  | Connect to USB devices.<br>Connect the receiver directly to the power adapter in order to charge<br>USB devices.                                                 |  |
| 32 | ON LED                       | Lights green when locally powered by the power adapter. Lights orange when powered by PoC.                                                                       |  |
| 33 | LINK IN RJ-45 Connector      | Connect to the LINK OUT port on the EXT3-UE-R.                                                                                                    |  |
| 34 | PROG (Tx, Rx)                | 5-pin Terminal Block Connector (with common G pin)                                                                                                    |  |
| 35 | RS-232 (Rx, Tx)              | Press to toggle between a blank screen (blue or black) and the program display.<br>The BLANK button can be programmed to mute the audio signal at the same time. |  |
| 36 | 12V DC Power<br>Connector    | Connect to the power adapter.                                                                                                    |  |

# Defining ACC3-12-SP

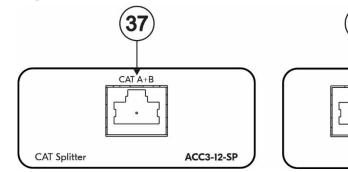

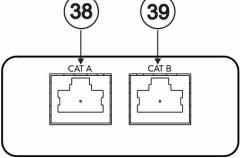

Figure 5: ACC3-12-SP 1:2 CAT cable splitter Front/Rear Panel

| #  | Feature            | Function                                                                                                    |
|----|--------------------|----------------------------------------------------------------------------------------------------|
| 37 | CAT A+B RJ-45 Port | Connect to a compatible CAT transmitter (for example an <b>SWT3-41-U-T</b> ) so send combined signals over the A+B port. |
| 38 | CAT A RJ-45 Port   | Connect to a compatible CAT receiver (for example an <b>EXT3-UE-R</b> , <b>EXT3-U-R</b> ).                               |
| 39 | CAT B RJ-45 Port   | Connect to a compatible CAT receiver (for example an <b>EXT3-UE-R</b> , <b>EXT3-U-R</b> ).                               |

# Mounting SWT3-41-U-T, EXT3-UE-R, EXT3-U-R, and ACC3-12-SP

# **Mounting SWT3-41-U-T**

This section provides instructions for mounting **SWT3-41-U-T**. Before installing, verify that the environment is within the recommended range:

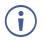

- Operation temperature  $-0^{\circ}$  to  $40^{\circ}$ C (32 to  $104^{\circ}$ F).
- Storage temperature  $-40^{\circ}$  to  $+70^{\circ}$ C (-40 to  $+158^{\circ}$ F).
- Humidity 10% to 90%, RHL non-condensing.

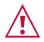

# Caution: Mount SWT3-41-U-T before connecting any cables or power.

#### Warning:

- Ensure that the environment (e.g., maximum ambient temperature & air flow) is compatible for the device.
- Avoid uneven mechanical loading.
- Appropriate consideration of equipment nameplate ratings should be used for avoiding overloading of the circuits.
- Reliable earthing of rack-mounted equipment should be maintained.
- Maximum mounting height for the device is 2 meters.

#### Mount SWT3-41-U-T in a rack:

 Use the recommended rack adapter (see www.kramerav.com/product/SWT3-41-U-T).

# Mount SWT3-41-U-T on a surface using one of the following methods:

- Attach the rubber feet and place the unit on a flat surface.
- Fasten a bracket (included) on each side of the unit and attach it to a flat surface. For more information go to <u>www.kramerav.com/downloads/SWT3-41-U-T</u>.

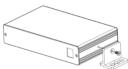

# **Mounting EXT3-UE-R**

This section provides instructions for mounting **EXT3-UE-R**. Before installing, verify that the environment is within the recommended range:

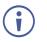

- Operation temperature  $-0^{\circ}$  to  $40^{\circ}$ C (32 to  $104^{\circ}$ F).
- Storage temperature -40° to +70°C (-40 to +158°F).
- Humidity 10% to 90%, RHL non-condensing.

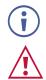

#### Warning:

- Ensure that the environment (e.g., maximum ambient temperature & air flow) is compatible for the device.
- Avoid uneven mechanical loading.
- Appropriate consideration of equipment nameplate ratings should be used for avoiding overloading of the circuits.
- Reliable earthing of rack-mounted equipment should be maintained.

• EXT3-UE-R must be placed upright in the correct horizontal position.

**Mounting EXT3-UE-R** 

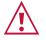

Mount device before connecting any cables or power.

To mount EXT3-UE-R

Mount the unit in a rack using the recommended rack adapter (see <a href="http://www.kramerav.com/product/EXT3-UE-R">www.kramerav.com/product/EXT3-UE-R</a>)

To mount the EXT3-UE-R on a table or shelf:

• Attach the rubber feet and place the unit on a flat surface.

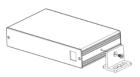

• Fasten a bracket (included) on each side of the unit and attach it to a flat surface.

(i

For more information go to www.kramerav.com/downloads/EXT3-UE-Rr

# **Mounting EXT3-U-R**

This section provides instructions for mounting **EXT3-U-R**. Before installing, verify that the environment is within the recommended range:

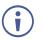

- Operation temperature  $0^{\circ}$  to  $40^{\circ}$ C (32 to  $104^{\circ}$ F).
- Storage temperature  $-40^{\circ}$  to  $+70^{\circ}$ C (-40 to  $+158^{\circ}$ F).
- Humidity 10% to 90%, RHL non-condensing.

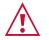

#### Caution:

• Mount EXT3-U-R before connecting any cables or power.

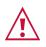

#### Warning:

- Ensure that the environment (e.g., maximum ambient temperature & air flow) is compatible for the device.
- Avoid uneven mechanical loading.
- Appropriate consideration of equipment nameplate ratings should be used for avoiding overloading of the circuits.
- Reliable earthing of rack-mounted equipment should be maintained.
- Maximum mounting height for the device is 2 meters.

#### Mount EXT3-U-R in a rack:

 Use the recommended rack adapter (see www.kramerav.com/product/EXT3-U-R).

Mount EXT3-U-R on a surface using one of the following methods:

- Attach the rubber feet and place the unit on a flat surface.
- Fasten a bracket (included) on each side of the unit and attach it to a flat surface. For more information go to <u>www.kramerav.com/downloads/EXT3-U-R</u>.

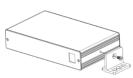

# Mounting ACC3-12-SP

This section provides instructions for mounting ACC3-12-SP. Before installing, verify that the environment is within the recommended range:

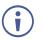

- Operation temperature 0° to 40°C (32 to 104°F).
- Storage temperature -40° to +70°C (-40 to +158°F).
- Humidity 10% to 90%, RHL non-condensing.

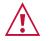

#### Caution:

Mount ACC3-12-SP before connecting any cables.

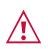

#### Warning:

- Ensure that the environment (e.g., maximum ambient temperature) is compatible for the device.
- Avoid uneven mechanical loading.
- Reliable earthing of rack-mounted equipment should be maintained.

Mount ACC3-12-SP in a rack:

 Use the recommended rack adapter (see www.kramerav.com/product/ACC3-12-SP).

Mount ACC3-12-SP on a surface using one of the following methods:

- Attach the rubber feet and place the unit on a flat surface.
- Fasten a bracket (included) on each side of the unit and attach it to a flat surface. For more information go to www.kramerav.com/downloads/ACC3-12-SP.

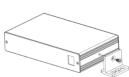

# **Connecting SWT3-41-U-T**

Always switch off the power to each device before connecting it to your **SWT3-41-U-T**. After connecting your **SWT3-41-U-T**, connect its power and then switch on the power to each device.

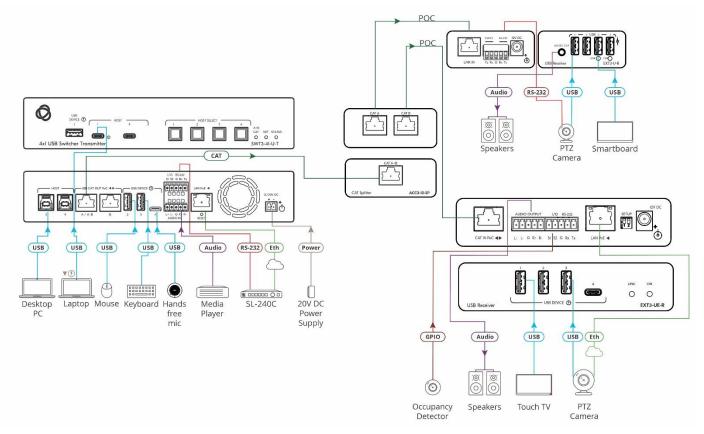

Figure 6: Connecting to the SWT3-41-U-T

In (<u>Figure 6</u>) **SWT3-41-U-T** is connected to dual receivers using a CAT splitter to save CAT cables wiring expenses. If not CAT splitter is required, **SWT3-41-U-T** can connect directly to either one of the required receivers **EXT3-UE-R** and **EXT3-U-R** based on needs.

#### To connect SWT3-41-U-T as illustrated in the example in Figure 6:

- Connect the HOST USB-C 3.1 (2) port to a laptop.
- Connect the HOST USB-B 3.1 (7) port to a room PC.
- Connect the local USB DEVICE ports 1, 10, 11 to USB devices (for example, USB DEVICE 2 to a mouse, USB DEVICE 3 to a keyboard and USB DEVICE 4 to a hands-free mic).
- Connect a balanced stereo audio source (for example, media player) to the AUDIO IN 5-pin terminal block connector<sup>(17)</sup>.
- 1. Connect the USB CAT OUT A / A+B PoC RJ-45 port (8) on the SWT3-41-U-T , to the CAT A+B Input RJ-45 port (36) on the ACC3-12-SP.

- 2. Connect the CAT A RJ-45 Output Ports (8) on the ACC3-12-SP, to the LINK IN RJ-45 ports (22) & (33) on the EXT3-UE-R and EXT3-U-R, correspondently.
- 3. Connect the Outputs on **EXT3-U-R** as follows:
  - Connect the USB DEVICE ports (31) to USB devices (for example, USB DEVICE 1 to a Touch TV, USB DEVICE 2 to a PTZ camera and USB DEVICE 3 to a smartboard).
  - Connect the AUDIO OUT 3.5mm mini jack (30) to an unbalanced stereo audio acceptor (for example, active speakers).
- 4. Connect the Outputs on EXT3-UE-R as follows:
  - Connect the USB DEVICE ports 18 to USB devices (for example, USB 1 to a touch TV, USB 3 to a PTZ camera).
  - Connect the AUDIO OUTPUT 5-pin terminal block connector (23) to a balanced stereo audio acceptor (for example, active speakers).
  - Connect the I/O 2-pin terminal block connector (24) to a triggering and/or triggered GPIO acceptor (for example, I/O 2 to occupancy detector) or a remote button (for example, a host selector).
- 5. Control the devices:

  - On EXT3-U-R receiver side, connect the RS-232 port <sup>(16)</sup> to a PTZ camera (send serial commands from SL-240C to the camera via receiver RS-232 port).
- 6. When not PoE powered, connect the power adapter to **SWT3-41-U-T** and to the mains electricity.

To charge the device that is connected to the host USB-C port, you need to use a power  $\mathbf{D}_{w}$  adapter for powering the SWT3-41-U-T switcher transmitter.

# **Connecting the Output to a Balanced/Unbalanced Stereo Audio Acceptor**

The following are the pinouts for connecting the output to a balanced or unbalanced stereo audio acceptor:

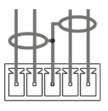

L+ L- G R+ R-Acceptor

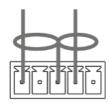

L+ L- G R+ R-Figure 7: Connecting to a Balanced Stereo Audio Figure 8: Connecting to an Unbalanced Stereo Audio Acceptor

# **Connecting a Balanced/Unbalanced Stereo Audio** Source to the Balanced Input

The following are the pinouts for connecting a balanced or unbalanced stereo audio source to the balanced input:

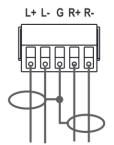

Figure 9: Connecting a Balanced Stereo Audio Source to the Balanced Input

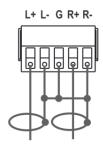

Figure 10: Connecting an Unbalanced Stereo Audio Source to the Balanced Input

# **Connecting to Devices via RS-232**

You can connect to **SWT3-41-U-T/ EXT3-UE-R/ EXT3-U-R** via an RS-232 connection using, for example, a PC.

**SWT3-41-U-T**, for example, features an RS-232 3-pin terminal block connector allowing the RS-232 to control **SWT3-41-U-T**.

Connect the RS-232 terminal block on the rear panel of **SWT3-41-U-T** to a PC/controller, as follows:

From the RS-232 9-pin D-sub serial port connect:

- Pin 2 to the TX pin on the SWT3-41-U-T RS-232 terminal block
- Pin 3 to the RX pin on the SWT3-41-U-T RS-232 terminal block
- Pin 5 to the G pin on the SWT3-41-U-T RS-232 terminal block

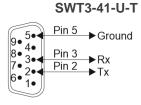

**RS-232 Device** 

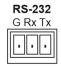

# Operating and Controlling SWT3-41-U-T

# **Principles of Operation**

This section covers the following topics:

- Flexible SWT3-41-U-T Auto Switching Policy on page 19.
- <u>Online Meeting Systems Integration</u> on page <u>19</u>.
- Routing IP-Driven Control Signals via Built-in Control Gateway on page 20.
- <u>Muting Extended Audio Signals</u> on page <u>21</u>.
- Flexible Remote Buttons Control on page 21.

#### Flexible SWT3-41-U-T Auto Switching Policy

Set the USB host switching to connected USB devices policy to:

- Manual Select a USB host manually and switching occurs whether a USB host live signal is present or not.
- Auto Auto Switching selection is performed in either Last Connected or Priority policy.

In Last Connected policy, if the signal on the current USB host is lost, **SWT3-41-U-T** automatically selects the last connected USB host. The auto-switching delay depends on the configurable signal-lost timeout.

In Priority policy, when the USB host sync signal is lost for any reason, the USB host with a live signal and next in priority is selected automatically. The auto-switching delay depends on the configurable signal-lost timeout. USB hosts priority is configurable; the default setting is USB-C 1  $\rightarrow$  USB C 2  $\rightarrow$  USB 3  $\rightarrow$  USB 4.

See Setting the USB Auto-Switching Policy on page 30.

In both Last Connected and Priority modes, manually selecting a USB host (using the front panel, remote or web UI USB host select button) overrides automatic selection.

### **Online Meeting Systems Integration**

i

USB device ports can be set to auto-disconnect following presenter disconnection, to allow smooth integration and auto-activation of connected online meeting room systems.

See Auto-disconnecting a USB Device on Inactive Host on page 36.

## **Routing IP-Driven Control Signals via Built-in Control Gateway**

Remote IP connected clients can communicate and control (send commands, and receive responses and notifications) via the LAN:

- IP commands/responses via the LAN-connected **SWT3-41-U-T** and CAT-connected EXT3-UE-R LAN extension, to/from the EXT3-UE-R LAN-connected devices.
- Via the SWT3-41-U-T built-in and I/O control gateway:
  - RS-232 commands, to control devices connected to SWT3-41-U-T, EXT3-UE-R and EXT3-U-R RS-232 control ports. The built-in control gateway sends the serial control commands (converted from the client received IP messages) to the locally and/or remotely connected serially controlled devices and distributes their received responses to all connected clients.
  - Send or receive I/O digital triggers or detected triggers, to I/O control devices connected to SWT3-41-U-T and EXT3-UE-R I/O control ports. The built-in control gateway sends the I/O control commands (converted from the client received IP messages) to the locally and/or remotely connected I/O controlled devices and distributes their received detected triggers to all connected clients.

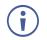

EXT3-UE-R I/O ports control and management via LAN is done via **SWT3-41-U-T** LAN connection and web-UI only.

(Figure 11) shows the SWT3-41-U-T built-in control gateway connection for control of its local and remote EXT3-UE-R control ports. The Kramer Control controller is connected to the switcher via LAN, sends IP commands to the switcher control gateway over the LAN connection, to send control messages to, and receive control responses from:

- The PTZ Camera connected to the EXT3-U-R receiver via the RS-232 port.
- The PTZ Camera connected to the EXT3-UE-R receiver via the LAN.
- The Occupancy Detector connected to the EXT3-UE-R receiver via the I/O ports.
- The Soundbar is connected to receiver EXT3-UE-R via the RS-232 port.
- The Blinds are locally connected to SWT3-41-U-T via the I/O ports.

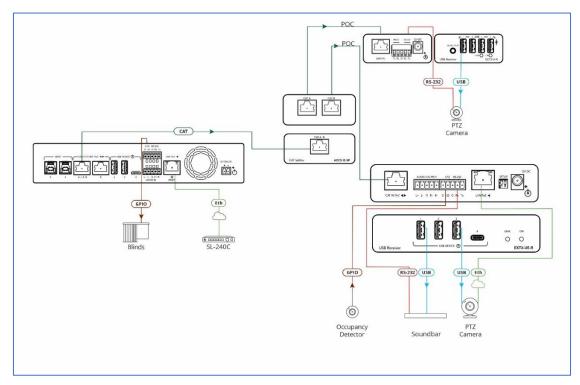

Figure 11: Controlling remotely via SWT3-41-U-T Control Gateway

### **Muting Extended Audio Signals**

Sterio audio signal is extended from the switcher transmitter to both receivers, to allow easy audio and music distribution within the same space or separate rooms. Each extended audio signal can be independently muted, to enable a simple end-user control on the distributed audio signals.

See <u>Muting the Extended Audio Signal</u> on page <u>29</u>.

#### Flexible Remote Buttons Control

Remote contact-closure buttons can be connected to the I/O ports, for easy end user control of device functions by button press and release operation. Flexible configuration of button press/release actions and latching (default) or momentary operation mode, enable simple and custom control according to user needs.

See Configuring Remote Buttons on page 48.

# **Using Front Panel Buttons**

SWT3-41-U-T front and rear panel buttons enable the following actions:

- Selecting a HOST INPUT.
- Resetting device to its factory settings (for additional instructions on resetting and resetting device (see <u>Resetting and Restarting Device</u> on page <u>34</u>).

# **Operating via Ethernet**

You can connect to SWT3-41-U-T via Ethernet using either of the following methods:

- Directly to the PC using a crossover cable (see <u>Connecting Ethernet Port Directly to a</u> <u>PC</u> on page <u>22</u>).
- Via a network switch or router, using a straight-through cable (see <u>Connecting Ethernet</u> <u>Port via a Network Hub or Switch</u> on page <u>24</u>).

(j

If you want to connect via a router and your IT system is based on IPv6, speak to your IT department for specific installation instructions.

# **Connecting Ethernet Port Directly to a PC**

You can connect the Ethernet port of **SWT3-41-U-T** directly to the Ethernet port on your PC using a crossover cable with RJ-45 connectors.

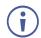

This type of connection is recommended for identifying **SWT3-41-U-T** with the factory configured default IP address.

After connecting **SWT3-41-U-T** to the Ethernet port, configure your PC as follows:

- 1. Click Start > Control Panel > Network and Sharing Center.
- 2. Click Change Adapter Settings.
- 3. Highlight the network adapter you want to use to connect to the device and click **Change** settings of this connection.

The Local Area Connection Properties window for the selected network adapter appears as shown in Figure 12.

| 🖟 Local Area Connection Properties                                                                                                    |
|----------------------------------------------------------------------------------------------------|
| Networking Sharing                                                                                                    |
| Connect using:                                                                                                    |
| Intel(R) 82579V Gigabit Network Connection                                                                                                    |
| Configure                                                                                                    |
| This connection uses the following items:                                                                                                    |
| Client for Microsoft Networks Microsoft Network Monitor 3 Driver QoS Packet Scheduler Pile and Printer Sharing for Microsoft Networks File and Printer Sharing for Microsoft Networks Intermet Protocol Version 6 (TCP/IPv6) Intermet Protocol Version 4 (TCP/IPv4) Intermet Protocol Version 4 (TCP/IPv4) Intermet Protocol Version 4 (TCP/IPv4) Intermet Protocol Version 4 (TCP/IPv4) Intermet Protocol Version 9 (TCP/IPv4) Intermet Protocol Version 9 (TCP/IPv4) Intermet Protocol Version 9 (TCP/IPv4) Intermet Protocol Version 9 (TCP/IPv4) Intermet Protocol Version 9 (TCP/IPv4) |
| Install Uninstall Properties                                                                                                    |
| Description<br>TCP/IP version 6. The latest version of the internet protocol<br>that provides communication across diverse interconnected<br>networks.                                                                                                    |
| OK Cancel                                                                                                    |

Figure 12: Local Area Connection Properties Window

4. Highlight either Internet Protocol Version 6 (TCP/IPv6) or Internet Protocol Version 4 (TCP/IPv4) depending on the requirements of your IT system.

#### 5. Click **Properties**.

The Internet Protocol Properties window relevant to your IT system appears as shown in Figure 13 or Figure 14.

| General   | Alternate Configuration                                                    | on         |          |      |       |
|-----------|----------------------------------------------------------------------------|------------|----------|------|-------|
| this capa | get IP settings assign<br>bility. Otherwise, you<br>ppropriate IP settings | need to a  |          |      |       |
| Obt       | ain an IP address aut                                                      | omatically | ļ        |      |       |
| 🔘 Use     | the following IP addr                                                      | ess:       |          |      |       |
| IP add    | ress:                                                                      |            |          |      |       |
| Subne     | t mask:                                                                    |            | 1.1      |      |       |
| Defau     | t gateway:                                                                 |            |          |      |       |
| Obt       | ain DNS server addre                                                       | ss automa  | atically |      |       |
| 0         | the following DNS se                                                       |            |          |      |       |
| Prefer    | red DNS server:                                                            | [          |          |      |       |
| Altern    | ate DNS server:                                                            |            |          |      |       |
| Val       | idate settings upon e                                                      | xit        |          | Adva | anced |

Figure 13: Internet Protocol Version 4 Properties Window

| Internet Protocol Version 6 (TCP/IPv             | 6) Properties                                                                                                    | ? <mark>×</mark> |
|--------------------------------------------------|----------------------------------------------------------------------------------------------------|------------------|
| General                                          |                                                                                                    |                  |
|                                                  | automatically if your network supports this capability,<br>twork administrator for the appropriate IPv6 settings, |                  |
| Obtain an IPv6 address autom                     | atically                                                                                                    |                  |
| Ouse the following IPv6 address                  | :                                                                                                    |                  |
| IPv6 address:                                    |                                                                                                    |                  |
| Subnet prefix length:                            |                                                                                                    |                  |
| Default gateway:                                 |                                                                                                    |                  |
| <ul> <li>Obtain DNS server address au</li> </ul> | tomatically                                                                                                    |                  |
| OUse the following DNS server a                  | ddresses:                                                                                                    |                  |
| Preferred DNS server:                            |                                                                                                    |                  |
| Alternate DNS server:                            |                                                                                                    |                  |
| Validate settings upon exit                      | Adva                                                                                                    | anced            |
|                                                  | OK                                                                                                    | Cancel           |

Figure 14: Internet Protocol Version 6 Properties Window

 Select Use the following IP Address for static IP addressing and fill in the details as shown in <u>Figure 15</u>.

For TCP/IPv4 you can use any IP address in the range 192.168.1.1 to 192.168.1.255 (excluding default 192.168.1.39 fallback address) that is provided by your IT department.

| Internet Protocol Version 4 (TCP/IPv4)                                                                                | Properties ?        |
|----------------------------------------------------------------------------------------------------|---------------------|
| General                                                                                                    |                     |
| You can get IP settings assigned autor<br>this capability. Otherwise, you need to<br>for the appropriate IP settings. |                     |
| Obtain an IP address automatical                                                                                      | ly                  |
| • Use the following IP address:                                                                                       |                     |
| IP address:                                                                                                    | 192.168.1.2         |
| Subnet mask:                                                                                                    | 255 . 255 . 255 . 0 |
| Default gateway:                                                                                                    |                     |
| Obtain DNS server address auton                                                                                       | natically           |
| Ose the following DNS server add                                                                                      | resses:             |
| Preferred DNS server:                                                                                                 |                     |
| Alternate DNS server:                                                                                                 | • • •               |
| Validate settings upon exit                                                                                           | Advanced            |
|                                                                                                    | OK Cancel           |

Figure 15: Internet Protocol Properties Window

- 7. Click **OK**.
- 8. Click Close.

#### **Connecting Ethernet Port via a Network Hub or Switch**

You can connect the Ethernet port of **SWT3-41-U-T** to the Ethernet port on a network switch or router using a straight-through cable with RJ-45 connectors.

#### **Configuring Ethernet Port**

You can set the Ethernet parameters via the embedded Web pages.

### **Discovering and acquiring IP address**

**SWT3-41-U-T** includes IP address auto-acquiring policy via LAN-connected DHCP server by default. When no DHCP server is detected, a fallback static IP address of 192.168.1.39, and 255.255.255.0 subnet mask (class C), is assigned until an IP address is acquired via the DHCP server.

For more information, refer to Product Page Technical Note in www.kramerav.com/product/SWT3-41-U-T

# **Using Embedded Web Pages**

**SWT3-41-U-T** enables you to configure settings via Ethernet using built-in, user-friendly web pages. The Web pages are accessed using a Web browser and an Ethernet connection.

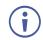

You can also configure **SWT3-41-U-T** via Protocol 3000 commands (see <u>Protocol 3000</u> <u>Commands</u> on page <u>64</u>).

Before attempting to connect:

- Perform the procedure in (see <u>Operating via Ethernet</u> on page <u>22</u>).
- Ensure that your browser is supported.

| Operating Systems | Browser |
|-------------------|---------|
| Windows 7         | Chrome  |
| Windows 10        | Edge    |
|                   | Chrome  |
| Мас               | Safari  |
| iOS               | Safari  |
| Android           | N/A     |

The following operating systems and Web browsers are supported:

If a web page does not update correctly, clear your Web browser's cache.

Check that Security/firewalls are not blocking HTTP traffic between the device and the user PC.

To access the web pages:

1. Enter the IP address of the device in the address bar of your internet browser (default = 192.168.1.39).

If security is enabled, the Login window appears.

| e security?   |
|---------------|
| the security. |
|               |
|               |
| ОК            |
|               |

Figure 16: Embedded Web Pages Login Window

 Enter the Username (default = Admin) and Password (default = Admin) and click Sign in. The default web page appears.

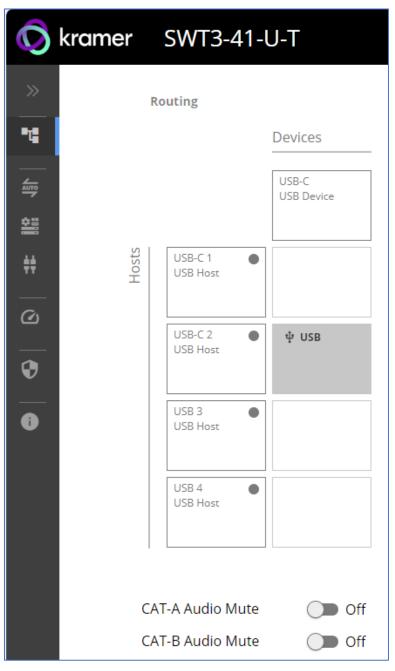

Figure 17: Default Landing Page

3. Click the arrow at the top of the navigation list to view the menu items in detail.

| kramer SWT3-41                                  | -U-T                |                     |
|-------------------------------------------------|---------------------|---------------------|
| <ul> <li>OPERATION</li> <li>Routing</li> </ul>  | Routing             | Devices             |
| ✓ SETTINGS                                      |                     | USB-C<br>USB Device |
| 🚆 Device 📫 Control gateway                      | USB-C 1<br>USB Host |                     |
| <ul> <li>DIAGNOSTICS</li> <li>Status</li> </ul> | USB-C 2<br>USB Host | ● ↓ USB             |
| ADMINISTRATION     Security                     | USB 3<br>USB Host   |                     |
| i About                                         | USB 4<br>USB Host   |                     |
|                                                 | CAT-A Audio I       | Mute Off            |
|                                                 | CAT-B Audio I       | Mute Off            |

Figure 18: Pages and Tabs Navigable List

4. Click the Navigation Pane on the left side of the screen to access the relevant web page.

SWT3-41-U-T web pages enable performing the following actions:

- <u>Operation</u> on page <u>29</u>.
- <u>Settings</u> on page <u>30</u>.
- Diagnostics on page 50.
- Administration on page 50.
- <u>Viewing the About Page</u> on page <u>56</u>.

# **Operation**

### **Routing Signals**

This section details the following actions:

- <u>Routing a Host to Devices</u> on page <u>29</u>.
- Muting the Extended Audio Signal on page 29.

#### **Routing a Host to Devices**

Route any of the four USB hosts to all connected USB-C devices.

To route the Host to the Devices:

1. Go to the Routing Settings tab.

| Ro                                   | uting               |                     |
|--------------------------------------|---------------------|---------------------|
|                                      |                     | Devices             |
|                                      |                     | USB-C<br>USB Device |
| Hosts                                | USB-C 1  USB Host   | ψUSB                |
|                                      | USB-C 2<br>USB Host |                     |
|                                      | USB 3<br>USB Host   |                     |
|                                      | USB 4<br>USB Host   |                     |
|                                      |                     |                     |
| CAT-A Audio Mute<br>CAT-B Audio Mute |                     | Off                 |
| CAL                                  |                     |                     |

Figure 19: Routing Page

- 2. Perform the following functions:
  - Click a Host/Devices cross-point.

A green light button indicates a connected source.

A host is routed to the devices.

#### Muting the Extended Audio Signal:

This feature only works when SWT3-41-U-T is connected to a receiver(s).

To mute the extended audio signal:

- 1. Go to the Routing Settings tab.
- 2. Next to CAT-A /B Audio Mute press to toggle switch to ON.

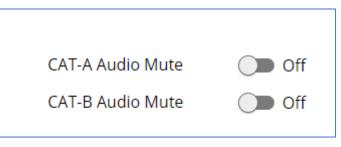

Figure 20: Muting Extended Audio Signals

Extended audio signal is muted.

# **Settings**

This section details the following action:

- <u>USB Switching Properties</u> on page <u>30</u>.
- <u>Device Properties</u> on page <u>31</u>.
- <u>Settings Networking Properties</u> on page <u>36</u>.
- <u>Control Gateway Properties</u> on page <u>38</u>.

#### **USB Switching Properties**

This section details the following action:

• <u>Setting the USB Auto-Switching</u> Policy on page <u>30</u>.

#### Setting the USB Auto-Switching Policy

To set the USB auto-switching policy:

- 1. Go to the Auto switching tab.
- 2. Next to the Selection Mode drop-down box, select the auto switching policy: **Manual**, **Last Connected** or **Priority**.

USB auto-switching policy is set.

To change USB Host Input Priorities:

- 1. Go to the Auto switching tab.
- 2. Next to the Selection Mode drop-down box, select Priority.

3. Click and drag a host input between high and low to change the priorities.

| Selection Mode     | Manual    |       |       |
|--------------------|-----------|-------|-------|
| High               | A         |       | Low   |
| USB-C 1            | USB-C 2   | USB 3 | USB 4 |
| Drag to change the | priority. |       |       |

Figure 21: Changing Input Priorities

#### 4. Click SET USB.

USB Host Input priorities are set.

#### **Device Properties**

This section details the following actions:

- <u>Device Profile and Maintenance</u> on page <u>32</u>.
- <u>Changing Device Name</u> on page <u>32</u>.
- <u>Upgrading Firmware</u> on page <u>33</u>.
- <u>Resetting and Restarting Device</u> on page <u>34</u>.
- Identifying Your Device on page <u>35</u>.

**Device Profile and Maintenance** 

#### Changing Device Name

SWT3-41-U-T enables you to change the DNS name of the device.

To change the device name:

1. Go to the Device > General tab.

| Kramer   | SWT3-41-U-T            |                         |         |                 |
|----------|------------------------|-------------------------|---------|-----------------|
| »        | Device > General       |                         |         |                 |
| ••       | 🗘 General              | 💮 Network               | v‡ USB  | 🐻 Time and Date |
| AUTO     |                        |                         |         |                 |
| <b>É</b> | Device Name            | SWT3-41-U-T             |         |                 |
| ŧŧ       | Model                  | SWT3-41-U-T             |         |                 |
|          | Serial Number          | 0                       |         |                 |
| •        | Firmware Version       | 1.0.64637 <u>Update</u> |         |                 |
|          | Combine Dual CAT A+B   | Off Off                 |         |                 |
| 0        | GLOBAL SYSTEM SETTINGS |                         |         |                 |
|          | DEVICE RESTART         | EXPORT                  | FLAG ME |                 |
|          | FACTORY RESET          | IMPORT                  |         |                 |
|          |                        |                         |         |                 |

Figure 22: Device > General Page

2. Under General Preferences, change the device name and click **SAVE**.

The device name is changed.

#### **Upgrading Firmware**

Ĭ

To upgrade the device firmware:

- 1. Go to the **Device** > **General** tab (<u>Figure 22</u>).
- 2. Under General, click **Update**, open the relevant firmware file, and follow the instructions. The upgrade process (Figure 23) takes approximately 30-60 seconds.
  - During FW upgrade, the device continues to operate, but the device UI and protocol 3000 communication are inactive. When device restarts, the status LED is lit and USB host and devices connection signal is disconnected until restart completes.

Firmware is updated.

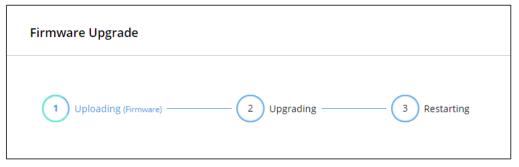

Figure 23: Firmware Upgrade Process

Enabling Combined Dual CAT A+B Mode

The **SWT3-41-U-T** enables you to connect it to a compatible CAT receiver (**EXT3-UE-R**) or compatible CAT splitter (**ACC3-12-SP**). When you select Combine Dual CAT A+B, the **SWT3-41-U-T** sends combined signals over the A+B Port.

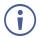

Any device connected to the CAT B Port will not function while this feature is active.

To configure Dual CAT A+B Mode

- 1. Go to the **Device** > **General** tab (<u>Figure 22</u>).
- 2. Next to Combine Dual CAT A+B, press to toggle On.

3. Click SAVE.

Dual CAT A+B Mode indication is displayed on the top bar.

| Kramer SWT3-41-U-T           |                      | Dual Mode CAT A+B       |
|------------------------------|----------------------|-------------------------|
| ✓ OPERATION                  | Device > General     |                         |
| Routing                      | 🔅 General            | 🔀 Network 🖞 USB         |
| ✓ SETTINGS<br>Auto switching | Device Name          | SWT3-41-U-T             |
| 🚆 Device                     | Model                | SWT3-41-U-T             |
| 👯 Control gateway            | Serial Number        | 0                       |
| ✓ DIAGNOSTICS ☑ Status       | Firmware Version     | 1.0.64637 <u>Update</u> |
|                              | Combine Dual CAT A+B | On                      |

Figure 24: Device Settings > Dual Mode CAT A+B

Dual CAT A+B Mode is enabled.

#### **Resetting and Restarting Device**

Two types of resets can be performed:

- Restart Reboots your device and keeps all your device settings, including the IP address and password.
- Reset Reboots your device and restores all factory settings including input/output definitions, switching configuration, IP address and password (a DHCP-acquired IP address is retained).

To restart the device:

Click DEVICE RESTART on the Device > General page (Figure 22).

To perform a factory reset on the device, use one of the following actions:

- Click FACTORY RESET on the Device > General page (Figure 22).
- Using protocol 3000 commands, send FACTORY command then RESET commands.
- On the rear panel, press and hold the RESET button while connecting the power for several seconds.

**Exporting and Importing a Configuration File** 

**SWT3-41-U-T** enables you to export and store (in connected browsing PC storage) a configuration file, that records all current device settings except the routing operation setup. The stored file can then be imported to the same or different **SWT3-41-U-T** device to load the recorded settings, for configuration backup and/or solution-replication purposes.

### **Exporting a Configuration File**

To export a configuration file of the current device settings:

- 1. Go to the **Device** > **General** page (<u>Figure 22</u>).
- 2. Under Global System Settings, click **EXPORT**.
- 3. Select the storage location on your computer to save the configuration file and click **SAVE**.

The configuration file is exported and saved.

### Importing a Configuration File

To import a configuration file of the current device settings:

- 1. Go to the **Device** > **General** page (Figure 22).
- 2. Under Global System Settings, click IMPORT.
- 3. Select the relevant configuration file from your computer storage and click **SAVE**.

The configuration file is imported and the device restarts with the settings from the configuration file.

### **Identifying Your Device**

To identify the device using a supporting discovery system:

- 1. Go to the **Device** > **General** page (<u>Figure 22</u>).
- 2. Under Global System Settings, click FLAG ME. NET LED flashes.

The device is identified by the discovery system.

### **Settings Networking Properties**

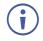

By default, DHCP is set to on. The IP address shows the actual IP address acquired from the DHCP server, or the auto-acquired fallback IP address when there is no DHCP server detection.

To configure network settings:

- 1. Go to the **Device** > **General** page (<u>Figure 22</u>).
- 2. Select the **Network** tab.

The network page appears.

|                   | Device > Network                                        |                                                                                                    |
|-------------------|---------------------------------------------------------|----------------------------------------------------------------------------------------------------|
| 🕲 Network         | 🗘 General                                               | 🔀 Network                                                                                                    |
|                   | DUCD                                                    | Off                                                                                                    |
| on 🖉              | DHCP                                                    |                                                                                                    |
| 00-1d-56-02-ee-c5 | MAC Address                                             | 00-1d-56-02-ee-c5                                                                                                    |
| 192,168,57,80     | IP Address                                              | 192.168.57.80                                                                                                    |
| 255,255,0,0       | Mask Address                                            | 255.255.0.0                                                                                                    |
| 192,168, 0,254    | Gateway Address                                         | 192.168.0.254                                                                                                    |
|                   | On<br>00-1d-56-02-ee-c5<br>192_168_57_80<br>255_255_0_0 | Network         Ceneral           On         DHCP           00-1d-56-02-ee-c5         MAC Address           192,168,57,80         IP Address           255,255,0,0         Mask Address |

Figure 25: Device Settings > Network Page (DHCP On/DHCP Off)

3. Change settings as needed.

If required, Set to **DHCP** (default) or static IP address resolution modes.

- 4. When in Static IP mode, perform the following actions:
  - Change the IP address.
  - Change the Mask address.
  - Change the Gateway address.
  - Define UDP/TCP port numbers.

Network settings are defined.

Auto-disconnecting a USB Device on Inactive Host

When a host becomes inactive, you can automatically disconnect one or multiple USB devices.

To define auto-disconnection:

- 1. Go to the **Device** > **General** page (<u>Figure 22</u>).
- 2. Select the USB tab.

| Ø             | kramer | SWT3-41-U-T                                   |
|---------------|--------|-----------------------------------------------|
| »<br>         |        | Device > USB                                  |
| <b>唯</b><br>一 |        | 🗘 General 🛞 Network 🕂 USB                     |
|               |        |                                               |
| #<br>0        |        | Device Auto-Disconnection<br>On inactive host |
| •             |        | Device Port                                   |
|               |        | Local 1 On<br>CAT-A 2 On<br>CAT-B             |
|               |        | 3 <b>O</b> n                                  |
|               |        | 4 💽 On                                        |
|               |        | <u>All Off</u> <u>All On</u>                  |

Figure 26: USB Page – USB Device Auto-Disconnection

- 3. For each USB Device Port, select the **Local** device ports on the **SWT3-41-U-T**; or select **CAT-A** / **CAT-B** for the devices located on the paired receivers.
  - set the auto disconnection status to On or Off. You can also Select All Off or All On to set all device ports to off or on, respectively.
- 4. Click SAVE.

USB devices are set for connected devices on local transmitter or remote receivers.

#### Setting Time and Date

You can sync the device time and date to any server around the world.

To sync device time and date to a server:

- 1. In the Navigation pane, click **Device**. The General tab in the Device page appears.
- 2. Select the **Time and Date** tab. The Time and Date tab appears.

| kramer   | SWT3-41-U-T                                  |                                 |         |                 |
|----------|----------------------------------------------|---------------------------------|---------|-----------------|
| »        | Device > Time and Date                       |                                 |         |                 |
|          | 🛱 General                                    | 🛞 Network                       | ប៉ំ USB | 📷 Time and Date |
|          | Date                                         | 1/5/185                         |         |                 |
| ++       | Time                                         | 23:44:49                        |         |                 |
| <u>_</u> | Time Location                                | (GMT+00:00) Greenwic •          |         |                 |
| <b>•</b> | Daylight Savings Time                        | Yes No                          |         |                 |
| -<br>    | Use Time Server (NTP)<br>Time Server Address | • off<br>129 _ 6 _ 15 _ 30      |         |                 |
| Ŭ        | Server Status                                | <ul> <li>Unreachable</li> </ul> |         |                 |
|          | Sync Every Day at (0-23)                     | <u>0</u>                        |         |                 |
|          |                                              |                                 |         |                 |

Figure 27: Device Settings - Time and Date Tab

- 3. Set the Date and Time.
- 4. Select the Time Location.
- 5. In the Use Time Server (NTP) drop-down box, click:
  - Disabled to disable the time server.
  - Manual to enable time server (NTP).
- 6. If enabled, type in server information:
  - Enter the time server address.
  - Set sync frequency (every 0 to 23 days).
- 7. Click **SAVE** for any change.

The devices date and time are synchronized to the server address entered.

### **Control Gateway Properties**

This section details the following actions:

- <u>Setting Serial Port Properties</u> on page <u>39</u>.
- <u>Configuring Local I/O (GPIO) Ports</u> on page <u>42</u>.
- <u>Configuring a Digital Output I/O Type</u> on page <u>44</u>.
- <u>Configuring Remote Receiver I/O (GPIO) Ports</u> on page <u>46</u>.
- <u>Defining and Testing Commands via Action Editor</u> on page <u>47</u>.

• <u>Configuring Remote Buttons</u> on page <u>48</u>.

### **Setting Serial Port Properties**

SWT3-41-U-T enables configuring the RS-232 port in one of the following ways:

- <u>Controlling the SWT3-41-U-T</u> on page <u>39</u>.
- Controlling a Local External Device on page <u>40</u>.
- Extending Local RS-232 Port to Remote Receiver RS-232 Port on page 41.
- Controlling Remote Devices Connected to the Receiver on page 42.

### Controlling the SWT3-41-U-T

To set the RS-232 port to control the device:

1. Go to the Control Gateway tab. The Serial Ports tab appears.

| 🚫 kramer         | SWT3-4          | 1-U-T                |         |               |                 |
|------------------|-----------------|----------------------|---------|---------------|-----------------|
| »                | Control gateway | v > Serial Ports     |         |               |                 |
| •• <b>•</b> •    | Serial          | Ports 10 IO          | >3      | Action Editor |                 |
|                  |                 |                      |         |               |                 |
| <u><u>•</u>=</u> | Local<br>CAT-A  | SERIAL PORT 1 PROPE  | RTIES   |               |                 |
| <b>++</b>        | CAT-B           | Device Serial Mode   | RS-232  |               |                 |
| Ø                |                 | Function             | Control | Gateway M     | anual Extension |
| •                |                 | Serial configuration |         |               |                 |
| 0                |                 | Parity               | None    | <b>.</b>      |                 |
|                  |                 | Data Bits            | 8       | -             |                 |
|                  |                 | Baud Rate            | 115200  | Ŧ             |                 |
|                  |                 | Stop Bits            | 1       | -             |                 |
|                  |                 |                      |         |               |                 |

Figure 28: RS-232 for Device Control

- 2. Next to Function, select **Control**.
- 3. Click SAVE.

RS-232 port controls the SWT3-41-U-T.

**Controlling a Local External Device** 

Control a locally connected external device via an IP-connected Controller (for example SL-240C that is connected via LAN)

To set the RS-232 port to control an external device:

- 1. Go to the Control Gateway tab. The Serial Ports tab appears.
- 2. Next to Function, select Gateway.

| Kramer     | SWT3-41         | I-U-T                  |         |           |        |           |
|------------|-----------------|------------------------|---------|-----------|--------|-----------|
| »          | Control gateway | > Serial Ports         |         |           |        |           |
| •6         | Serial P        | orts 1 <sub>0</sub> IO | >3      | Action Ed | itor   |           |
|            | Local           | SERIAL PORT 1 PROPERT  | IES     |           |        |           |
| <b>#</b> # | CAT-A<br>CAT-B  | Device Serial Mode     | RS-232  |           |        |           |
| <br>©      |                 | Function               | Control | Gateway   | Manual | Extension |
| •          |                 | Serial configuration   |         |           |        |           |
| •          |                 | Parity                 | None    | -         | -      |           |
|            |                 | Data Bits<br>Baud Rate | 8       |           | -<br>- |           |
|            |                 | Stop Bits              | 1       |           | -      |           |
|            |                 |                        |         |           |        |           |

Figure 29: Gateway control of local RS-232 port

- 3. Define the external device RS-232 settings (Parity, Data Bits, Baud Rate and Stop Bits).
- 4. Click Save.

The Advanced Settings tab appears.

- 5. Select either UDP or TCP port.
- 6. Click SAVE.

RS-232 port controls locally connected external device via gateway.

Extending Local RS-232 Port to Remote Receiver RS-232 Port

Enable RS-232 port extension over CAT link with bi-directional serial communication.

To set the local RS-232 port extension to the receiver RS-232 port

- 1. Go to the Control Gateway page. The Serial Ports tab appears.
- 2. Next to Function, select **Extension**.

| Kramer     | SWT3-4          | 1-U-T                |          |              |          |           |
|------------|-----------------|----------------------|----------|--------------|----------|-----------|
| »          | Control gateway | > Serial Ports       |          |              |          |           |
| -4         | Serial P        | orts 1 <sub>0</sub>  | 10       | ≻Ξ Action Ed | itor     |           |
| AUTO       |                 |                      |          |              |          |           |
|            | Local           | SERIAL PORT 1 PRO    | OPERTIES |              |          |           |
| <b>#</b> # | CAT-A<br>CAT-B  | Device Serial Mode   | RS-232   |              |          |           |
| Ø          |                 | Function             | Control  | Gateway      | Manual   | Extension |
| <b>0</b>   |                 | Serial configuration | on       |              |          |           |
| <b>—</b>   |                 | Parity               | None     | •            | <b>-</b> |           |
|            |                 | Data Bits            | 8        |              | <b>*</b> |           |
|            |                 | Baud Rate            | 115200   |              | <b>*</b> |           |
|            |                 | Stop Bits            | 1        | •            | <b>7</b> |           |
|            |                 | CAT Link             |          |              | -        |           |
|            |                 |                      | A<br>B   |              |          |           |
|            |                 |                      |          |              |          |           |

Figure 30: Local RS-232 port extension

- 3. Define the RS-232 communication settings (Parity, Data Bits, Baud Rate and Stop Bits).
- 4. Select link of paired receiver (CAT Link A / B).
- 5. Click **SAVE**.

RS-232 port extension with bi-directional communication is enabled.

Control an external device, remotely connected to the receiver, via an IP-connected Controller to SWT3-41-U-T (for example **SL-240C** that is connected via LAN).

To set the receiver RS-232 port to control a connected external device:

- 1. Go to the Control Gateway page. The Serial Ports tab appears.
- 2. In the left-hand side of the screen, select CAT-A or CAT-B.
- 3. Next to Function, select Gateway.

| Ø  | kramer | SW             | ГЗ-41-U-Т             |               |         |               |
|----|--------|----------------|-----------------------|---------------|---------|---------------|
| >  |        | Control g      | ateway > Serial Ports |               |         |               |
| •4 |        | S              | erial Ports           | 1010          | >=      | Action Editor |
|    |        |                |                       |               |         |               |
|    |        | Local          | SERIAL PO             | RT 1 PROPERTI | ES      |               |
| #  |        | CAT-A<br>CAT-B | Device Seria          | l Mode        | RS-232  |               |
| ଦ  |        |                | Function              |               | Gateway | Manual Adv    |
| •  |        |                | Serial cont           | figuration    |         |               |
| 6  |        |                | Parity                |               | None    |               |
| Ŭ  |        |                | Data Bits             |               | 8       |               |
|    |        |                | Baud Rate             |               |         | -             |
|    |        |                | Stop Bits             |               | 1       | -             |
|    |        |                |                       |               |         |               |

Figure 31: Gateway control of remote receiver RS-232 port

- 4. Define the paired-receiver RS-232 settings (Parity, Data Bits, Baud Rate and Stop Bits).
- 5. Click **SAVE**.

RS-232 port controls via gateway a remote external device connected to the receiver RS-232 port.

#### Configuring Local I/O (GPIO) Ports

The 2 local I/O ports can control devices such as sensors, door locks, remote contact-closure buttons, audio volume and lighting control devices and can be configured via the webpages.

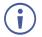

To enable I/O operations, Remote Button must be set to Off.

To configure an I/O port:

- 1. In the Navigation pane, click **Control Gateway**. The Serial Ports tab in the Device Settings page appears.
- 2. Select the IO tab. The IO tab appears.

| Serial P                                                                                                    | orts 10                | >Ξ Acti      | on Editor     |            |           |    |
|----------------------------------------------------------------------------------------------------|------------------------|--------------|---------------|------------|-----------|----|
| 01                                                                                                    | IO 1 PROPERTIES        |              |               |            |           |    |
| CONTRACTOR OF A DESCRIPTION OF A DESCRIPTION OF A DESCRIP |                        |              |               |            |           |    |
| AT-A IO 1                                                                                                    | Remote Button 🔵 Off    |              |               |            |           |    |
| AT-A 10 2                                                                                                    | State ON               | State OFF    |               |            |           |    |
| AT-BIO1                                                                                                    | 🕄 None 👻               | None         | *             |            | Momentary |    |
| CAT-BIO 2                                                                                                    |                        |              |               |            |           |    |
|                                                                                                    | I/О Туре               | Analog Input | Digital Input | Digital OL | utput     |    |
|                                                                                                    | Pull-up Resistor       | Disabled     |               |            |           |    |
|                                                                                                    | Threshold VDC Range    | Low: 800     | \$            | High:      | 2200      | \$ |
|                                                                                                    | Read Current Step: Low | Voltage: 0mV |               |            |           |    |

Figure 32: Local I/O ports settings tab - Digital Input Type

- 3. Select the local I/O port to be configured (IO 1 or IO 2).
- 4. Select one of the following I/O types:
  - Digital Input (default setting) (see <u>Configuring a Digital Input I/O Type</u> on page <u>43</u>).
  - Digital Output (see <u>Configuring a Digital Output I/O Type</u> on page <u>44</u>).
  - Analog Input (see <u>Configuring an Analog Input I/O Type</u> on page <u>45</u>).

The settings available on the page change depending on which trigger type is selected.

5. Click **SAVE** after setting the selected I/O type.

### Configuring a Digital Input I/O Type

The Digital Input trigger mode reads the digital input of an external sensor device that is connected to the I/O port. It detects High (upon passing Max threshold from Low state) or Low (upon passing Min threshold from High state) port states according to the user defined voltage threshold levels.

To configure a digital input I/O type:

 On the IO tab, select **Digital Input** next to I/O Type. The Digital Input options appear.

- 2. Select one of the following for the Pull-up resistor setting:
  - Disabled

Suitable, for example, for a high temperature alarm that exceeds the maximum voltage threshold. When the pull-up resistor is disabled, the port state is low and to be triggered it must be pulled high by the externally connected sensor.

- Enabled Detection of an open circuit as High, or a short to ground as Low. This is suitable for example, for a pushbutton switch (connecting one terminal of the switch to ground, and the other to the input) or for an alarm closing a circuit that activates a series of actions. When the pull-up resistor is enabled, the port state is high, and to be triggered it must be pulled low by the externally connected sensor.
- 3. Set the Threshold VDC Low and High Range (threshold voltage at which the port changes state).
- 4. Click Read to refresh port status information.
- 5. Click SAVE.

Digital input I/O type is configured.

### Configuring a Digital Output I/O Type

To configure a digital output I/O type:

 On the IO tab, select Digital Output next to I/O type. A warning message appears.

| 🛕 Warning                                                        |                           |                                                            |
|------------------------------------------------------------------|---------------------------|------------------------------------------------------------|
| When selecting <b>Digital Output</b> and the pull-up resistor is | disabled,you must install | a current-limiting resistor to prevent damage to the port. |
|                                                                  |                           |                                                            |
|                                                                  |                           |                                                            |
|                                                                  | ОК                        |                                                            |
|                                                                  |                           |                                                            |

Figure 33: Digital Output Warning

2. Make sure to follow the instructions in this warning.

3. Click **OK**. The Digital Output options appear.

| Serial P           | orts 1          | <u>o</u> 10 | >∃ Actio     | n Editor      |                |
|--------------------|-----------------|-------------|--------------|---------------|----------------|
| <u>10 1</u>        | IO 1 PROPER     | TIES        |              |               |                |
| IO 2<br>CAT-A IO 1 | Remote Buttor   | o Off       |              |               |                |
| CAT-A IO 2         | State ON        |             | State OFF    |               |                |
| CAT-B IO 1         | None            | ~           | None         | <b>-</b>      | Momentary      |
| CAT-B IO 2         |                 |             |              |               |                |
|                    | I/O Type        |             | Analog Input | Digital Input | Digital Output |
|                    | Pull-up Resisto | r           | Disabled     |               |                |
|                    | Current Status  |             | Low          |               |                |

Figure 34: GPIO Settings Page – Digital Output I/O Type

4. Select one of the following for the Pull-up resistor setting:

### • Pullup resistor set to Enabled:

The port can be used for controlling devices that accept a TTL signal such as for powering LEDs. The voltage output is TTL positive logic: high: >2.4V; low: < 0.5V. When the pull-up resistor is enabled, the port state is high. For the state to be low, you must select **Low** for the Current Status.

### Pullup resistor **Disabled**:

The port is used for controlling external devices such as room or light switches. The external source device determines the voltage output; the maximum voltage is 30V DC and the maximum current is 100mA.

When the pull-up resistor is disabled, the port state is low. For the state to be high, select **High** for the Current Status.

Make sure that the current in this configuration does not exceed 100mA.

5. Click SAVE.

Digital Output I/O type is configured.

### Configuring an Analog Input I/O Type

When selectin the Analog Input I/O type, the port is triggered by an external analog device, such as a volume control device. The trigger is activated once when the detected voltage is within the 0 to 30V DC voltage range.

To configure an analog input I/O type:

1. On the I/O tab, select Analog Input next to I/O type.

| Serial P                 | orts             | 1 <u>0</u> IO   | >= Actio          | on Editor                    |
|--------------------------|------------------|-----------------|-------------------|------------------------------|
| <u>IO 1</u>              | IO 1 PRO         | OPERTIES        |                   |                              |
| IO 2<br>CAT-A IO 1       | Remote I         | Button 🗩 Off    |                   |                              |
| CAT-A IO 2<br>CAT-B IO 1 | State ON<br>None | -               | State OFF<br>None | - 🗌 Momentary                |
| CAT-B IO 2               |                  |                 |                   |                              |
|                          | I/О Туре         |                 | Analog Input      | Digital Input Digital Output |
|                          | Maximur          | n Reported Step | S: 1              | <b>*</b>                     |

Figure 35: Local I/O ports settings tab - Analog Input Type

- Enter or use the arrows to scroll to a value (1–100) for the Maximum reported steps. This value is the number of steps that the analog input signal is divided into. To calculate the voltage of each step, use the following formula: Voltage of one step = 30V / number of steps.
- 3. Click SAVE.

Analog input I/O type is configured.

Configuring Remote Receiver I/O (GPIO) Ports

The 4 remote I/O ports, on the paired receivers, can control devices connected to a receiver, such as sensors, door locks and lighting control devices, and can be configured via SWT3-41-U-T webpages.

To configure an I/O port:

1. In the Navigation pane, click **Control Gateway**. The Serial Ports tab in the Device Settings page appears.

2. Select the IO tab. The IO tab appears.

| IO 1              | IO 2 PROPERTIES                         |
|-------------------|-----------------------------------------|
| IO 2              |                                         |
| CAT-A IO 1        | I/O Type Digital Input Digital Output   |
| <u>CAT-A IO 2</u> |                                         |
| CAT-B IO 1        | Pull-up Resistor Disabled               |
| CAT-B IO 2        | Threshold VDC Range Low: 800 High: 2200 |
|                   | Read Current Step: High                 |
| l                 |                                         |
|                   |                                         |

Figure 36: I/O Ports Settings Page

- 3. Select the CAT-A or CAT-B I/O port to be configured (IO 1 or IO 2).
- 4. Select one of the following I/O types:
  - Digital Input (default setting) (see <u>Configuring a Digital Input I/O Type</u> on page <u>43</u>).
  - Remote buttons are not configurable on remote I/O ports.
  - To Configure Remote buttons, refer to <u>Configuring Remote Buttons</u> on page <u>48</u>.
  - Digital Output (see <u>Configuring a Digital Output I/O Type</u> on page <u>44</u>).
- 5. Click **SAVE** after setting the selected I/O type.

**Defining and Testing Commands via Action Editor** 

Use action editor to create and test control commands via RS-232 control interfaces. You can create up to 5 commands.

To add an action:

1. In the navigation pane, select **Control Gateway**. The Serial Ports tab opens.

2. Select the Action Editor tab. The Action Editor appears.

| Control gateway > Action | Editor                                                       |                                                                                                    |
|--------------------------|--------------------------------------------------------------|----------------------------------------------------------------------------------------------------|
| Serial Ports             | 1010                                                         | > Action Editor                                                                                                    |
| Command01<br>Command01   | ACTION PROPERTIES                                            | s                                                                                                    |
| Command01<br>Command01   | Command Id                                                   | 0                                                                                                    |
| Custom Cmd 5             | Command Name                                                 | Command01                                                                                                    |
|                          | Port                                                         |                                                                                                    |
|                          | Command<br>02,03,                                            |                                                                                                    |
|                          | 444 characters left<br>Syntax (like CEC-SND o<br>RUN COMMAND | command): <port_num>, <cmd_id>, <cmd_name>, <len>, <cec_command></cec_command></len></cmd_name></cmd_id></port_num> |

Figure 37: Action Editor Tab

- 3. Select a command name on the left side of the window.
- 4. Change the command name, if required.
- 5. Select the port (UART).
- 6. Enter the appropriate command line (see example below) to have NET LED blink for 60 seconds:
  - For RS232 1,#IDV
- 7. Click **SAVE**.
- 8. Click **RUN COMMAND** to run the command test.

An action is entered and can be run.

### **Configuring Remote Buttons**

Remotely operate, by I/O-connected remote buttons, configured control actions (see (see <u>Defining and Testing Commands via Action Editor</u> on page <u>47</u>).

**To Configure Remote Buttons:** 

- 1. In the Navigation pane, click **Control Gateway**. The Serial Ports tab in the Device Settings page appears.
- 2. Select the IO tab. The IO tab appears.
- 3. Press to toggle **Remote Button** to On.
- 4. Configure defined control actions, for button on/off states, using the **State ON**, **State OFF** drop-down boxes.

 Button default operation mode is latching. For momentary mode, check the Momentary checkbox.

| Seria                                          | l Ports                    | 1 <u>0</u> IO   | >= Actio          | on Editor     |                |
|------------------------------------------------|----------------------------|-----------------|-------------------|---------------|----------------|
| <u>IO 1</u>                                    | IO 1 PR                    | OPERTIES        |                   |               |                |
| IO 2<br>CAT-A IO 1<br>CAT-A IO 2<br>CAT-B IO 1 | Remote<br>State ON<br>None | Button 🗩 Off    | State OFF<br>None | • []          | Momentary      |
| CAT-B IO 2                                     | І/О Туре                   |                 | Analog Input      | Digital Input | Digital Output |
|                                                | Maximu                     | m Reported Step | s: 1              | *             |                |

Figure 38: I/O ports settings tab - Configuring Remote Buttons

### 5. Click **SAVE**.

A control actions remote button can now be remotely operated.

## **Diagnostics**

### **Viewing Device Status**

View the device status.

To view the device status:

- 1. In the navigation pane, select Status.
- 2. Select the **Devices** tab. The Devices Status appears.

| Q    | kramer | SWT3-41-U-T      |            |      |     |
|------|--------|------------------|------------|------|-----|
| »    |        | Status > Devices |            |      |     |
| ٩    |        | Devices          |            |      |     |
| AUTO |        |                  |            |      |     |
|      |        | DEVICE STATUS    |            |      |     |
| ŧŧ   |        | Heat             | Normal 19° | ● °C | ⊖°F |
| ଡ    |        |                  |            |      |     |
| •    |        | CHARGING TIME    |            |      |     |
| •    |        | Host 1           | 00:00:00   |      |     |
|      |        |                  |            |      |     |

Figure 39: Device Status Page

3. View device status.

Device status can be viewed.

## **Administration**

### **Setting Security Properties**

This section details the following actions:

- Changing Security Status on page 51.
- <u>Defining 802.1X Authentication</u> on page <u>52</u>.

### **Changing Security Status**

By default, security status is set to On.

### Setting Security Status to Off

To set security status to Off:

- 1. Go to the Security page (Figure 40).
- 2. Select the Security tab. The Security settings appears.

| Kramer   | SWT3-41-U-T         |           |               |
|----------|---------------------|-----------|---------------|
| »        | Security > Security |           |               |
| •t#      | Security            | () 802.1X |               |
| 4.mo     | SECURITY STATUS     | on        |               |
|          | Current Password    |           | <u>Change</u> |
| <u>_</u> |                     |           |               |
| •        |                     |           |               |

Figure 40: Security – Security Tab

3. Set **SECURITY STATUS** to **Off**. The Security Status window appears.

| Security Status<br>Would you like to disable security? |    |  |
|--------------------------------------------------------|----|--|
| Enter password to disable the security.                |    |  |
|                                                        |    |  |
| CANCEL                                                 | ОК |  |

Figure 41: Security Status Message

- 4. Enter the current password.
- 5. Click **OK**.

Security status is set to Off.

### Setting Security Status to On

To set security status to on:

- 1. Go to the Security > Security (Figure 40).
- 2. Set SECURITY STATUS to On.

Security status is set to On.

### **Changing Web Pages Access Password**

### To change the password for accessing the embedded web pages:

- 1. Go to the Security page (Figure 22).
- 2. Select the Security Tab. The Security settings appear (Figure 42).
- 3. Enter the Current Password and click **Change**. The new password settings appear.

| SECURITY STATUS  | On    |               |
|------------------|-------|---------------|
| Current Password | ••••• | <u>Change</u> |
| New Password     |       | ]             |
| Confirm Password |       | ]             |
|                  |       |               |
|                  |       |               |
| CANCEL           |       |               |

Figure 42: Device Settings – Changing the Password

4. Enter the new password and confirmation password and click SAVE.

The password is changed.

### **Defining 802.1X Authentication**

802.1x security standard supports IT networking authentication based on LAN port and MAC address.

To configure security:

- 1. In the Navigation pane, click **Security**. The Security settings tab in the Security page appears.
- 2. Select 802.1X tab. The 802.1X settings tab appears (see Figure 43).

| Q  | kramer | SWT3-41-U-         | T            |
|----|--------|--------------------|--------------|
| »  |        | Security > 802.1X  |              |
| •4 |        | Security           | 0 802.1X     |
|    |        |                    | ~            |
|    |        | IEEE 802.1X AUTHEN | TICATION Off |
| ŧŧ |        |                    |              |

Figure 43: 802.1X Tab

- 3. For 802.1x authentication, click **ON** to enable 802.1x authentication service. 802.1x supports authentication based on port and MAC address.
- 4. When set to ON check one standard authentication method to set its security attributes.
  - PEAP-MSCHAP V2 (Figure 44) Enter:
    - Username up to 24 alphanumeric characters, including "\_" and "-" characters within the username, and
    - · Password up to 24 ASCII characters

| kramer   | SWT3-41-U-T           |          |
|----------|-----------------------|----------|
| »        | Security > 802.1X     |          |
| **       | Security              | 0 802.1X |
| AUTO     | IEEE 802.1X AUTHENTIC | ATION On |
| <b>*</b> |                       |          |
| #<br>    | Authentication Method |          |
|          | EAP-MSCHAP V2         |          |
| •        | Username p            | assword  |
| 0        | Password              |          |
|          | C EAP-TLS             |          |

Figure 45: Security Tab – EAP-MSCHAP V2 Authentication

- **EAP-TLS** (Figure 46) To submit certificate from the server for authentication:
  - Enter Username,
  - Click 1 to upload the certificates and keys,
  - Enter the private key password (assigned by IT administrator),
  - Set Server Certificate On

| 🚫 kramer        | SWT3-41-U-T               |          |          |
|-----------------|---------------------------|----------|----------|
| »               | Security > 802.1X         |          |          |
| •1 <b>2</b>     | Security                  | 🗘 802.1X |          |
|                 |                           |          |          |
| <b>\$</b> ≣<br> | IEEE 802.1X AUTHENTICATIO | N 🕘 On   |          |
| <del></del>     | Authentication Method     |          |          |
| Ø               | O EAP-MSCHAP V2           |          |          |
| •               | EAP-TLS                   |          |          |
| 0               | Username                  | password |          |
|                 | Client Certificate        |          | •        |
|                 | Private Key               |          | <b>F</b> |
|                 | Private Key Password      |          |          |

Figure 47: EAP-TLS – Certificates and Password

5. Click APPLY.

802.1x authentication security is configured.

# **Viewing the About Page**

View the firmware version and Kramer Electronics Ltd details in the About page.

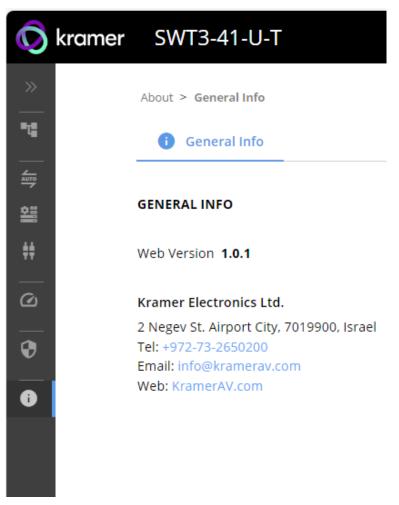

Figure 48: About Page

# **Upgrading Firmware**

Use the Kramer **K-UPLOAD** software to upgrade the firmware via ethernet or the RS-232 port, allowing RS-232 to control/program the device). The device continues to operate and once FW upload complete, you are asked to Restart no or later.

The latest version of **K-UPLOAD** and installation instructions can be downloaded from our website at: <a href="http://www.kramerav.com/support/product\_downloads.asp">www.kramerav.com/support/product\_downloads.asp</a>.

 $(\mathbf{i})$ 

Note that in order to use the micro USB port, you need to install the Kramer USB driver, available at: <a href="http://www.kramerav.com/support/product\_downloads.asp">www.kramerav.com/support/product\_downloads.asp</a>.

# **Technical Specifications**

# SWT3-41-U-T

| Hosts             | 2 USB 3.1 & PE           | 0 3.0                 | On USB type–C female connectors                                              |
|-------------------|--------------------------|-----------------------|------------------------------------------------------------------------------|
|                   | 2 USB 3.1                |                       | On USB-B female connectors                                                   |
| Devices           | 3 USB 3.1                |                       | On USB-A female connectors                                                   |
|                   | 1 USB 3.1                |                       | On USB type–C female connector                                               |
| Ports             | 1 Stereo Analog<br>Audio | g Balanced            | On 5-pin terminal block for audio extension                                  |
|                   | 2 CAT                    |                       | On RJ-45 female connector for extension line                                 |
|                   | 1 PoE-accepting          | g Ethernet            | On an RJ–45 female connector for LAN connection and extension over CAT links |
|                   | 1 RS-232                 |                       | On 3-pin terminal block                                                      |
|                   | 2 GPIO                   |                       | On 2-pin terminal block                                                      |
| USB Features      | Integrated USB           | Hubs                  | 2 [device 1 & 2 ports] or 1 [other device ports]                             |
|                   | Standards Com            | pliance               | USB 3.2 GEN 2, 2.0 and 1.1                                                   |
| Extended USB      | Data Rate                | ·                     | Up to 480Mbps                                                                |
|                   | Transmitted Da           | ta Bandwidth          | Up to 300Mbps                                                                |
|                   | Standards Com            | pliance               | 2.0 and 1.1 USB                                                              |
| Controls          | Front Panel              | -<br>-                | Input selector buttons, A+B CAT, Net and Status LED indicators.              |
| Extension Line    | Reach                    |                       | Up to 100m (330ft) when using Kramer cables                                  |
| Extended Ethernet | Data Rate                |                       | Up to 100Mbps                                                                |
| Extended RS-232   | Baud Rate                |                       | 9600                                                                         |
| Power             | Power adaptor            | Source                | 12V DC: 2A / 20V DC: 6A                                                      |
|                   |                          | Consumption           | 12V DC: 1.2A / 20V DC: 3.8A                                                  |
|                   |                          | Max. Power            | 12V DC: 15W / 20V DC: 80W                                                    |
|                   | PoE                      | Consumption           | 370mA                                                                        |
|                   |                          | Max. Power            | 20W                                                                          |
|                   | USB-C Host               | Max. Power            | 60W                                                                          |
|                   | Charging                 | Compliance            | PD 3.0                                                                       |
|                   | USB Device<br>Charging   | Max. Total<br>Current | 2A                                                                           |
| Environmental     | Operating Temp           | perature              | 0° to +40°C (32° to 104°F)                                                   |
| Conditions        | Storage Tempe            | rature                | -40° to +70°C (-40° to 158°F)                                                |
|                   | Humidity                 |                       | 10% to 90%, RHL non-condensing                                               |
| Regulatory        | Safety                   |                       | CE, FCC, UKCA                                                                |
| Compliance        | Environmental            |                       | RoHs, WEEE                                                                   |
| Enclosure         | Size                     |                       | 0.5 1U rack                                                                  |
|                   | Туре                     |                       | Aluminum                                                                     |
|                   | Cooling                  |                       | Fan Ventilation                                                              |
| General           | Net Dimensions           | s (W, D, H)           | 21.46cm x 16.3 cm x 4.36cm<br>(8.45" x 6.4" x 1.7")                          |
|                   | Shipping Dimer           | sions (W, D, H)       | 35cm x 21cm x 6.8 cm<br>(13.77" x 8.26" x 2.67")                             |
|                   | Net Weight               |                       | 0.847 kg<br>(0.84lbs)                                                        |
|                   | Shipping Weigh           | t                     | 1.395 kg<br>(3.075lbs)                                                       |

| Accessories                                                             | 12VDC 5A power supply and cord, USB-C multi-signal cable |  |
|-------------------------------------------------------------------------|----------------------------------------------------------|--|
| Specifications are subject to change without notice at www.kramerav.com |                                                          |  |

## EXT3-UE-R

| Ports                         | 1 CAT                             |                       | On RJ–45 female connector for extension line                             |  |
|-------------------------------|-----------------------------------|-----------------------|--------------------------------------------------------------------------|--|
|                               | 1 Stereo Analog Balanced<br>Audio |                       | On 5-pin terminal block for audio extension                              |  |
|                               | 3 USB 2.0                         | Devices               | On USB-A female connector                                                |  |
|                               | 1 USB 2.0                         | Devices               | On a USB-C female connector                                              |  |
|                               | 1 PoE-acce                        | epting Ethernet       | On RJ–45 female connector for LAN connection and extension over CAT link |  |
|                               | 1 RS-232                          |                       | On 3-pin terminal block                                                  |  |
|                               | 2 GPIO                            |                       | On 2-pin terminal block                                                  |  |
| Extension Line                | Reach                             |                       | Up to 100m (330ft) when using Kramer cables                              |  |
| Extended USB                  | Data Rate                         |                       | Up to 480Mbps                                                            |  |
|                               | Integrated                        | JSB Hubs              | 1                                                                        |  |
|                               | Transmittee                       | d Data Bandwidth      | Up to 300Mbps                                                            |  |
|                               | Standards                         | Compliance            | 2.0 and 1.1 USB                                                          |  |
| Controls                      | Front Pane                        |                       | Link and ON Status LED indicators.                                       |  |
| Extended Ethernet             | Data Rate                         |                       | Up to 100Mbps                                                            |  |
| Extended RS-232               | Baud Rate                         | -                     | 9600                                                                     |  |
| Power                         | Power<br>adaptor                  | Source                | 12V DC/2A (not included)                                                 |  |
|                               |                                   | Consumption           | 1.1A                                                                     |  |
|                               |                                   | Max. Power            | 12W                                                                      |  |
|                               | PoC                               | Consumption           | 0.15A                                                                    |  |
|                               |                                   | Max. Power            | 3W                                                                       |  |
|                               | USB<br>Device<br>Charging         | Max. Total<br>Current | 2A                                                                       |  |
| Environmental Conditions      |                                   | Femperature           | 0° to +40°C (32° to 104°F)                                               |  |
|                               | Storage Te                        |                       | -40° to +70°C (-40° to 158°F)                                            |  |
|                               | Humidity                          | ·                     | 10% to 90%, RHL non-condensing                                           |  |
| Regulatory Compliance         | Safety                            |                       | CE, FCC, UKCA                                                            |  |
|                               | Environme                         | ntal                  | RoHs, WEEE                                                               |  |
| General                       | Size                              |                       | Tool                                                                     |  |
|                               | Туре                              |                       | Aluminum                                                                 |  |
|                               | Cooling                           |                       | Passive                                                                  |  |
|                               | Net Dimensions (W, D, H)          |                       | 12.3cm x 6.95cm x 2.74cm<br>(4.84" x 2.73" x 0.37")                      |  |
|                               | Shipping D<br>H)                  | imensions (W, D,      | 15.7cm X 12cm X 8.7cm<br>(6.18" x 4.72" x 3.42")                         |  |
|                               | Net Weight                        |                       | 0.242kg (0.53lbs)                                                        |  |
|                               | Shipping W                        |                       | 0.963kg (2.21lbs)                                                        |  |
| Accessories                   |                                   | ~                     | None                                                                     |  |
| Specifications are subject to |                                   | aut potion of unreal  |                                                                          |  |

# EXT3-U-R

| Ports                   | 1 CAT                                         | On an RJ-45 female connector for extension line     |
|-------------------------|-----------------------------------------------|-----------------------------------------------------|
|                         | 1 Stereo Analog Unbalanced Audio              | On a 3.5mm mini jack for audio extension            |
|                         | 4 USB                                         | On USB-A female connector for USB devices extension |
|                         | 1 RS-232                                      | On a 3-pin terminal block for serial link extension |
| Extended USB            | Data Rate                                     | Up to 480Mbps                                       |
|                         | Transmitted Data Bandwidth                    | Up to 300Mbps                                       |
|                         | Standards Compliance                          | 1.1 and 2.0 USB                                     |
| Extension Line          | Reach                                         | CAT 6A: Up to 100m (330ft)                          |
|                         |                                               | CAT 5e: Up to 30m (100ft)                           |
|                         |                                               | When using Kramer cables                            |
| Extended RS-232         | Baud Rate                                     | 9600                                                |
| USB Charging            | Max Total Current                             | PSU-powered: 2.5A                                   |
|                         |                                               | PoC-powered: 0.5A                                   |
|                         | Max Current Per Port                          | PSU-powered: 2A                                     |
|                         |                                               | PoC-powered: 0.5A                                   |
| Indication LEDs         | Front Panel                                   | LINK LED and ON LED                                 |
| Power                   | Consumption                                   | 12V DC, 1500mA                                      |
|                         | Source                                        | 12V DC, 2A                                          |
| Specifications are subj | ect to change without notice at <u>www.kr</u> | amerav.com                                          |

# ACC3-12-SP

| Ports                | 1 CAT                                   | On RJ–45 female connector                          |
|----------------------|-----------------------------------------|----------------------------------------------------|
|                      | 2 CAT                                   | On RJ–45 female connector for extension line       |
| Environmental        | Operating Temperature                   | 0° to +40°C (32° to 104°F)                         |
| Conditions           | Storage Temperature                     | -40° to +70°C (-40° to 158°F)                      |
|                      | Humidity                                | 10% to 90%, RHL non-condensing                     |
| Regulatory           | Safety                                  | CE, FCC, UKCA                                      |
| Compliance           | Environmental                           | RoHs, WEEE                                         |
| Enclosure            | Size                                    | Pico Tools                                         |
|                      | Туре                                    | Aluminum                                           |
|                      | Cooling                                 | None                                               |
| General              | Net Dimensions (W, D, H)                | 6.22cm x 5.18 cm x 2.44cm<br>(8.45" x 6.4" x 1.7") |
|                      | Shipping Dimensions (W, D, H)           | 49cm x 18.6 cm x 58.8cm<br>(19" x 7.32" x 23.14")  |
|                      | Net Weight                              | 0.104<br>(0.22lbs)                                 |
|                      | Shipping Weight                         | 0.214 kg<br>(0.47lbs)                              |
| Accessories          |                                         | None                                               |
| Specifications are s | subject to change without notice at www | w.kramerav.com                                     |

# **Default Communication Parameters**

| RS-232                              |                                                                                                    |                        |  |  |
|-------------------------------------|----------------------------------------------------------------------------------------------------|------------------------|--|--|
| Baud Rate:                          | 115,200                                                                                                    |                        |  |  |
| Data Bits:                          | Data Bits:                                                                                                    |                        |  |  |
| Stop Bits:                          |                                                                                                    | 1                      |  |  |
| Parity:                             |                                                                                                    | None                   |  |  |
| Command Format:                     |                                                                                                    | ASCII                  |  |  |
| Example (Route video inp            | ut 2 to the output):                                                                                              | #ROUTE_1,1,2 <cr></cr> |  |  |
| IP DHCP ON                          |                                                                                                    |                        |  |  |
| To reset the IP settings to confirm | To reset the IP settings to the factory reset values go to: Menu->Setup -> Factory Reset-> press Enter to confirm |                        |  |  |
| Fallback IP Address:                | 192.168.1.39                                                                                                    |                        |  |  |
| Fallback Subnet mask:               | 255.255.255.0                                                                                                    |                        |  |  |
| Fallback gateway:                   | 192.168.0.1                                                                                                    |                        |  |  |
| Default username:                   | Admin                                                                                                    |                        |  |  |
| Default password:                   | Admin                                                                                                    |                        |  |  |
| Full Factory Reset                  |                                                                                                    |                        |  |  |
| P3K                                 | Send FACTORY command then RESET                                                                                   |                        |  |  |
| Embedded webpages                   | Go to: Device>General and click FACTORY                                                                           | RESET                  |  |  |

# Protocol 3000

Kramer devices can be operated using Kramer Protocol 3000 commands sent via serial or Ethernet ports.

# **Understanding Protocol 3000**

Protocol 3000 commands are a sequence of ASCII letters, structured according to the following.

### Command format:

| Prefix | Command Name | Constant (Space) | Parameter(s) | Suffix    |
|--------|--------------|------------------|--------------|-----------|
| #      | Command      | L                | Parameter    | <cr></cr> |

### • Feedback format:

| Prefix | Device ID | Constant | Command Name | Parameter(s) | Suffix             |
|--------|-----------|----------|--------------|--------------|--------------------|
| ~      | nn        | Q        | Command      | Parameter    | <cr><lf></lf></cr> |

- Command parameters Multiple parameters must be separated by a comma (,). In addition, multiple parameters can be grouped as a single parameter using brackets ([ and ]).
- **Command chain separator character** Multiple commands can be chained in the same string. Each command is delimited by a pipe character (|).
- **Parameters attributes** Parameters may contain multiple attributes. Attributes are indicated with pointy brackets (<...>) and must be separated by a period (.).

The command framing varies according to how you interface with **SWT3-41-U-T**. The following figure displays how the # command is framed using terminal communication software (such as Hercules):

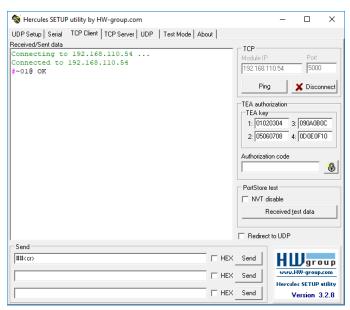

# **Protocol 3000 Commands**

| Function                | Description                                             | Syntax                                                                                                    | Parameters/Attributes                                                 | Example                                              |
|-------------------------|---------------------------------------------------------|----------------------------------------------------------------------------------------------------|-----------------------------------------------------------------------|------------------------------------------------------|
| #                       | Protocol handshaking.                                   | COMMAND                                                                                                    |                                                                       | # <cr></cr>                                          |
|                         |                                                         | # <cr></cr>                                                                                                    |                                                                       |                                                      |
|                         | <ol> <li>Validates the</li> </ol>                       | FEEDBACK                                                                                                    |                                                                       |                                                      |
|                         | Protocol 3000                                           |                                                                                                    |                                                                       |                                                      |
|                         | connection and gets the machine number.                 | ~nn@_ok <cr><lf></lf></cr>                                                                                                    |                                                                       |                                                      |
|                         | Step-in master<br>products use this                     |                                                                                                    |                                                                       |                                                      |
|                         | command to identify<br>the availability of a<br>device. |                                                                                                    |                                                                       |                                                      |
| AUD-MUTE                | Set audio mute.                                         | COMMAND                                                                                                    | out_index -1                                                          | Set Output 1 to mute:                                |
|                         |                                                         | <pre>#AUD-MUTE_out_index,mute_mode<cr> FEEDBACK</cr></pre>                                                                       | mute_mode - On/Off<br>0-Off                                           | #AUD-MUTE_1,1 <cr></cr>                              |
|                         |                                                         | <pre>~nn@AUD-MUTE_out_index,mute_mode<cr><lf></lf></cr></pre>                                                                    | 1 – On                                                                |                                                      |
| AUD-MUTE?               | Set audio mute.                                         | COMMAND                                                                                                    | out_index-1                                                           | Get Output 1 to mute:                                |
|                         |                                                         | #AUD-MUTE_out_index <cr></cr>                                                                                                    | mute_mode - On/Off<br>0-Off                                           | #AUD-MUTE_1,1 <cr></cr>                              |
|                         |                                                         | FEEDBACK ~nn@AUD-MUTE_out_index,mute_mode <cr><lf></lf></cr>                                                                     | 1 – On                                                                |                                                      |
| AUTH-802-1X-            | Set authentication                                      | COMMAND                                                                                                    | interface - Interface ID - 0                                          | Set the authentication                               |
| ENABLE                  | 802.1X feature for the<br>specific interface.           | <b>#AUTH-802-1X-ENABLE_</b> interface,enable_status <cr></cr>                                                                    | enable_status -<br>0-Off                                              | 802.1X feature on:<br>#AUTH-802-1X-                  |
|                         |                                                         | FEEDBACK<br>~nn@AUTH-802-1X-                                                                                                    | 1 – On                                                                | ENABLE_0,1 <cr></cr>                                 |
|                         | Get authentication                                      | ENABLE_interface,enable_status <cr><lf></lf></cr>                                                                                | interface - Interface ID - 0                                          | Get the authentication                               |
| AUTH-802-1X-<br>ENABLE? | 802.1X feature for the                                  | COMMAND<br>#AUTH-802-1X-ENABLE?_interface <cr></cr>                                                                              | enable_status -                                                       | 802.1X feature status:                               |
|                         | specific interface.                                     | FEEDBACK                                                                                                    | 0 – Off<br>1 – On                                                     | #AUTH-802-1X-<br>ENABLE?_0 <cr></cr>                 |
|                         |                                                         | <pre>~nn@AUTH-802-1X-<br/>ENABLE_interface,enable_status<cr><lf></lf></cr></pre>                                                 |                                                                       |                                                      |
| AUTH-802-1X-<br>ENABLE? | Get Authentication<br>802.1X operational                | COMMAND                                                                                                    | interface – Index for ethernet                                        | Get the authentication<br>802.1X operational status: |
| ENABLE?                 | status.                                                 | #AUTH-802-1X-OP-STAT?_interface <cr> FEEDBACK</cr>                                                                               | <pre>interface number 0 enable_status -</pre>                         | #AUTH-802-1X-OP-STAT?                                |
|                         |                                                         | ~nn@AUTH-802-1X-OP-STAT_interface, status <cr></cr>                                                                              | 0– Running<br>1– Not Running                                          | _0 <cr></cr>                                         |
| AUTH-802-1X-            | Get Authentication                                      | COMMAND                                                                                                    | interface - Interface ID - 0                                          | Get the authentication                               |
| OP-STAT?                | 802.1X operational status.                              | #AUTH-802-1X-OP-STAT?_interface <cr></cr>                                                                                        |                                                                       | 802.1X operational status:<br>#AUTH-802-1X-OP-STAT?  |
|                         |                                                         | FEEDBACK<br>~nn@AUTH-802-1X-OP-STAT_interface <cr></cr>                                                                          | 1 – Not Running                                                       | _0 <cr></cr>                                         |
| AV-SW-MODE              | Set input auto switch                                   | COMMAND                                                                                                    | layer_type - Number that indicates                                    | Set the input audio switch                           |
|                         | mode (per output).                                      | <b>#AV-SW-MODE_</b> layer_type,out_index,connection_mode <cr></cr>                                                               | the signal type:<br>1 – Video                                         | mode to Manual for HDMI<br>OUT:                      |
|                         |                                                         | FEEDBACK ~nn@AV-SW-MODE_layer type,out index,connection mode <c< td=""><td>2– Audio</td><td>#AV-SW-MODE_1,1,0<cr></cr></td></c<> | 2– Audio                                                              | #AV-SW-MODE_1,1,0 <cr></cr>                          |
|                         |                                                         | R> <lf></lf>                                                                                                    | <pre>out_index - 1 connection mode - Connection</pre>                 |                                                      |
|                         |                                                         |                                                                                                    | mode                                                                  |                                                      |
|                         |                                                         |                                                                                                    | 0 – manual<br>1 – priority switch                                     |                                                      |
|                         |                                                         |                                                                                                    | 2-last connected switch                                               |                                                      |
| AV-SW-MODE?             | Get input auto switch mode (per output).                | COMMAND<br>#AV-SW-MODE?_layer type,out index <cr></cr>                                                                           | <pre>layer_type - Number that indicates the signal type:</pre>        | Get the input audio switch<br>mode for HDMI OUT:     |
|                         |                                                         | FEEDBACK                                                                                                    | 1 – Video<br>2 – Audio                                                | #AV-SW-MODE?_1,1 <cr></cr>                           |
|                         |                                                         | <pre>~nn@AV-SW-MODE_layer_type,out_index,connection_mode<c r=""><lf></lf></c></pre>                                              | out index - 1                                                         |                                                      |
|                         |                                                         |                                                                                                    | connection_mode - Connection<br>mode                                  |                                                      |
|                         |                                                         |                                                                                                    | 0- manual                                                             |                                                      |
|                         |                                                         |                                                                                                    | 1 – priority switch<br>2 – last connected switch                      |                                                      |
| BEACON-INFO?            | Get beacon                                              | COMMAND                                                                                                    | port_id - ID of the Ethernet port                                     | Get beacon information:                              |
|                         | information, including<br>IP address, UDP               | #BEACON-INFO?_ <cr></cr>                                                                                                    | <pre>ip_string - Dot-separated representation of the IP address</pre> | #BEACON-INFO?_ <cr></cr>                             |
|                         | control port, TCP<br>control port, MAC                  | FEEDBACK<br>~nn@BEACON-                                                                                                    | udp_port - UDP control port                                           |                                                      |
|                         | address, model, name.                                   | <pre>INFO_port_id, ip_string, udp_port, tcp_port, mac_address,</pre>                                                             | tcp_port – TCP control port<br>mac_address – Dash-separated mac       |                                                      |
|                         |                                                         | <pre>model,name<cr><lf></lf></cr></pre>                                                                                          | address<br>model - Device model                                       |                                                      |
|                         |                                                         |                                                                                                    | name - Device name                                                    |                                                      |
| BUILD-DATE?             | Get device build date.                                  | COMMAND<br>#BUILD-DATE?_ <cr></cr>                                                                                               | date – Format: YYYY/MM/DD where<br>YYYY = Year                        | Get the device build date:<br>#BUILD-DATE? <cr></cr> |
|                         |                                                         | FEEDBACK                                                                                                    | MM = Month<br>DD = Day                                                |                                                      |
|                         |                                                         | ~nn@BUILD-DATE_date,time <cr><lf></lf></cr>                                                                                      | time - Format: hh:mm:ss where                                         |                                                      |
|                         |                                                         |                                                                                                    | hh = hours<br>mm = minutes                                            |                                                      |
|                         | Cata Dural Line Mark                                    |                                                                                                    | ss = seconds                                                          |                                                      |
| CAT-LINK-<br>DUAL?      | Gets Dual Link Mode<br>status                           | COMMAND<br>#CAT-LINK-DUAL?_port_id <cr></cr>                                                                                     | <pre>port_id- CAT port to check if<br/>dual link is activated.</pre>  | Get the Dual Link Mode<br>status:                    |
|                         |                                                         | FEEDBACK                                                                                                    | 1 - CAT port A<br>2 - CAT port B                                      | #CAT-LINK-DUAL_1 <cr></cr>                           |
|                         |                                                         | ~nn@CAT-LINK-DUAL?_port_id, status <cr></cr>                                                                                     | status -                                                              | port_id: 1 (currently,                               |
|                         |                                                         |                                                                                                    | 0- disable (not activated)<br>1- enable (activated)                   | the only available                                   |

| Function    | Description                                     | Syntax                                                                              | Parameters/Attributes                                            | Example                                                           |
|-------------|-------------------------------------------------|-------------------------------------------------------------------------------------|------------------------------------------------------------------|-------------------------------------------------------------------|
| CONF-EXPORT | Export configuration<br>file                    | COMMAND                                                                             |                                                                  | Export configuration file:                                        |
|             | file                                            | #CONF-EXPORT_ <cr></cr>                                                             |                                                                  | #CONF-EXPORT_ <cr></cr>                                           |
|             |                                                 | FEEDBACK<br>~nn@CONF-EXPORT _file name <cr><lf></lf></cr>                           |                                                                  |                                                                   |
| CONF-IMPORT | Export configuration                            | COMMAND                                                                             | file name - the name of the file we                              | Import configuration file:                                        |
|             | file                                            | #CONF-IMPORT_file_name <cr></cr>                                                    | want to upload for the import.                                   | #CONF-IMPORT_ SWT3-                                               |
|             |                                                 | FEEDBACK                                                                            |                                                                  | 41-U-T-conf <b><cr></cr></b>                                      |
|             |                                                 | ~nn@CONF-IMPORT_file_name <cr><lf></lf></cr>                                        |                                                                  |                                                                   |
| COM-ROUTE?  | Get tunneling port<br>routing.                  |                                                                                     | <pre>com_id - Machine dependent, * (get all route tunnels)</pre> | Get tunneling port routing<br>for all route tunnels:              |
|             |                                                 | #COM-ROUTE?_com_id <cr> FEEDBACK</cr>                                               | port_type - TCP/UDP                                              | #COM-ROUTE?_* <cr></cr>                                           |
|             | This command sets<br>tunneling port routing.    | <pre>~nn@COM-ROUTE_com_id,port_type,port_id,eth_rep_en,pin</pre>                    | 0- TCP<br>1- UDP                                                 |                                                                   |
|             | Every com port can                              | g_val <cr><lf></lf></cr>                                                            | port id – TCP/UDP port number                                    |                                                                   |
|             | send or receive data<br>from the ETH port.      |                                                                                     | eth_rep_en – Ethernet Reply<br>0- COM port does not send replies |                                                                   |
|             | Set command can edit                            |                                                                                     | to new clients                                                   |                                                                   |
|             | an existing                                     |                                                                                     | <ol> <li>COM port sends replies to new<br/>clients.</li> </ol>   |                                                                   |
|             | configuration.                                  |                                                                                     | ping val – Send an empty string to                               |                                                                   |
|             |                                                 |                                                                                     | TCP client every 0 to 3600 seconds. 0 -                          |                                                                   |
| COUNTER?    | Get the sent or                                 | COMMAND                                                                             | 3600<br>category id-CEC messages: 0                              | Get the number of sent                                            |
|             | received CEC<br>messages count.                 | <pre>#COUNTER?_category_id,sub_category_id<cr></cr></pre>                           | Sub_category_id - Type of                                        | messages:                                                         |
|             | messages count.                                 | FEEDBACK                                                                            | message:<br>0- Sent message                                      | #COUNTER?_0, 0 <cr></cr>                                          |
|             |                                                 | <pre>~nn@COUNTER_category_id,sub_category_id,count<cr><lf></lf></cr></pre>          | 1 – Received message                                             |                                                                   |
| COUNTER-CLR | Clear CEC messages.                             | COMMAND                                                                             | count - Number range: 0-65535<br>category id - CEC messages: 0   | Clear all CEC messages:                                           |
| CONTER-CER  | 5.54. CEO 110558965.                            | #COUNTER-CLR?_category_id,sub_category_clr <cr></cr>                                | Sub_category_clr - Type of                                       | #COUNTER-CLR?_0, * <cr></cr>                                      |
|             |                                                 | FEEDBACK                                                                            | message to clear:<br>0- Clear sent messages                      |                                                                   |
|             |                                                 | <pre>~nn@COUNTER-<br/>CLR_category id,sub category id,count<cr><lf></lf></cr></pre> | 1 - Clear received messages                                      |                                                                   |
|             | Cat the device state                            |                                                                                     | * - Clear all CEC messages                                       | Cat davias status:                                                |
| DEV-STATE?  | Get the device state.                           | COMMAND<br>#DEV-STATE?_ <cr></cr>                                                   | dev_state – device state<br>0 – Active                           | Get device status:<br>#DEV-STATE?_ <cr></cr>                      |
|             |                                                 | FEEDBACK                                                                            | 1 – Power-on and no connected AV                                 |                                                                   |
|             |                                                 | ~nn@DEV-STATE_dev_state <cr><lf>'</lf></cr>                                         | I/O ports (detecting cable<br>connection faults)                 |                                                                   |
|             |                                                 |                                                                                     | 2 – Power-on and standby (low                                    |                                                                   |
|             |                                                 |                                                                                     | power; cables are either<br>connected or not)                    |                                                                   |
| ETH-PORT    | Set Ethernet port                               | COMMAND                                                                             | port_type - TCP/UDP                                              | Set the Ethernet port                                             |
|             | protocol.                                       | <pre>#ETH-PORT_port_type,port_id<cr></cr></pre>                                     | <pre>port_id - TCP/UDP port number (0 - 65535)</pre>             | protocol for TCP to 12457:<br>#ETH-PORT_TCP,12457 <c< td=""></c<> |
|             | If the port number<br>you enter is already in   | FEEDBACK ~nn@ETH-PORT_port type,port id <cr><lf></lf></cr>                          | (0 00000)                                                        | R>                                                                |
|             | use, an error is                                |                                                                                     |                                                                  |                                                                   |
|             | returned.<br>The port number must               |                                                                                     |                                                                  |                                                                   |
|             | be within the following                         |                                                                                     |                                                                  |                                                                   |
| ETH-PORT?   | range: 0-(2^16-1).<br>Get Ethernet port         | COMMAND                                                                             | port type - TCP/UDP                                              | Get the Ethernet port                                             |
|             | protocol.                                       | #ETH-PORT?_port_type <cr></cr>                                                      | port_id - TCP/UDP port number                                    | protocol for UDP:                                                 |
|             | (i) If the port number                          | FEEDBACK                                                                            | (0 – 65535)                                                      | #ETH-PORT?_UDP <cr></cr>                                          |
|             | you enter is already in<br>use, an error is     | ~nn@ETH-PORT_port_type,port_id <cr><lf></lf></cr>                                   |                                                                  |                                                                   |
|             | returned.                                       |                                                                                     |                                                                  |                                                                   |
|             | The port number must<br>be within the following |                                                                                     |                                                                  |                                                                   |
|             | range: 0-(2^16-1).                              |                                                                                     |                                                                  |                                                                   |
| ETH-TUNNEL? | Get an open tunnel<br>parameters.               | COMMAND<br>#ETH-TUNNEL?_tunnel id <cr></cr>                                         | tunnel_id – Tunnel ID number, * (get<br>all open tunnels)        | Set baud rate to 9600, 8<br>data bits, parity to none and         |
|             | parameterer                                     | FEEDBACK                                                                            | cmd_name - UART number                                           | stop bit to 1:                                                    |
|             |                                                 | ~nn@ETH-TUNNEL_tunnel_id,cmd_name,port_type,port_id,e                               | port_type - TCP/UDP<br>0-TCP                                     | #ETH-TUNNEL?_* <cr></cr>                                          |
|             |                                                 | <pre>th_ip,remote_port_id,eth_rep_en,connection_type<cr><l f=""></l></cr></pre>     | 1– UDP                                                           |                                                                   |
|             |                                                 |                                                                                     | port_id - TCP/UDP port number                                    |                                                                   |
|             |                                                 |                                                                                     | eth_ip - Client IP address<br>remote port id - Remote port       |                                                                   |
|             |                                                 |                                                                                     | number                                                           |                                                                   |
|             |                                                 |                                                                                     | eth_rep_en – Ethernet Reply<br>0- COM port does not send replies |                                                                   |
|             |                                                 |                                                                                     | to new clients                                                   |                                                                   |
|             |                                                 |                                                                                     | <ol> <li>COM port sends replies to new<br/>clients</li> </ol>    |                                                                   |
|             |                                                 |                                                                                     | connection type – Connection type                                |                                                                   |
|             |                                                 |                                                                                     | 0- not wired connection<br>1- wired connection                   |                                                                   |
| FACTORY     | Reset device to factory                         | COMMAND                                                                             |                                                                  | Reset the device to factory                                       |
|             | default configuration.                          | #FACTORY <cr></cr>                                                                  |                                                                  | default configuration:<br>#FACTORY <cr></cr>                      |
|             | This command                                    | FEEDBACK<br>~nn@FACTORY_0k <cr><lf></lf></cr>                                       |                                                                  |                                                                   |
|             | deletes all user data<br>from the device. The   |                                                                                     |                                                                  |                                                                   |
|             | deletion can take                               |                                                                                     |                                                                  |                                                                   |
|             | some time.                                      |                                                                                     |                                                                  |                                                                   |
|             | Your device may<br>require powering off         |                                                                                     |                                                                  |                                                                   |
|             |                                                 | 1                                                                                   | 1                                                                |                                                                   |
|             | and powering on for<br>the changes to take      |                                                                                     |                                                                  |                                                                   |

| Function              | Description                                                                                                    | Syntax                                                                                                    | Parameters/Attributes                                                                                                    | Example                                                                                      |
|-----------------------|----------------------------------------------------------------------------------------------------|----------------------------------------------------------------------------------------------------|----------------------------------------------------------------------------------------------------|----------------------------------------------------------------------------------------------|
| FW-TYPE?              | Get the current FW                                                                                                    | COMMAND                                                                                                    | Fw_type -                                                                                                    | Get the current FW type                                                                      |
|                       | type status.                                                                                                    | #FW-TYPE?_ <cr></cr>                                                                                                    | 0 – Application<br>1 – Safe mode (kboot)                                                                                                    | status:<br>#FW-TYPE?_ <cr></cr>                                                              |
|                       | Used by Kramer<br>Network and KUpload<br>to identify recovery<br>process.                                                                                                    | FEEDBACK<br>~nn@FEATURE-LIST_fw_type <cr><lf></lf></cr>                                                                                     |                                                                                                    | #FM-TIFE?                                                                                    |
| GLOBAL-GW-<br>ACTIVE  | Set global gateway to active / inactive.                                                                                                    | COMMAND<br>#GLOBAL-GW-ACTIVE_status <cr><br/>FEEDBACK<br/>~nn@GLOBAL-GW-ACTIVE_status<cr><lf></lf></cr></cr>                                | status - On/Off<br>ON - Active<br>Off - Inactive                                                                                                    | Set global gateway off:<br>#AUDIO-BYPASS_OFF <cr></cr>                                       |
| GLOBAL-GW-<br>ACTIVE? | Set global gateway to active / inactive.                                                                                                    | COMMAND<br>#GLOBAL-GW-ACTIVE? <cr><br/>FEEDBACK<br/>~nn@GLOBAL-GW-ACTIVE_status<cr><lf></lf></cr></cr>                                      | status - On/Off<br>ON - Active<br>Off - Inactive                                                                                                    | Get global gateway off:<br>#AUDIO-BYPASS? <cr></cr>                                          |
| GPIO-CFG              | Set HW GPIO<br>configuration.                                                                                                    | COMMAND<br>#GPIO-CFG_gpio_id,gpio_type,gpio_dir,pullup <cr><br/>FEEDBACK<br/>~nn@GPIO-CFG_gpio_id,gpio_type,gpio_dir<cr><lf></lf></cr></cr> | gpio_id - Hardware GPIO number (1-2)         gpio_type - Hardware GPIO type         0 - analog         1 - digital         gpio_dir - Hardware GPIO direction         0 - input         1 - output         pullup - Enable/Disable pull-up         0 - disable | Set HW GPIO 1<br>configuration:<br>#GPIO-CFG_1,1,1,1 <cr></cr>                               |
| GPIO-CFG?             | Get HW GPIO<br>configuration.                                                                                                    | COMMAND<br>#GPIO-CFG?_gpio_id <cr><br/>FEEDBACK<br/>~nn@GPIO-CFG_gpio_id,gpio_type,gpio_dir<cr><lf></lf></cr></cr>                          | 1 - enable<br>gpio_id - Hardware GPIO number (1-<br>2)<br>gpio_type - Hardware GPIO type<br>0 - analog<br>1 - digital<br>gpio_dir - Hardware GPIO direction<br>0 - input<br>1 - output<br>pullup - Enable/Disable pull-up<br>0 - disable<br>1 - enable         | Get HW GPIO configuration:<br>#GPIO-CFG?_1 <cr></cr>                                         |
| GPIO-STATE            | Set HW GPIO state.<br>() GPIO-STATE? can<br>only be set in digital<br>out mode and the<br>answer is 0=Low,<br>1=High. In all other<br>modes an error<br>message is sent.<br>The device uses this<br>command to notify the<br>user of any change<br>regarding the step and<br>voltage in:<br>In digital mode the<br>answer is 0 (low), 1<br>(high).<br>In analog mode the | COMMAND<br>#GPIO-STATE_gpio_id,gpio_mode <cr><br/>FEEDBACK<br/>~nn@GPIO-STATE_gpio_id,gpio_mode<cr><lf></lf></cr></cr>                      | gpio_id - Hardware GPIO number (1-<br>2)<br>gpio_mode - Hardware GPIO state<br>0 - Low<br>1 - High                                                                                                    | Set GPIO 2 to High:<br>#GPIO-STATE_2,1 <cr></cr>                                             |
|                       | answer is 0 to 100.                                                                                                    |                                                                                                    |                                                                                                    |                                                                                              |
| GPIO-STATE?           | Get HW GPIO state.<br>(i) GPIO-STATE? can<br>only be set in digital<br>out mode and the<br>answer is 0=Low,<br>1=High. In all other<br>modes an error<br>message is sent.<br>The device uses this<br>command to notify the                                                                                                    | COMMAND<br>#gPIO-STATE?_gpio_id <cr><br/>FEEDBACK<br/>~nn@GPIO-STATE_gpio_id,gpio_mode<cr><lf></lf></cr></cr>                               | gpio_id - Hardware GPIO number (1-<br>2)<br>gpio_mode - Hardware GPIO state<br>0 - Low<br>1 - High                                                                                                    | Get GPIO 2 state:<br>#GPIO-STATE?_2 <cr></cr>                                                |
|                       | command to notify the<br>user of any change<br>regarding the step and<br>voltage in:<br>In digital mode the<br>answer is 0 (low), 1<br>(high).<br>In analog mode the<br>answer is 0 to 100.                                                                                                    |                                                                                                    |                                                                                                    |                                                                                              |
| GPIO-STEP             | Set HW GPIO step.<br>(i) In digital mode the<br>response is 2.<br>In analog mode the<br>response is 1 to 100.                                                                                                    | COMMAND<br>#GPIO-STEP_gpio_id,step_id <cr><br/>FEEDBACK<br/>~nn@GPIO-STEP_gpio_id,step_id,currentstep<cr><lf></lf></cr></cr>                | <pre>gpio_id - HW GPIO number (1-2) step_id - The configuration step - See note in description. currentstep - The actual step depending on the measured voltage</pre>                                                                                          | Set GPIO 2 (set to Analog<br>In) configuration step to<br>38mV:<br>#GPIO-STEP_2,38 <cr></cr> |
|                       | In other modes an<br>error is returned.                                                                                                    |                                                                                                    |                                                                                                    |                                                                                              |

| Function                      | Description                                                                                                    | Syntax                                                                                                    | Parameters/Attributes                                                                                              | Example                                                                                                    |
|-------------------------------|----------------------------------------------------------------------------------------------------|----------------------------------------------------------------------------------------------------|----------------------------------------------------------------------------------------------------|----------------------------------------------------------------------------------------------------|
| GPIO-STEP?                    | Get HW GPIO step.                                                                                                    | COMMAND                                                                                                    | gpio_id - HW GPIO number (1-2)                                                                                     | Get GPIO 2configuration:                                                                                                    |
|                               | (i) In digital mode the                                                                                                    | #GPIO-STEP?_gpio_id <cr></cr>                                                                                                    | <pre>step_id - The configuration step -</pre>                                                                      | #GPIO-STEP?_2 <cr></cr>                                                                                                    |
|                               | response is 2.                                                                                                    | FEEDBACK                                                                                                    | See note in description.                                                                                           |                                                                                                    |
|                               |                                                                                                    | ~nn@GPIO-STEP_gpio_id,step_id,currentstep <cr><lf></lf></cr>                                                                                                    | depending on the measured voltage                                                                                  |                                                                                                    |
|                               | In analog mode the response is 1 to 100.                                                                                                    |                                                                                                    | appending on the measured voltage                                                                                  |                                                                                                    |
|                               | In other modes an error is returned.                                                                                                    |                                                                                                    |                                                                                                    |                                                                                                    |
| GPIO-THR                      | Set HW GPIO voltage                                                                                                    | COMMAND                                                                                                    | gpio id – Hardware GPIO number (1-                                                                                 | Set GPIO 2 to a low level of                                                                                                    |
|                               | levels.                                                                                                    | <b>#GPIO-THR_</b> gpio_id,low_level,high_level <cr></cr>                                                                                                    | 2)                                                                                                    | 800mV and a high level of                                                                                                    |
|                               |                                                                                                    | FEEDBACK                                                                                                    | low_level – Voltage 500 to 28000<br>millivolts                                                                     | 2200mV:<br>#GPIO-                                                                                                    |
|                               |                                                                                                    | ~nn@GPIO-THR_gpio_id,low_level,high_level <cr><lf></lf></cr>                                                                                                    | high level – Voltage 2000 to 30000                                                                                 | THR_2,800,2200 <cr></cr>                                                                                                    |
|                               |                                                                                                    |                                                                                                    | millivolts                                                                                                    |                                                                                                    |
| GPIO-THR?                     | Get HW GPIO voltage                                                                                                    | COMMAND                                                                                                    | gpio_id - Hardware GPIO number (1-                                                                                 | Get GPIO 2:                                                                                                    |
|                               | levels that were set.                                                                                                    | #GPIO-THR?_gpio_id <cr></cr>                                                                                                    | 2)                                                                                                    | #GPIO-THR?_2 <cr></cr>                                                                                                    |
|                               |                                                                                                    | FEEDBACK                                                                                                    | low_level – Voltage 500 to 28000<br>millivolts                                                                     |                                                                                                    |
|                               |                                                                                                    | ~nn@GPIO-THR_gpio_id,low_level,high_level <cr><lf></lf></cr>                                                                                                    | high_level - Voltage 2000 to 30000                                                                                 |                                                                                                    |
|                               |                                                                                                    |                                                                                                    | millivolts                                                                                                    |                                                                                                    |
| GPIO-VOLT?                    | Get active voltage<br>levels of HW GPIO.                                                                                                    | COMMAND                                                                                                    | gpio_id – Hardware GPIO number (1-                                                                                 | Get GPIO 1 voltage:                                                                                                    |
|                               |                                                                                                    | GPIO-VOLT?_gpio_id <cr></cr>                                                                                                    | 2)<br>voltage - Voltage 0 to 30000                                                                                 | #GPIO-VOLT?_1 <cr></cr>                                                                                                    |
|                               | (i) This command is                                                                                                    | FEEDBACK                                                                                                    | millivolts                                                                                                    |                                                                                                    |
|                               | not available in digital<br>out mode.                                                                                                    | ~nn@GPIO-VOLT_gpio_id,voltage <cr><lf></lf></cr>                                                                                                    |                                                                                                    |                                                                                                    |
| HDCP-OUT                      | Set HDCP mode.                                                                                                    | COMMAND                                                                                                    | out index – Number that indicates                                                                                  | Set the output HDCP mod                                                                                                    |
|                               |                                                                                                    | #HDCP-OUT_out index,mode <cr></cr>                                                                                                    | the specific input:                                                                                                | of HDBaseT OUT to follow                                                                                                    |
|                               | Get HDCP working                                                                                                    | FEEDBACK                                                                                                    | 1 – HDBaset OUT                                                                                                    | input:                                                                                                    |
|                               | mode on the device<br>input:                                                                                                    | ~nn@HDCP-OUT_out index,mode <cr><lf></lf></cr>                                                                                                    | mode – HDCP mode:                                                                                                  | #HDCP-OUT_1,0 <cr></cr>                                                                                                    |
|                               |                                                                                                    |                                                                                                    | 0 – Follow Input                                                                                                   |                                                                                                    |
|                               | HDCP supported –<br>HDCP ON [default].                                                                                                    |                                                                                                    | <ol> <li>HDCP always ON (i.e. output<br/>signal is always HDCP-encrypted,<br/>regardless of input HDCP)</li> </ol> |                                                                                                    |
| HDCP not support<br>HDCP OFF. | HDCP not supported -<br>HDCP OFF.                                                                                                    |                                                                                                    |                                                                                                    |                                                                                                    |
|                               | HDCP support                                                                                                    |                                                                                                    |                                                                                                    |                                                                                                    |
|                               | changes following                                                                                                    |                                                                                                    |                                                                                                    |                                                                                                    |
|                               | detected sink -                                                                                                    |                                                                                                    |                                                                                                    |                                                                                                    |
| HDCP-OUT?                     | MIRROR OUTPUT.<br>Get HDCP mode.                                                                                                    | COMMAND                                                                                                    | out index – Number that indicates                                                                                  | Get the output                                                                                                    |
|                               |                                                                                                    | #HDCP-OUT?_out index <cr></cr>                                                                                                    | the specific input:                                                                                                | HDCP-MODE of HDBase                                                                                                    |
|                               | Get HDCP working                                                                                                    | FEEDBACK                                                                                                    | 1 – HDBaset OUT                                                                                                    | OUT :                                                                                                    |
|                               | mode on the device<br>input:                                                                                                    | ~nn@HDCP-OUT_out index,mode <cr><lf></lf></cr>                                                                                                    | mode – HDCP mode:                                                                                                  | #HDCP-OUT?_1 <cr></cr>                                                                                                    |
|                               |                                                                                                    |                                                                                                    | 0 – Follow Input<br>1 – HDCP always ON (i.e. output                                                                |                                                                                                    |
|                               | HDCP supported –                                                                                                    |                                                                                                    | signal is always HDCP-encrypted,<br>regardless of input HDCP)                                                      |                                                                                                    |
|                               | HDCP ON [default].                                                                                                    |                                                                                                    |                                                                                                    |                                                                                                    |
|                               |                                                                                                    |                                                                                                    |                                                                                                    |                                                                                                    |
|                               | HDCP ON [default].<br>HDCP not supported -<br>HDCP OFF.                                                                                                    |                                                                                                    |                                                                                                    |                                                                                                    |
|                               | HDCP not supported -<br>HDCP OFF.                                                                                                    |                                                                                                    |                                                                                                    |                                                                                                    |
|                               | HDCP not supported -                                                                                                    |                                                                                                    |                                                                                                    |                                                                                                    |
|                               | HDCP not supported -<br>HDCP OFF.<br>HDCP support<br>changes following<br>detected sink -                                                                                                    |                                                                                                    |                                                                                                    |                                                                                                    |
| HPT D                         | HDCP not supported -<br>HDCP OFF.<br>HDCP support<br>changes following<br>detected sink -<br>MIRROR OUTPUT.                                                                                                    | COMMAND                                                                                                    | cmd_name - Name of a specific                                                                                      | Get the command list.                                                                                                    |
| HELP                          | HDCP not supported -<br>HDCP OFF.<br>HDCP support<br>changes following<br>detected sink -                                                                                                    | COMMAND<br>#HELP-CR>                                                                                                    | cmd_name - Name of a specific command                                                                              | Get the command list:<br>#HELP <cr></cr>                                                                                        |
| HELP                          | HDCP not supported -<br>HDCP OFF.<br>HDCP support<br>changes following<br>detected sink -<br>MIRROR OUTPUT.<br>Get command list or                                                                                                    | #HELP <cr></cr>                                                                                                    |                                                                                                    |                                                                                                    |
| HELP                          | HDCP not supported -<br>HDCP OFF.<br>HDCP support<br>changes following<br>detected sink -<br><u>MIRROR OUTPUT.</u><br>Get command list or<br>help for specific                                                                                                    | <pre>#HELP<cr> #HELP_cmd_name<cr></cr></cr></pre>                                                                                                    |                                                                                                    | #HELP <cr> To get help for</cr>                                                                                                 |
| HELP                          | HDCP not supported -<br>HDCP OFF.<br>HDCP support<br>changes following<br>detected sink -<br><u>MIRROR OUTPUT.</u><br>Get command list or<br>help for specific                                                                                                    | #HELP <cr><br/>#HELP_cmd_name<cr><br/>FEEDBACK</cr></cr>                                                                                                    |                                                                                                    | #HELP <cr> To get help for AV-SW-TIMEOUT:</cr>                                                                                  |
| HELP                          | HDCP not supported -<br>HDCP OFF.<br>HDCP support<br>changes following<br>detected sink -<br><u>MIRROR OUTPUT.</u><br>Get command list or<br>help for specific                                                                                                    | #HELP <cr> #HELP_cmd_name<cr> FEEDBACK 1. Multi-line:</cr></cr>                                                                                                    |                                                                                                    | #HELP <cr> To get help for AV-SW-TIMEOUT: HELP_av-sw-timeout&lt;</cr>                                                           |
| HELP                          | HDCP not supported -<br>HDCP OFF.<br>HDCP support<br>changes following<br>detected sink -<br><u>MIRROR OUTPUT.</u><br>Get command list or<br>help for specific                                                                                                    | <pre>#HELP<cr> #HELP_cmd_name<cr> FEEDBACK 1. Multi-line: ~nn@Device_cmd_name,_cmd_name<cr><lf> To get help for command use: HELP (COMMAND_NAME)<cr><lf></lf></cr></lf></cr></cr></cr></pre>                                                                                                    |                                                                                                    | #HELP <cr> To get help for AV-SW-TIMEOUT:</cr>                                                                                  |
| HELP                          | HDCP not supported -<br>HDCP OFF.<br>HDCP support<br>changes following<br>detected sink -<br><u>MIRROR OUTPUT.</u><br>Get command list or<br>help for specific                                                                                                    | <pre>#HELP<cr> #HELP_cmd_name<cr> FEEDBACK 1. Multi-line: ~nn@Device_cmd_name,_cmd_name<cr><lf> To get help for command use: HELP (COMMAND_NAME)<cr><lf> ~nn@HELP_cmd_name: <cr><lf></lf></cr></lf></cr></lf></cr></cr></cr></pre>                                                                                                    |                                                                                                    | #HELP <cr> To get help for AV-SW-TIMEOUT: HELP_av-sw-timeout&lt;</cr>                                                           |
| HELP                          | HDCP not supported -<br>HDCP OFF.<br>HDCP support<br>changes following<br>detected sink -<br><u>MIRROR OUTPUT.</u><br>Get command list or<br>help for specific                                                                                                    | <pre>#HELP<cr> #HELP_cmd_name<cr> FEEDBACK 1. Multi-line: ~nn@Device_cmd_name,_cmd_name.<cr><lf> To get help for command use: HELP (COMMAND_NAME)<cr><lf> ~nn@HELP_cmd_name: CR&gt;<lf> description<cr><lf></lf></cr></lf></lf></cr></lf></cr></cr></cr></pre>                                                                                                   |                                                                                                    | #HELP <cr> To get help for AV-SW-TIMEOUT: HELP_av-sw-timeout&lt;</cr>                                                           |
| HELP                          | HDCP not supported -<br>HDCP OFF.<br>HDCP support<br>changes following<br>detected sink -<br><u>MIRROR OUTPUT.</u><br>Get command list or<br>help for specific                                                                                                    | <pre>#HELP<cr> #HELP_cmd_name<cr> FEEDBACK 1. Multi-line: ~nn@Device_cmd_name,_cmd_name<cr><lf> To get help for command use: HELP (COMMAND_NAME)<cr><lf> ~nn@HELP_cmd_name: <cr><lf></lf></cr></lf></cr></lf></cr></cr></cr></pre>                                                                                                    |                                                                                                    | #HELP <cr> To get help for AV-SW-TIMEOUT: HELP_av-sw-timeout&lt;</cr>                                                           |
|                               | HDCP not supported -<br>HDCP OFF.<br>HDCP support<br>changes following<br>detected sink -<br>MIRROR OUTPUT.<br>Get command list or<br>help for specific<br>command.                                                                                                    | <pre>#HELP<cr> #HELP_cmd_name<cr> FEEDBACK 1. Multi-line: ~nn@Device_cmd_name,_cmd_name<cr><lf> To get help for command use: HELP (COMMAND_NAME)<cr><lf> ~nn@HELP_cmd_name: CR&gt;<lf> description<cr><lf> USAGE : usage<cr><lf> COMMAND</lf></cr></lf></cr></lf></lf></cr></lf></cr></cr></cr></pre>                                                            |                                                                                                    | #HELP <cr> To get help for AV-SW-TIMEOUT: HELP_av-sw-timeout&lt;</cr>                                                           |
|                               | HDCP not supported -<br>HDCP OFF.<br>HDCP support<br>changes following<br>detected sink -<br>MIRROR OUTPUT.<br>Get command list or<br>help for specific<br>command.                                                                                                    | <pre>#HELP<cr> #HELP_cmd_name<cr> FEEDBACK 1. Multi-line: ~nn@Device_cmd_name,_cmd_name.<cr><lf> To get help for command use: HELP (COMMAND_NAME)<cr><lf> ~nn@HELP_cmd_name: <cr><lf> description<cr><lf> USAGE: usage<cr><lf></lf></cr></lf></cr></lf></cr></lf></cr></lf></cr></cr></cr></pre>                                                                 |                                                                                                    | #HELP <cr> To get help for AV-SW-TIMEOUT: HELP_av-sw-timeout&lt; R&gt;</cr>                                                     |
|                               | HDCP not supported -<br>HDCP OFF.<br>HDCP support<br>changes following<br>detected sink -<br>MIRROR OUTPUT.<br>Get command list or<br>help for specific<br>command.                                                                                                    | <pre>#HELP<cr> #HELP_cmd_name<cr> FEEDBACK 1.Multi-line: ~nn@Device_cmd_name,_cmd_name<cr><lf> To get help for command use: HELP (COMMAND_NAME)<cr><lf> ~nn@HELP_cmd_name:<cr><lf> description<cr><lf> USAGE:usage<cr><lf> COMMAND #IDV<cr> FEEDBACK</cr></lf></cr></lf></cr></lf></cr></lf></cr></lf></cr></cr></cr></pre>                                      |                                                                                                    | #HELP <cr> To get help for AV-SW-TIMEOUT: HELP_av-sw-timeout&lt; R&gt;</cr>                                                     |
|                               | HDCP not supported -<br>HDCP OFF.<br>HDCP Support<br>changes following<br>detected sink -<br>MIRROR OUTPUT.<br>Get command list or<br>help for specific<br>command.<br>Set visual indication<br>from device.<br>(i) Using this<br>command, some                                                                                                    | <pre>#HELP<cr> #HELP_cmd_name<cr> FEEDBACK 1. Multi-line: ~nn@Device_cmd_name,_cmd_name<cr><lf> To get help for command use: HELP (COMMAND_NAME)<cr><lf> ~nn@HELP_cmd_name: CR&gt;<lf> description<cr><lf> USAGE : usage<cr><lf> COMMAND #IDV<cr></cr></lf></cr></lf></cr></lf></lf></cr></lf></cr></cr></cr></pre>                                              |                                                                                                    | #HELP <cr> To get help for AV-SW-TIMEOUT: HELP_av-sw-timeout&lt; R&gt;</cr>                                                     |
| IDV                           | HDCP not supported -<br>HDCP OFF.<br>HDCP Support<br>changes following<br>detected sink -<br>MIRROR OUTPUT.<br>Get command list or<br>help for specific<br>command.<br>Set visual indication<br>from device.<br>(i) Using this<br>command, some<br>devices can light a                                                                                                    | <pre>#HELP<cr> #HELP_cmd_name<cr> FEEDBACK 1.Multi-line: ~nn@Device_cmd_name,_cmd_name<cr><lf> To get help for command use: HELP (COMMAND_NAME)<cr><lf> ~nn@HELP_cmd_name:<cr><lf> description<cr><lf> USAGE:usage<cr><lf> COMMAND #IDV<cr> FEEDBACK</cr></lf></cr></lf></cr></lf></cr></lf></cr></lf></cr></cr></cr></pre>                                      |                                                                                                    | #HELP <cr> To get help for AV-SW-TIMEOUT: HELP_av-sw-timeout&lt; R&gt;</cr>                                                     |
|                               | HDCP not supported -<br>HDCP OFF.<br>HDCP Support<br>changes following<br>detected sink -<br>MIRROR OUTPUT.<br>Get command list or<br>help for specific<br>command.<br>Set visual indication<br>from device.<br>(i) Using this<br>command, some<br>devices can light a<br>sequence of buttons or                                                                                                    | <pre>#HELP<cr> #HELP_cmd_name<cr> FEEDBACK 1.Multi-line: ~nn@Device_cmd_name,_cmd_name<cr><lf> To get help for command use: HELP (COMMAND_NAME)<cr><lf> ~nn@HELP_cmd_name:<cr><lf> description<cr><lf> USAGE:usage<cr><lf> COMMAND #IDV<cr> FEEDBACK</cr></lf></cr></lf></cr></lf></cr></lf></cr></lf></cr></cr></cr></pre>                                      |                                                                                                    | #HELP <cr> To get help for AV-SW-TIMEOUT: HELP_av-sw-timeout&lt; R&gt;</cr>                                                     |
|                               | HDCP not supported -<br>HDCP OFF.<br>HDCP Support<br>changes following<br>detected sink -<br>MIRROR OUTPUT.<br>Get command list or<br>help for specific<br>command.<br>Set visual indication<br>from device.<br>(i) Using this<br>command, some<br>devices can light a<br>sequence of buttons or<br>LEDs to allow<br>identification of a                                                                      | <pre>#HELP<cr> #HELP_cmd_name<cr> FEEDBACK 1.Multi-line: ~nn@Device_cmd_name,_cmd_name<cr><lf> To get help for command use: HELP (COMMAND_NAME)<cr><lf> ~nn@HELP_cmd_name:<cr><lf> description<cr><lf> USAGE:usage<cr><lf> COMMAND #IDV<cr> FEEDBACK</cr></lf></cr></lf></cr></lf></cr></lf></cr></lf></cr></cr></cr></pre>                                      |                                                                                                    | #HELP <cr> To get help for AV-SW-TIMEOUT: HELP_av-sw-timeout&lt; R&gt;</cr>                                                     |
|                               | HDCP not supported -<br>HDCP OFF.<br>HDCP Support<br>changes following<br>detected sink -<br>MIRROR OUTPUT.<br>Get command list or<br>help for specific<br>command.<br>Set visual indication<br>from device.<br>(i) Using this<br>command, some<br>devices can light a<br>sequence of buttons or<br>LEDs to allow<br>identification of a<br>specific device from                                              | <pre>#HELP<cr> #HELP_cmd_name<cr> FEEDBACK 1.Multi-line: ~nn@Device_cmd_name,_cmd_name<cr><lf> To get help for command use: HELP (COMMAND_NAME)<cr><lf> ~nn@HELP_cmd_name:<cr><lf> description<cr><lf> USAGE:usage<cr><lf> COMMAND #IDV<cr> FEEDBACK</cr></lf></cr></lf></cr></lf></cr></lf></cr></lf></cr></cr></cr></pre>                                      |                                                                                                    | #HELP <cr> To get help for AV-SW-TIMEOUT: HELP_av-sw-timeout&lt; R&gt;</cr>                                                     |
| IDV                           | HDCP not supported -<br>HDCP OFF.<br>HDCP Support<br>changes following<br>detected sink -<br>MIRROR OUTPUT.<br>Get command list or<br>help for specific<br>command.<br>Set visual indication<br>from device.<br>(i) Using this<br>command, some<br>devices can light a<br>sequence of buttons or<br>LEDs to allow<br>identification of a<br>specific device from<br>similar devices.                          | <pre>#HELP<cr> #HELP_cmd_name<cr> FEEDBACK 1.Multi-line: ~nn@Device_cmd_name,_cmd_name<cr><lf> To get help for command use: HELP (COMMAND_NAME)<cr><lf> ~nn@HELP_cmd_name:<cr><lf> description<cr><lf> USAGE:usage<cr><lf> COMMAND #IDV<cr> FEEDBACK ~nn@IDV_ok<cr><lf></lf></cr></cr></lf></cr></lf></cr></lf></cr></lf></cr></lf></cr></cr></cr></pre>         | command                                                                                                    | <pre>#HELP<cr> To get help for AV-SW-TIMEOUT: HELP_av-sw-timeout&lt; R&gt; #IDV<cr></cr></cr></pre>                             |
| IDV                           | HDCP not supported -<br>HDCP OFF.<br>HDCP Support<br>changes following<br>detected sink -<br>MIRROR OUTPUT.<br>Get command list or<br>help for specific<br>command.<br>Set visual indication<br>from device.<br>(i) Using this<br>command, some<br>devices can light a<br>sequence of buttons or<br>LEDs to allow<br>identification of a<br>specific device from                                              | <pre>#HELP<cr> #HELP_cmd_name<cr> FEEDBACK 1.Multi-line: ~nn@Device_cmd_name,_cmd_name<cr><lf> To get help for command use: HELP (COMMAND_NAME)<cr><lf> ~nn@HELP_cmd_name:<cr><lf> description<cr><lf> USAGE:usage<cr><lf> COMMAND #IDV<cr> FEEDBACK ~nn@IDV_ok<cr><lf> COMMAND</lf></cr></cr></lf></cr></lf></cr></lf></cr></lf></cr></lf></cr></cr></cr></pre> | command                                                                                                    | <pre>#HELP<cr> To get help for AV-SW-TIMEOUT: HELP_av-sw-timeout&lt; R&gt; #IDV<cr></cr></cr></pre>                             |
|                               | HDCP not supported -<br>HDCP OFF.<br>HDCP Support<br>changes following<br>detected sink -<br>MIRROR OUTPUT.<br>Get command list or<br>help for specific<br>command.<br>Set visual indication<br>from device.<br>(i) Using this<br>command, some<br>devices can light a<br>sequence of buttons or<br>LEDs to allow<br>identification of a<br>specific device from<br>similar devices.<br>Get the list of the N | <pre>#HELP<cr> #HELP_cmd_name<cr> FEEDBACK 1.Multi-line: ~nn@Device_cmd_name,_cmd_name<cr><lf> To get help for command use: HELP (COMMAND_NAME)<cr><lf> ~nn@HELP_cmd_name:<cr><lf> description<cr><lf> USAGE:usage<cr><lf> COMMAND #IDV<cr> FEEDBACK ~nn@IDV_ok<cr><lf></lf></cr></cr></lf></cr></lf></cr></lf></cr></lf></cr></lf></cr></cr></cr></pre>         | command                                                                                                    | <pre>#HELP<cr> To get help for AV-SW-TIMEOUT: HELP_av-sw-timeout&lt; R&gt; #IDV<cr> Get the protocol permission</cr></cr></pre> |

| Function | Description                                                                                        | Syntax                                                         | Parameters/Attributes                                                                                         | Example                                             |
|----------|----------------------------------------------------------------------------------------------------|----------------------------------------------------------------|----------------------------------------------------------------------------------------------------|-----------------------------------------------------|
| LOGIN    | Set protocol                                                                                       | COMMAND                                                        | login_level - Level of permissions                                                                            | Set the protocol permission                         |
|          | permission.                                                                                        | <pre>#LOGIN_login_level,password<cr></cr></pre>                | required (User or Admin)<br>password – Predefined password (by                                                | level to Admin (when the<br>password defined in the |
|          | The permission                                                                                     | FEEDBACK ~nn@LOGIN_login level,password_ok <cr><lf></lf></cr>  | PASS command). Default password is                                                                            | PASS command is 33333):                             |
|          | system works only if<br>security is enabled                                                        | or                                                             | an empty string                                                                                               | <pre>#LOGIN_admin,33333&lt;<cr></cr></pre>          |
|          | with the "SECUR"                                                                                   | ~nn@LOGIN_err_004 <cr><lf></lf></cr>                           |                                                                                                    |                                                     |
|          | command.                                                                                           | (if bad password entered)                                      |                                                                                                    |                                                     |
|          | LOGIN allows the user<br>to run commands with                                                      |                                                                |                                                                                                    |                                                     |
|          | an End User or                                                                                     |                                                                |                                                                                                    |                                                     |
|          | Administrator<br>permission level.                                                                 |                                                                |                                                                                                    |                                                     |
|          | When the permission                                                                                |                                                                |                                                                                                    |                                                     |
|          | system is enabled,<br>LOGIN enables                                                                |                                                                |                                                                                                    |                                                     |
|          | running commands<br>with the User or                                                               |                                                                |                                                                                                    |                                                     |
|          | Administrator                                                                                      |                                                                |                                                                                                    |                                                     |
|          | permission level<br>When set, login must                                                           |                                                                |                                                                                                    |                                                     |
|          | be performed upon                                                                                  |                                                                |                                                                                                    |                                                     |
|          | each connection                                                                                    |                                                                |                                                                                                    |                                                     |
|          | It is not mandatory to<br>enable the permission                                                    |                                                                |                                                                                                    |                                                     |
|          | system in order to use                                                                             |                                                                |                                                                                                    |                                                     |
|          | the device                                                                                         |                                                                |                                                                                                    |                                                     |
|          | In each device, some<br>connections allow                                                          |                                                                |                                                                                                    |                                                     |
|          | logging in to different                                                                            |                                                                |                                                                                                    |                                                     |
|          | levels. Some do not<br>work with security at                                                       |                                                                |                                                                                                    |                                                     |
|          | all.                                                                                               |                                                                |                                                                                                    |                                                     |
|          | Connection may                                                                                     |                                                                |                                                                                                    |                                                     |
| LOGIN?   | logout after timeout.<br>Get protocol                                                              | COMMAND                                                        | login level - Level of permissions                                                                            | Get the protocol permission                         |
| LOGIN?   | permission state.                                                                                  | #LOGIN_login_level <cr></cr>                                   | required (User or Admin)                                                                                      | level to Admin:                                     |
|          | (1) The permission                                                                                 | FEEDBACK                                                       | password – Predefined password (by PASS command). Default password is                                         | #LOGIN?_admin <cr></cr>                             |
|          | system works only if                                                                               | <pre>~nn@LOGIN_login_level,password_ok<cr><lf></lf></cr></pre> | an empty string                                                                                               |                                                     |
|          | security is enabled<br>with the "SECUR"                                                            | Of<br>~nn@LOGIN_err_004 <cr><lf></lf></cr>                     | or NO SECURE if authentication is<br>removed.                                                                 |                                                     |
|          | command. (if bad password entered)                                                                 |                                                                |                                                                                                    |                                                     |
|          | LOGIN allows the user                                                                              |                                                                |                                                                                                    |                                                     |
|          | to run commands with<br>an End User or                                                             |                                                                |                                                                                                    |                                                     |
|          | Administrator<br>permission level.                                                                 |                                                                |                                                                                                    |                                                     |
|          | When the permission                                                                                |                                                                |                                                                                                    |                                                     |
|          | system is enabled,<br>LOGIN enables                                                                |                                                                |                                                                                                    |                                                     |
|          | running commands                                                                                   |                                                                |                                                                                                    |                                                     |
|          | with the User or<br>Administrator                                                                  |                                                                |                                                                                                    |                                                     |
|          | permission level                                                                                   |                                                                |                                                                                                    |                                                     |
|          | When set, login must<br>be performed upon                                                          |                                                                |                                                                                                    |                                                     |
|          | each connection                                                                                    |                                                                |                                                                                                    |                                                     |
|          | It is not mandatory to                                                                             |                                                                |                                                                                                    |                                                     |
|          | enable the permission<br>system in order to use                                                    |                                                                |                                                                                                    |                                                     |
|          | the device                                                                                         |                                                                |                                                                                                    |                                                     |
|          | In each device, some                                                                               |                                                                |                                                                                                    |                                                     |
|          | connections allow<br>logging in to different                                                       |                                                                |                                                                                                    |                                                     |
|          | levels. Some do not<br>work with security at                                                       |                                                                |                                                                                                    |                                                     |
|          | all.                                                                                               |                                                                |                                                                                                    |                                                     |
|          | Connection may                                                                                     |                                                                |                                                                                                    |                                                     |
| T OCOTIM | logout after timeout.<br>Cancel current                                                            | COMMAND                                                        |                                                                                                    | #1 000110/000                                       |
| LOGOUT   | permission level.                                                                                  | #LOGOUT <cr></cr>                                              |                                                                                                    | #LOGOUT <cr></cr>                                   |
|          | (i) Logs out from End                                                                              | FEEDBACK                                                       |                                                                                                    |                                                     |
|          | User or Administrator                                                                              | ~nn@LOGOUT_ok <cr><lf></lf></cr>                               |                                                                                                    |                                                     |
|          | permission levels to<br>Not Secure.                                                                |                                                                |                                                                                                    |                                                     |
| MODEL?   | Get device model.                                                                                  |                                                                | model_name - String of up to 19                                                                               | Get the device model:                               |
| ,        |                                                                                                    | #MODEL?_ <cr><br/>FEEDBACK</cr>                                | printable ASCII chars                                                                                         | #MODEL?_ <cr></cr>                                  |
|          | 1                                                                                                  | <pre>rn@MODEL_model_name<cr><lf></lf></cr></pre>               |                                                                                                    |                                                     |
|          |                                                                                                    |                                                                |                                                                                                    | Set the DNS name of the                             |
| NAME     | Set machine (DNS)                                                                                  | COMMAND                                                        | <pre>machine_name - String of up to 15</pre>                                                                  |                                                     |
| NAME     | Set machine (DNS)<br>name.                                                                         | COMMAND<br>#NAME_machine_name <cr></cr>                        | alpha-numeric chars (can include                                                                              | device to room-442:                                 |
| NAME     | name.                                                                                              | <pre>#NAME_machine_name<cr> FEEDBACK</cr></pre>                | machine_name - String of up to 15<br>alpha-numeric chars (can include<br>hyphen, not at the beginning or end) |                                                     |
| NAME     | name.                                                                                              | #NAME_machine_name <cr></cr>                                   | alpha-numeric chars (can include                                                                              | device to room-442:                                 |
| NAME     | name.<br>(i) The machine name<br>is not the same as the<br>model name. The<br>machine name is used | <pre>#NAME_machine_name<cr> FEEDBACK</cr></pre>                | alpha-numeric chars (can include                                                                              | device to room-442:                                 |
| NAME     | name.<br>The machine name<br>is not the same as the<br>model name. The                             | <pre>#NAME_machine_name<cr> FEEDBACK</cr></pre>                | alpha-numeric chars (can include                                                                              | device to room-442:                                 |

| Function    | Description                                     | Syntax                                                                                                    | Parameters/Attributes                                                                     | Example                                                |
|-------------|-------------------------------------------------|----------------------------------------------------------------------------------------------------|-------------------------------------------------------------------------------------------|--------------------------------------------------------|
| NAME?       | Get machine (DNS)<br>name.                      | COMMAND<br>#NAME?_ <cr></cr>                                                                                                    | machine_name – String of up to 15<br>alpha-numeric chars (can include                     | Get the DNS name of the<br>device:                     |
|             |                                                 | FEEDBACK                                                                                                    | hyphen, not at the beginning or end)                                                      | #NAME?_ <cr></cr>                                      |
|             | The machine name<br>is not the same as the      | <pre>recodedCk ~nn@NAME_machine name<cr><lf></lf></cr></pre>                                                                               |                                                                                           |                                                        |
|             | model name. The                                 |                                                                                                    |                                                                                           |                                                        |
|             | machine name is used                            |                                                                                                    |                                                                                           |                                                        |
|             | to identify a specific<br>machine or a network  |                                                                                                    |                                                                                           |                                                        |
|             | in use (with DNS                                |                                                                                                    |                                                                                           |                                                        |
| NAME-RST    | feature on).<br>Reset machine (DNS)             | COMMAND                                                                                                    |                                                                                           | Reset the machine name                                 |
|             | name to factory                                 | #NAME-RST <cr></cr>                                                                                                    |                                                                                           | (S/N last digits are 0102):                            |
|             |                                                 | FEEDBACK                                                                                                    |                                                                                           | #NAME-<br>RST_kramer 0102 <cr></cr>                    |
|             | Factory default of<br>machine (DNS) name        | ~nn@NAME-RST_Ok <cr><lf></lf></cr>                                                                                                    |                                                                                           |                                                        |
|             | is "KRAMER_" + 4 last                           |                                                                                                    |                                                                                           |                                                        |
|             | digits of device serial<br>number.              |                                                                                                    |                                                                                           |                                                        |
| NET-CONFIG  | Set a network                                   | COMMAND                                                                                                    | netw_id-0                                                                                 | Set the device network                                 |
|             | configuration.                                  | <pre>#NET-CONFIG_netw_id,net_ip,net_mask,gateway,[dns1],[d</pre>                                                                           | net_ip - Network IP                                                                       | parameters to IP address<br>192.168.113.10, net mask   |
|             | Parameters                                      |                                                                                                    | net_mask - Network mask<br>gateway - Network gateway                                      | 255.255.0.0, and gateway                               |
|             | [DNS1] and                                      | FEEDBACK<br>~nn@NET-CONFIG_netw id,net ip,net mask,gateway <cr><lf< td=""><td>gacenay moment gateria)</td><td>192.168.0.1:</td></lf<></cr> | gacenay moment gateria)                                                                   | 192.168.0.1:                                           |
|             | [DNS2] are optional.                            | >                                                                                                    |                                                                                           | <b>#NET-CONFIG_0</b> ,192.168<br>.113.10,255.255.0.0,1 |
|             | For Backward                                    |                                                                                                    |                                                                                           | 92.168.0.1 <b><cr></cr></b>                            |
|             | compatibility, the id                           |                                                                                                    |                                                                                           |                                                        |
|             | parameter can be<br>omitted. In this case.      |                                                                                                    |                                                                                           |                                                        |
|             | the Network ID, by                              |                                                                                                    |                                                                                           |                                                        |
|             | default, is 0, which is<br>the Ethernet control |                                                                                                    |                                                                                           |                                                        |
|             | port.                                           |                                                                                                    |                                                                                           |                                                        |
|             | (i) If the gateway                              |                                                                                                    |                                                                                           |                                                        |
|             | address is not                                  |                                                                                                    |                                                                                           |                                                        |
|             | compliant to the<br>subnet mask used for        |                                                                                                    |                                                                                           |                                                        |
|             | the host IP, the                                |                                                                                                    |                                                                                           |                                                        |
|             | command will return<br>an error. Subnet and     |                                                                                                    |                                                                                           |                                                        |
|             | gateway compliancy                              |                                                                                                    |                                                                                           |                                                        |
| NET-CONFIG? | specified by RFC950.<br>Get a network           | COMMAND                                                                                                    | netw id-0                                                                                 | Get the device network                                 |
| NET-CONFIG? | configuration.                                  | <b>#NET-CONFIG</b> netw id, net ip, net mask, gateway, [dns1], [d                                                                          | net_ip - Network IP                                                                       | parameters:                                            |
|             | (i) Parameters                                  | ns2] <b><cr></cr></b>                                                                                                    | net_mask - Network mask                                                                   | #NET-CONFIG?_0 <cr></cr>                               |
|             | [DNS1] and                                      | FEEDBACK                                                                                                    | gateway – Network gateway                                                                 |                                                        |
|             | [DNS2] are optional.                            | <pre>~nn@NET-CONFIG_netw_id,net_ip,net_mask,gateway<cr><lf></lf></cr></pre>                                                                |                                                                                           |                                                        |
|             | For Backward                                    |                                                                                                    |                                                                                           |                                                        |
|             | compatibility, the id                           |                                                                                                    |                                                                                           |                                                        |
|             | parameter can be<br>omitted. In this case,      |                                                                                                    |                                                                                           |                                                        |
|             | the Network ID, by                              |                                                                                                    |                                                                                           |                                                        |
|             | default, is 0, which is<br>the Ethernet control |                                                                                                    |                                                                                           |                                                        |
|             | port.                                           |                                                                                                    |                                                                                           |                                                        |
|             | (i) If the gateway                              |                                                                                                    |                                                                                           |                                                        |
|             | address is not                                  |                                                                                                    |                                                                                           |                                                        |
|             | compliant to the<br>subnet mask used for        |                                                                                                    |                                                                                           |                                                        |
|             | the host IP, the                                |                                                                                                    |                                                                                           |                                                        |
|             | command will return<br>an error. Subnet and     |                                                                                                    |                                                                                           |                                                        |
|             | gateway compliancy                              |                                                                                                    |                                                                                           |                                                        |
| NET-DHCP?   | specified by RFC950.<br>Get DHCP mode.          | COMMAND                                                                                                    | netw id - Network ID-the device                                                           | Get DHCP mode for port 1:                              |
| NET-DUCE :  |                                                 | #NET-DHCP?_netw_id <cr></cr>                                                                                                    | network interface (if there are more                                                      | #NET-DHCP?_1 <cr></cr>                                 |
|             | For Backward<br>compatibility, the id           | FEEDBACK                                                                                                    | than one). Counting is 0 based,<br>meaning the control port is '0',                       | _                                                      |
|             | parameter can be                                | ~nn@NET-DHCP_netw_id,dhcp_state <cr><lf></lf></cr>                                                                                         | additional ports are 1,2,3                                                                |                                                        |
|             | omitted. In this case,                          |                                                                                                    | dhcp_state -                                                                              |                                                        |
|             | the Network ID, by<br>default, is 0, which is   |                                                                                                    | 0- Do not use DHCP. Use the IP set<br>by the factory or using the net-                    |                                                        |
|             | the Ethernet control                            |                                                                                                    | ip Or net-config command.                                                                 |                                                        |
|             | port.                                           |                                                                                                    | <ol> <li>Try to use DHCP. If unavailable,<br/>use the IP set by the factory or</li> </ol> |                                                        |
|             |                                                 |                                                                                                    | using the net-ip of net-                                                                  |                                                        |
|             | 0.01.001                                        |                                                                                                    | config command.                                                                           | October 17 17                                          |
| NET-GATE    | Set gateway IP.                                 | COMMAND<br>#NET-GATE_ip address <cr></cr>                                                                                                  | ip_address - Format: xxx.xxx.xxx                                                          | Set the gateway IP address to 192.168.0.1:             |
|             | A network gateway                               | FEEDBACK                                                                                                    |                                                                                           | #NET-                                                  |
|             | connects the device<br>via another network      | ~nn@NET-GATE_ip_address <cr><lf></lf></cr>                                                                                                 |                                                                                           | GATE_192.168.000.001<                                  |
|             | and maybe over the                              |                                                                                                    |                                                                                           |                                                        |
|             | Internet. Be careful of<br>security issues. For |                                                                                                    |                                                                                           |                                                        |
|             | proper settings consult                         |                                                                                                    |                                                                                           |                                                        |
|             | your network administrator.                     |                                                                                                    |                                                                                           |                                                        |
|             |                                                 | COMMAND                                                                                                    | ip_address - Format: xxx.xxx.xxx                                                          | Get the gateway IP address:                            |
| NET-GATE?   | Get gateway IP.                                 |                                                                                                    |                                                                                           |                                                        |
| NET-GATE?   | <ol> <li>A network gateway</li> </ol>           | #NET-GATE?_ <cr></cr>                                                                                                    |                                                                                           | #NET-GATE?_ <cr></cr>                                  |
| NET-GATE?   |                                                 | FEEDBACK                                                                                                    |                                                                                           | #NET-GATE?_ <cr></cr>                                  |
| NET-GATE?   | (i) A network gateway connects the device       |                                                                                                    |                                                                                           | #NET-GATE?_ <cr></cr>                                  |

| Function    | Description                                                                                                    | Syntax                                                                                                    | Parameters/Attributes                                                                                                    | Example                                                                                                 |
|-------------|----------------------------------------------------------------------------------------------------|----------------------------------------------------------------------------------------------------|----------------------------------------------------------------------------------------------------|----------------------------------------------------------------------------------------------------|
| NET-IP      | Set IP address.<br>For proper settings<br>consult your network<br>administrator.                                                                                                    | COMMAND<br>#NET-IP_ip_address <cr><br/>FEEDBACK<br/>~nn@NET-IP_ip_address<cr><lf></lf></cr></cr>                                                   | ip_address - Format: xxx.xxx.xxx.xxx                                                                                                    | Set the IP address to<br>192.168.1.39:<br><b>#NET-</b><br>IP_192.168.001.039 <cr<br>&gt;</cr<br>        |
| NET-IP?     | Get IP address.                                                                                                    | COMMAND<br>#NET-IP?_ <cc><br/>FEEDBACK<br/>~nn@NET-IP_ip_address<cc><lf></lf></cc></cc>                                                            | ip_address - Format: xxx.xxx.xxx.xxx                                                                                                    | Get the IP address:<br>#NET-IP?_ <cr></cr>                                                              |
| NET-MAC?    | Get MAC address.<br>For backward<br>compatibility, the i.d<br>parameter can be<br>omitted. In this case,<br>the Network ID, by<br>default, is 0, which is<br>the Ethernet control<br>port. | COMMAND<br>#NET-MAC?_id <cr><br/>FEEDBACK<br/>~nn@NET-MAC_id,mac_address<cr><lf></lf></cr></cr>                                                    | id – Network ID-the device network<br>interface (if there are more than one).<br>Counting is 0 based, meaning the<br>control port is '0', additional ports are<br>1,2,3<br>mac_address – Unique MAC address.<br>Format: XX-XX-XX-XX-XX where X<br>is hex digit | #NET-MAC?_id <cr></cr>                                                                                  |
| NET-MASK    | Set subnet mask.<br>(i) For proper settings<br>consult your network<br>administrator.                                                                                                    | COMMAND<br>#NET-MASK_net_mask <cr><br/>FEEDBACK<br/>~nn@NET-MASK_net_mask<cr><lf></lf></cr></cr>                                                   | net_mask - Format: xxx.xxx.xxx.xxx                                                                                                    | Set the subnet mask to<br>255.255.0.0:<br>#NET-<br>MASK_255.255.000.000<<br>CR>                         |
| NET-MASK?   | Get subnet mask.                                                                                                    | COMMAND<br>#NET-MASK?_ <cr><br/>FEEDBACK<br/>~nn@NET-MASK_net_mask<cr><lf></lf></cr></cr>                                                          | net_mask - Format: xxx.xxx.xxx.xxx                                                                                                    | Get the subnet mask:<br>#NET-MASK? <cr></cr>                                                            |
| PASS        | Set password for login<br>level.<br>(i) The default<br>password is an empty<br>string.                                                                                                    | COMMAND<br>#PASS_login_level,password <cr><br/>FEEDBACK<br/>~nn@PASS_login_level,password<cr><lf></lf></cr></cr>                                   | login_level – Level of login to set<br>(End User or Administrator).<br>password – Password for the<br><i>login_level</i> . Up to 15 printable ASCII<br>chars                                                                                                   | Set the password for the<br>Admin protocol permission<br>level to 33333:<br>#PASS_admin,33333 <cr></cr> |
| PASS?       | Get password for login<br>level.<br>(*) The default<br>password is an empty<br>string.                                                                                                    | COMMAND<br>#PASS_login_level <cr><br/>FEEDBACK<br/>~nn@PASS_login_level,password<cr><lf></lf></cr></cr>                                            | login_level – Level of login to set<br>(End User or Administrator).<br>password – Password for the<br>login_level. Up to 15 printable ASCII<br>chars                                                                                                    | Get the password for the<br>Admin protocol permission:<br>#PASS?_admin <cr></cr>                        |
| PRG-ACTION  | Add new user<br>command.<br>Tograms matrix<br>action as a response<br>for external event<br>(programmable button<br>pressed).                                                              | COMMAND<br>#PRG-ACTION_commandNum, type, name, command <cr><br/>FEEDBACK<br/>~nn@PRG-ACTION_commandNum, type, name, command<cr><lf></lf></cr></cr> | commandNum – Command number 0 to<br>4<br>type – External programmable button<br>cec<br>name – Bitmap representing<br>command – External programmable<br>button ID                                                                                              | Add a new user command:<br>#PRG-<br>ACTION_1,3,1,0 <cr></cr>                                            |
| PRG-ACTION? | Add new user<br>command.<br>Tograms matrix<br>action as a response<br>for external event<br>(programmable button<br>pressed).                                                              | COMMAND<br>#PRG-ACTION?_commandNum <cr><br/>FEEDBACK<br/>~nn@PRG-ACTION_commandNum,type,name,command<cr><lf></lf></cr></cr>                        | commandNum – Command number<br>0 – Input<br>1 – Output<br>type – External programmable button<br>ID<br>name – Bitmap representing<br>command – External programmable<br>button ID                                                                              | Add a new user command:<br>#PRG-<br>ACTION?_0,3,1,0 <cr></cr>                                           |

| Function  | Description                       | Syntax                                                                                                 | Parameters/Attributes                                                                                                    | Example                                |
|-----------|-----------------------------------|----------------------------------------------------------------------------------------------------|----------------------------------------------------------------------------------------------------|----------------------------------------|
| PRG-BTN-  | Description<br>Set program button | COMMAND                                                                                                | btnNum – Button number 0 to 4                                                                                                    | Set the DISPLAY ON button              |
| ACTION    | mode                              | #prog-btn-                                                                                             | 1 and 2 are enabled when remote                                                                                                    | to mute/unmute with the                |
|           |                                   | MOD_btnNum,mode,actionOn,actionOff,btnBehavior <cr></cr>                                               | button is (mode) On<br>1 – IO 1 button                                                                                                    | press of a button:<br>#PROG-BTN-       |
|           |                                   | FEEDBACK                                                                                               | $2 - 10^{\circ} 2$ button                                                                                                    | MOD_3,1,104,105,0 <cr></cr>            |
|           |                                   | <pre>~nn@PROG-BTN-<br/>MOD_btnNum,mode,actionOn,actionOff,btnBehavior<cr><lf< pre=""></lf<></cr></pre> | 3– Display On button                                                                                                    |                                        |
|           |                                   | >                                                                                                    | mode - Remote button state                                                                                                    |                                        |
|           |                                   |                                                                                                    | 0– Off                                                                                                    |                                        |
|           |                                   |                                                                                                    | 1– On                                                                                                    |                                        |
|           |                                   |                                                                                                    | actionOn -<br>100 - None                                                                                                    |                                        |
|           |                                   |                                                                                                    | 101 – Switch Input                                                                                                    |                                        |
|           |                                   |                                                                                                    | 102 – Display On (via CEC)                                                                                                    |                                        |
|           |                                   |                                                                                                    | 103 – Display Off (via CEC)                                                                                                    |                                        |
|           |                                   |                                                                                                    | 104 – Mute                                                                                                    |                                        |
|           |                                   |                                                                                                    | 105 – Unmute                                                                                                    |                                        |
|           |                                   |                                                                                                    | 106 – Volume ++<br>107 – Volume                                                                                                    |                                        |
|           |                                   |                                                                                                    | $0 - \text{Command}_01$                                                                                                    |                                        |
|           |                                   |                                                                                                    | 1 – Command_02                                                                                                    |                                        |
|           |                                   |                                                                                                    | 2 – Command_03                                                                                                    |                                        |
|           |                                   |                                                                                                    | 3 – Command_04                                                                                                    |                                        |
|           |                                   |                                                                                                    | 4 – Custom 5                                                                                                    |                                        |
|           |                                   |                                                                                                    | actionOff - Button_mode<br>100 - None                                                                                                    |                                        |
|           |                                   |                                                                                                    | 101 – Switch Input                                                                                                    |                                        |
|           |                                   |                                                                                                    | 102 – Display On (via CEC)                                                                                                    |                                        |
|           |                                   |                                                                                                    | 103 – Display Off (via CEC)                                                                                                    |                                        |
|           |                                   |                                                                                                    | 104 – Mute                                                                                                    |                                        |
|           |                                   |                                                                                                    | 105 – Unmute                                                                                                    |                                        |
|           |                                   |                                                                                                    | 106 – Volume ++                                                                                                    |                                        |
|           |                                   |                                                                                                    | 107 – Volume<br>0 – Command_01                                                                                                    |                                        |
|           |                                   |                                                                                                    | 1 – Command 02                                                                                                    |                                        |
|           |                                   |                                                                                                    | 2 - Command_03                                                                                                    |                                        |
|           |                                   |                                                                                                    | 3 – Command_04                                                                                                    |                                        |
|           |                                   |                                                                                                    | 4 – Custom 5                                                                                                    |                                        |
|           |                                   |                                                                                                    | btnBehavior – Button_mode<br>0 – Momentary mode disabled                                                                                                    |                                        |
|           |                                   |                                                                                                    | 1 – Momentary mode enabled                                                                                                    |                                        |
| PROG-BTN- | Get programmable                  | COMMAND                                                                                                | btnNum – Button number 0 to 4                                                                                                    | Get the mode of button 3:              |
| MOD?      | buttons mode                      | #PROG-BTN-MOD? <cr></cr>                                                                               | 1 and 2 are enabled when remote                                                                                                    | #PROG-BTN-MOD?_3 <cr></cr>             |
|           |                                   | FEEDBACK                                                                                               | button is (mode) On<br>1 – IO 1 button                                                                                                    | _                                      |
|           |                                   | ~nn@PROG-BTN-MOD_button_mode <cr><lf></lf></cr>                                                        |                                                                                                    |                                        |
| 1         |                                   | ~nn@PROG-BTN-MOD_button_mode <cr><lf></lf></cr>                                                        |                                                                                                    |                                        |
|           |                                   | ~nn@PROG-BTN-MOD_button_mode <cr><lf></lf></cr>                                                        | 2-IO 2 button                                                                                                    |                                        |
|           |                                   | ~nn@PROG-BTN-MOD_button_mode <cr><lf></lf></cr>                                                        |                                                                                                    |                                        |
|           |                                   | ~nn@FROG-BTN-MOD_button_mode <cr><lf></lf></cr>                                                        | 2– IO 2 button<br>3– Display On button<br>mode – Remote button state<br>0– Off                                                                                                    |                                        |
|           |                                   | ~nn@FROG-BTN-MOD_button_mode <cr><lf></lf></cr>                                                        | 2-IO 2 button<br>3-Display On button<br>mode - Remote button state<br>0-Off<br>1-On                                                                                                    |                                        |
|           |                                   | ~nn@FROG-BTN-MOD_button_mode <cr><lf></lf></cr>                                                        | 2-IO 2 button<br>3- Display On button<br>mode - Remote button state<br>0- Off<br>1- On<br>actionOn -                                                                                                    |                                        |
|           |                                   | ~nn@FROG-BTN-MOD_button_mode <cr><lf></lf></cr>                                                        | 2-IO 2 button<br>3-Display On button<br>mode - Remote button state<br>0-Off<br>1-On<br>actionOn -<br>100 - None                                                                                                    |                                        |
|           |                                   | ~nn@FROG-BTN-MOD_button_mode <cr><lf></lf></cr>                                                        | 2-IO 2 button<br>3- Display On button<br>mode - Remote button state<br>0- Off<br>1- On<br>actionOn -                                                                                                    |                                        |
|           |                                   | ~nn@PROG-BTN-MOD_button_mode <cr><lf></lf></cr>                                                        | 2-IO 2 button<br>3- Display On button<br>mode - Remote button state<br>0- Off<br>1- On<br>actionOn -<br>100 - None<br>101 - Switch Input<br>102 - Display On (via CEC)<br>103 - Display Off (via CEC)                                                                                                    |                                        |
|           |                                   | ~nn@PROG-BTN-MOD_button_mode <cr><lf></lf></cr>                                                        | 2 – IO 2 button<br>3 – Display On button<br>mode – Remote button state<br>0 – Off<br>1 – On<br>actionOn –<br>100 – None<br>101 – Switch Input<br>102 – Display On (via CEC)<br>103 – Display Off (via CEC)<br>104 – Mute                                                                                                    |                                        |
|           |                                   | ~nn@PROG-BTN-MOD_button_mode <cr><lf></lf></cr>                                                        | 2 – IO 2 button<br>3 – Display On button<br>mode – Remote button state<br>0 – Off<br>1 – On<br>actionOn –<br>100 – None<br>101 – Switch Input<br>102 – Display On (via CEC)<br>103 – Display Off (via CEC)<br>104 – Mute<br>105 – Unmute                                                                                                    |                                        |
|           |                                   | ~nn@PROG-BTN-MOD_button_mode <cr><lf></lf></cr>                                                        | 2 - IO 2 button<br>3 - Display On button<br>mode - Remote button state<br>0 - Off<br>1 - On<br>actionOn -<br>100 - None<br>101 - Switch Input<br>102 - Display Off (via CEC)<br>103 - Display Off (via CEC)<br>104 - Mute<br>105 - Unmute<br>106 - Volume ++                                                                                                    |                                        |
|           |                                   | ~nn@PROG-BTN-MOD_button_mode <cr><lf></lf></cr>                                                        | 2 – IO 2 button<br>3 – Display On button<br>mode – Remote button state<br>0 – Off<br>1 – On<br>actionOn –<br>100 – None<br>101 – Switch Input<br>102 – Display On (via CEC)<br>103 – Display Off (via CEC)<br>104 – Mute<br>105 – Unmute                                                                                                    |                                        |
|           |                                   | ~nn@PROG-BTN-MOD_button_mode <cr><lf></lf></cr>                                                        | 2 - IO 2 button<br>3 - Display On button<br>mode - Remote button state<br>0 - Off<br>1 - On<br>actionOn -<br>100 - None<br>101 - Switch Input<br>102 - Display On (via CEC)<br>103 - Display Off (via CEC)<br>104 - Mute<br>105 - Unmute<br>106 - Volume ++<br>107 - Volume<br>0 - Command_01<br>1 - Command_02                                                                                                    |                                        |
|           |                                   | ~nn@PROG-BTN-MOD_button_mode <cr><lf></lf></cr>                                                        | 2 - IO 2 button<br>3 - Display On button<br>mode - Remote button state<br>0 - Off<br>1 - On<br>actionOn -<br>100 - None<br>101 - Switch Input<br>102 - Display Off (via CEC)<br>103 - Display Off (via CEC)<br>104 - Mute<br>105 - Unmute<br>106 - Volume ++<br>107 - Volume<br>0 - Command_01<br>1 - Command_02<br>2 - Command_03                                                                                                    |                                        |
|           |                                   | ~nn@PROG-BTN-MOD_button_mode <cr><lf></lf></cr>                                                        | 2 - IO 2 button<br>3 - Display On button<br>mode - Remote button state<br>0 - Off<br>1 - On<br>actionOn -<br>100 - None<br>101 - Switch Input<br>102 - Display Off (via CEC)<br>103 - Display Off (via CEC)<br>104 - Mute<br>105 - Unmute<br>106 - Volume ++<br>107 - Volume<br>0 - Command_01<br>1 - Command_02<br>2 - Command_03<br>3 - Command_04                                                                                                    |                                        |
|           |                                   | ~nn@PROG-BTN-MOD_button_mode <cr><lf></lf></cr>                                                        | 2-IO 2 button<br>3- Display On button<br>mode - Remote button state<br>0- Off<br>1- On<br>actionOn -<br>100 - None<br>101 - Switch Input<br>102 - Display On (via CEC)<br>103 - Display Off (via CEC)<br>104 - Mute<br>105 - Unmute<br>106 - Volume ++<br>107 - Volume<br>0 - Command_01<br>1 - Command_02<br>2 - Command_03<br>3 - Command_04<br>4 - Custom 5                                                                                                    |                                        |
|           |                                   | ~nn@PROG-BTN-MOD_button_mode <cr><lf></lf></cr>                                                        | 2 - IO 2 button<br>3 - Display On button<br>mode - Remote button state<br>0 - Off<br>1 - On<br>actionOn -<br>100 - None<br>101 - Switch Input<br>102 - Display Off (via CEC)<br>103 - Display Off (via CEC)<br>104 - Mute<br>105 - Unmute<br>106 - Volume ++<br>107 - Volume<br>0 - Command_01<br>1 - Command_02<br>2 - Command_03<br>3 - Command_04                                                                                                    |                                        |
|           |                                   | ~nn@PROG-BTN-MOD_button_mode <cr><lf></lf></cr>                                                        | 2-IO 2 button<br>3- Display On button<br>mode - Remote button state<br>0- Off<br>1- On<br>actionOn -<br>100 - None<br>101 - Switch Input<br>102 - Display Off (via CEC)<br>103 - Display Off (via CEC)<br>104 - Mute<br>105 - Unmute<br>106 - Volume ++<br>107 - Volume<br>0 - Command_01<br>1 - Command_02<br>2 - Command_03<br>3 - Command_04<br>4 - Custom 5<br>actionOff - Button_mode<br>100 - None<br>101 - Switch Input                                                                                                    |                                        |
|           |                                   | ~nn@PROG-BTN-MOD_button_mode <cr><lf></lf></cr>                                                        | 2-IO 2 button<br>3- Display On button<br>mode - Remote button state<br>0- Off<br>1- On<br>actionOn -<br>100 - None<br>101 - Switch Input<br>102 - Display On (via CEC)<br>103 - Display Off (via CEC)<br>104 - Mute<br>105 - Unmute<br>106 - Volume ++<br>107 - Volume<br>0 - Command_01<br>1 - Command_02<br>2 - Command_04<br>4 - Custom 5<br>actionOff - Button_mode<br>100 - None<br>101 - Switch Input<br>102 - Display On (via CEC)                                                                                                    |                                        |
|           |                                   | ~nn@PROG-BTN-MOD_button_mode <cr><lf></lf></cr>                                                        | 2-IO 2 button<br>3- Display On button<br>mode - Remote button state<br>0- Off<br>1- On<br>actionOn -<br>100 - None<br>101 - Switch Input<br>102 - Display Of (via CEC)<br>103 - Display Off (via CEC)<br>104 - Mute<br>105 - Unmute<br>106 - Volume ++<br>107 - Volume<br>0 - Command_01<br>1 - Command_02<br>2 - Command_03<br>3 - Command_04<br>4 - Custom 5<br>actionOff - Button_mode<br>100 - None<br>100 - None<br>101 - Switch Input<br>102 - Display Off (via CEC)<br>103 - Display Off (via CEC)                                                                                                    |                                        |
|           |                                   | ~nn@PROG-BTN-MOD_button_mode <cr><lf></lf></cr>                                                        | 2 - IO 2 button<br>3 - Display On button<br>mode - Remote button state<br>0 - Off<br>1 - On<br>actionOn -<br>100 - None<br>101 - Switch Input<br>102 - Display Off (via CEC)<br>103 - Display Off (via CEC)<br>104 - Mute<br>105 - Unmute<br>106 - Volume ++<br>107 - Volume<br>0 - Command_01<br>1 - Command_02<br>2 - Command_02<br>2 - Command_03<br>3 - Command_04<br>4 - Custom 5<br>actionOff - Button_mode<br>100 - None<br>101 - Switch Input<br>102 - Display On (via CEC)<br>103 - Display Off (via CEC)<br>103 - Display Off (via CEC)<br>104 - Mute                                                                                                    |                                        |
|           |                                   | ~nn@PROG-BTN-MOD_button_mode <cr><lf></lf></cr>                                                        | 2-IO 2 button<br>3- Display On button<br>mode - Remote button state<br>0- Off<br>1- On<br>actionOn -<br>100 - None<br>101 - Switch Input<br>102 - Display Of (via CEC)<br>103 - Display Off (via CEC)<br>103 - Display Off (via CEC)<br>104 - Mute<br>105 - Unmute<br>106 - Volume ++<br>107 - Volume<br>0 - Command_01<br>1 - Command_02<br>2 - Command_03<br>3 - Command_04<br>4 - Custom 5<br>actionOff - Button_mode<br>100 - None<br>101 - Switch Input<br>102 - Display Off (via CEC)<br>103 - Display Off (via CEC)<br>104 - Mute<br>105 - Unmute                                                                                                    |                                        |
|           |                                   | ~nn@PROG-BTN-MOD_button_mode <cr><lf></lf></cr>                                                        | 2 - IO 2 button<br>3 - Display On button<br>mode - Remote button state<br>0 - Off<br>1 - On<br>actionOn -<br>100 - None<br>101 - Switch Input<br>102 - Display Off (via CEC)<br>103 - Display Off (via CEC)<br>104 - Mute<br>105 - Unmute<br>106 - Volume ++<br>107 - Volume<br>0 - Command_01<br>1 - Command_02<br>2 - Command_02<br>2 - Command_03<br>3 - Command_04<br>4 - Custom 5<br>actionOff - Button_mode<br>100 - None<br>101 - Switch Input<br>102 - Display On (via CEC)<br>103 - Display Off (via CEC)<br>103 - Display Off (via CEC)<br>104 - Mute                                                                                                    |                                        |
|           |                                   | ~nn@PROG-BTN-MOD_button_mode <cr><lf></lf></cr>                                                        | 2 - IO 2 button<br>3 - Display On button<br>mode - Remote button state<br>0 - Off<br>1 - On<br>actionOn -<br>100 - None<br>101 - Switch Input<br>102 - Display Off (via CEC)<br>103 - Display Off (via CEC)<br>104 - Mute<br>105 - Unmute<br>106 - Volume ++<br>107 - Volume<br>0 - Command_01<br>1 - Command_02<br>2 - Command_03<br>3 - Command_04<br>4 - Custom 5<br>actionOff - Button_mode<br>100 - None<br>101 - Switch Input<br>102 - Display Off (via CEC)<br>103 - Display Off (via CEC)<br>103 - Display Off (via CEC)<br>104 - Mute<br>105 - Unmute<br>106 - Volume ++<br>107 - Volume<br>0 - Command_01                                                                                                    |                                        |
|           |                                   | ~nn@PROG-BTN-MOD_button_mode <cr><lf></lf></cr>                                                        | 2-IO 2 button<br>3- Display On button<br>mode - Remote button state<br>0- Off<br>1- On<br>actionOn -<br>100 - None<br>101 - Switch Input<br>102 - Display On (via CEC)<br>103 - Display Off (via CEC)<br>103 - Display Off (via CEC)<br>104 - Mute<br>105 - Unmute<br>106 - Volume ++<br>107 - Volume<br>0 - Command_01<br>1 - Command_02<br>2 - Command_03<br>3 - Command_04<br>4 - Custom 5<br>actionOff - Button_mode<br>100 - None<br>101 - Switch Input<br>102 - Display Off (via CEC)<br>103 - Display Off (via CEC)<br>103 - Display Off (via CEC)<br>104 - Mute<br>105 - Unmute<br>106 - Volume ++<br>107 - Volume<br>0 - Command_01<br>1 - Command_02                                                                                                    |                                        |
|           |                                   | ~nn@PROG-BTN-MOD_button_mode <cr><lf></lf></cr>                                                        | 2-IO 2 button<br>3- Display On button<br>mode - Remote button state<br>0- Off<br>1- On<br>actionOn -<br>100 - None<br>101 - Switch Input<br>102 - Display Off (via CEC)<br>103 - Display Off (via CEC)<br>104 - Mute<br>105 - Unmute<br>106 - Volume ++<br>107 - Volume<br>0 - Command_01<br>1 - Command_02<br>2 - Command_03<br>3 - Command_04<br>4 - Custom 5<br>actionOff - Button_mode<br>100 - None<br>101 - Switch Input<br>102 - Display Off (via CEC)<br>103 - Display Off (via CEC)<br>104 - Mute<br>105 - Unmute<br>106 - Volume ++<br>107 - Volume<br>0 - Command_01<br>1 - Command_01<br>1 - Command_02<br>2 - Command_03                                                                                                    |                                        |
|           |                                   | ~nn@PROG-BTN-MOD_button_mode <cr><lf></lf></cr>                                                        | 2-IO 2 button<br>3- Display On button<br>mode - Remote button state<br>0- Off<br>1- On<br>actionOn -<br>100 - None<br>101 - Switch Input<br>102 - Display Off (via CEC)<br>103 - Display Off (via CEC)<br>104 - Mute<br>105 - Unmute<br>106 - Volume ++<br>107 - Volume<br>0 - Command_01<br>1 - Command_02<br>2 - Command_04<br>4 - Custom 5<br>actionOff - Button_mode<br>100 - None<br>101 - Switch Input<br>102 - Display Off (via CEC)<br>103 - Display Off (via CEC)<br>103 - Display Off (via CEC)<br>103 - Display Off (via CEC)<br>104 - Mute<br>105 - Unmute<br>106 - Volume ++<br>107 - Volume<br>0 - Command_01<br>1 - Command_02<br>2 - Command_03<br>3 - Command_04                                                                                                    |                                        |
|           |                                   | ~nn@PROG-BTN-MOD_button_mode <cr><lf></lf></cr>                                                        | 2 - IO 2 button<br>3 - Display On button<br>mode - Remote button state<br>0 - Off<br>1 - On<br>actionOn -<br>100 - None<br>101 - Switch Input<br>102 - Display Off (via CEC)<br>103 - Display Off (via CEC)<br>104 - Mute<br>105 - Unmute<br>106 - Volume ++<br>107 - Volume<br>0 - Command_01<br>1 - Command_02<br>2 - Command_03<br>3 - Command_04<br>4 - Custom 5<br>actionOff - Button_mode<br>100 - None<br>101 - Switch Input<br>102 - Display Off (via CEC)<br>103 - Display Off (via CEC)<br>103 - Display Off (via CEC)<br>104 - Mute<br>105 - Unmute<br>106 - Volume ++<br>107 - Volume<br>0 - Command_01<br>1 - Command_02<br>2 - Command_03<br>3 - Command_04<br>4 - Custom 5                                                                                                    |                                        |
|           |                                   | ~nn@PROG-BTN-MOD_button_mode <cr><lf></lf></cr>                                                        | 2-IO 2 button<br>3- Display On button<br>mode - Remote button state<br>0- Off<br>1- On<br>actionOn -<br>100 - None<br>101 - Switch Input<br>102 - Display Off (via CEC)<br>103 - Display Off (via CEC)<br>104 - Mute<br>105 - Unmute<br>106 - Volume ++<br>107 - Volume<br>0 - Command_01<br>1 - Command_02<br>2 - Command_04<br>4 - Custom 5<br>actionOff - Button_mode<br>100 - None<br>101 - Switch Input<br>102 - Display Off (via CEC)<br>103 - Display Off (via CEC)<br>103 - Display Off (via CEC)<br>103 - Display Off (via CEC)<br>104 - Mute<br>105 - Unmute<br>106 - Volume ++<br>107 - Volume<br>0 - Command_01<br>1 - Command_02<br>2 - Command_03<br>3 - Command_04                                                                                                    |                                        |
|           |                                   |                                                                                                    | 2 - IO 2 button<br>3 - Display On button<br>mode - Remote button state<br>0 - Off<br>1 - On<br>actionOn -<br>100 - None<br>101 - Switch Input<br>102 - Display Off (via CEC)<br>103 - Display Off (via CEC)<br>104 - Mute<br>105 - Unmute<br>106 - Volume ++<br>107 - Volume<br>0 - Command_01<br>1 - Command_02<br>2 - Command_04<br>4 - Custom 5<br>actionOff - Button_mode<br>100 - None<br>101 - Switch Input<br>102 - Display Off (via CEC)<br>103 - Display Off (via CEC)<br>103 - Display Off (via CEC)<br>103 - Display Off (via CEC)<br>103 - Display Off (via CEC)<br>104 - Mute<br>105 - Unmute<br>106 - Volume ++<br>107 - Volume<br>0 - Command_01<br>1 - Command_02<br>2 - Command_03<br>3 - Command_04<br>4 - Custom 5<br>btnBehavior - Button_mode<br>0 - Momentary mode disabled<br>1 - Momentary mode enabled                                                                                                    |                                        |
| PRIORITY  | Set input priority.               | COMMAND                                                                                                | 2 - IO 2 button<br>3 - Display On button<br>mode - Remote button state<br>0 - Off<br>1 - On<br>actionOn -<br>100 - None<br>101 - Switch Input<br>102 - Display Off (via CEC)<br>103 - Display Off (via CEC)<br>104 - Mute<br>105 - Unmute<br>106 - Volume ++<br>107 - Volume<br>0 - Command_01<br>1 - Command_02<br>2 - Command_03<br>3 - Command_04<br>4 - Custom 5<br>actionOff - Button_mode<br>100 - None<br>101 - Switch Input<br>102 - Display Off (via CEC)<br>103 - Display Off (via CEC)<br>103 - Display Off (via CEC)<br>103 - Display Off (via CEC)<br>104 - Mute<br>105 - Unmute<br>106 - Volume ++<br>107 - Volume ++<br>107 - Volume +-<br>0 - Command_01<br>1 - Command_02<br>2 - Command_03<br>3 - Command_04<br>4 - Custom 5<br>btnBehavior - Button_mode<br>0 - Momentary mode disabled<br>1 - Momentary mode enabled<br>1 ayer_type - Layer Enumeration                                                                            | Set the priority to first HDMI         |
| PRIORITY  | Set input priority.               | COMMAND<br>#PRIORITY_layer_type,priority_1,priority_2,priority_3                                       | 2 - IO 2 button<br>3 - Display On button<br>mode - Remote button state<br>0 - Off<br>1 - On<br>actionOn -<br>100 - None<br>101 - Switch Input<br>102 - Display Of (via CEC)<br>103 - Display Off (via CEC)<br>103 - Display Off (via CEC)<br>104 - Mute<br>105 - Unmute<br>106 - Volume ++<br>107 - Volume<br>0 - Command_01<br>1 - Command_02<br>2 - Command_03<br>3 - Command_04<br>4 - Custom 5<br>actionOff - Button_mode<br>100 - None<br>101 - Switch Input<br>102 - Display Off (via CEC)<br>103 - Display Off (via CEC)<br>103 - Display Off (via CEC)<br>103 - Display Off (via CEC)<br>104 - Mute<br>105 - Unmute<br>106 - Volume ++<br>107 - Volume<br>0 - Command_01<br>1 - Command_02<br>2 - Command_03<br>3 - Command_04<br>4 - Custom 5<br>btnBehavior - Button_mode<br>0 - Momentary mode enabled<br>1ayer_type - Layer Enumeration<br>1 - Video                                                                                       | 2, USB-C 1 second and                  |
| PRIORITY  | Set input priority.               | COMMAND<br>#PRIORITY_layer_type,priority_1,priority_2,priority_3<br><cr></cr>                          | 2-IO 2 button<br>3- Display On button<br>mode - Remote button state<br>0- Off<br>1- On<br>actionOn -<br>100 - None<br>101 - Switch Input<br>102 - Display Of (via CEC)<br>103 - Display Of (via CEC)<br>104 - Mute<br>105 - Unmute<br>106 - Volume ++<br>107 - Volume<br>0 - Command_01<br>1 - Command_02<br>2 - Command_03<br>3 - Command_04<br>4 - Custom 5<br>actionOff - Button_mode<br>100 - None<br>101 - Switch Input<br>102 - Display Of (via CEC)<br>103 - Display Of (via CEC)<br>104 - Mute<br>105 - Unmute<br>106 - Volume ++<br>107 - Volume<br>0 - Command_01<br>1 - Command_02<br>2 - Command_01<br>3 - Command_01<br>1 - Command_02<br>2 - Command_03<br>3 - Command_04<br>4 - Custom 5<br>btnBehavior - Button_mode<br>0 - Momentary mode disabled<br>1 - Momentary mode enabled<br>layer_type - Layer Enumeration<br>1 - Video<br>priority - Priority of inputs (1-2)                                                                | 2, USB-C 1 second and<br>HDMI 3 third: |
| PRIORITY  | Set input priority.               | COMMAND<br>#PRIORITY_layer_type,priority_1,priority_2,priority_3<br><cr> FEEDBACK</cr>                 | 2 - IO 2 button<br>3 - Display On button<br>mode - Remote button state<br>0 - Off<br>1 - On<br>actionOn -<br>100 - None<br>101 - Switch Input<br>102 - Display Of (via CEC)<br>103 - Display Off (via CEC)<br>103 - Display Off (via CEC)<br>104 - Mute<br>105 - Unmute<br>106 - Volume ++<br>107 - Volume<br>0 - Command_01<br>1 - Command_02<br>2 - Command_03<br>3 - Command_04<br>4 - Custom 5<br>actionOff - Button_mode<br>100 - None<br>101 - Switch Input<br>102 - Display Off (via CEC)<br>103 - Display Off (via CEC)<br>103 - Display Off (via CEC)<br>103 - Display Off (via CEC)<br>104 - Mute<br>105 - Unmute<br>106 - Volume ++<br>107 - Volume<br>0 - Command_01<br>1 - Command_02<br>2 - Command_03<br>3 - Command_04<br>4 - Custom 5<br>btnBehavior - Button_mode<br>0 - Momentary mode enabled<br>1ayer_type - Layer Enumeration<br>1 - Video                                                                                       | 2, USB-C 1 second and                  |
| PRIORITY  | Set input priority.               | COMMAND<br>#PRIORITY_layer_type,priority_1,priority_2,priority_3<br><cr><br/>FEEDBACK<br/></cr>        | 2-IO 2 button<br>3- Display On button<br>mode - Remote button state<br>0- Off<br>1- On<br>actionOn -<br>100 - None<br>101 - Switch Input<br>102 - Display Of (via CEC)<br>103 - Display Off (via CEC)<br>104 - Mute<br>105 - Unmute<br>106 - Volume ++<br>107 - Volume<br>0 - Command_01<br>1 - Command_02<br>2 - Command_04<br>4 - Custom 5<br>actionOff - Button_mode<br>100 - None<br>101 - Switch Input<br>102 - Display Off (via CEC)<br>103 - Display Off (via CEC)<br>103 - Display Off (via CEC)<br>103 - Display Off (via CEC)<br>103 - Display Off (via CEC)<br>104 - Mute<br>105 - Unmute<br>106 - Volume ++<br>107 - Volume<br>0 - Command_01<br>1 - Command_02<br>2 - Command_03<br>3 - Command_04<br>4 - Custom 5<br>btnBehavior - Button_mode<br>0- Momentary mode disabled<br>1 - Momentary mode enabled<br>1 ayer_type - Layer Enumeration<br>1 - Video<br>priority - Priority of inputs (1-2)<br>1 - USB-C 1                         | 2, USB-C 1 second and<br>HDMI 3 third: |
| PRIORITY  | Set input priority.               | COMMAND<br>#PRIORITY_layer_type,priority_1,priority_2,priority_3<br><cr> FEEDBACK</cr>                 | 2 - IO 2 button<br>3 - Display On button<br>mode - Remote button state<br>0 - Off<br>1 - On<br>actionOn -<br>100 - None<br>101 - Switch Input<br>102 - Display Of (via CEC)<br>103 - Display Off (via CEC)<br>104 - Mute<br>105 - Unmute<br>106 - Volume ++<br>107 - Volume<br>0 - Command_01<br>1 - Command_02<br>2 - Command_03<br>3 - Command_04<br>4 - Custom 5<br>actionOff - Button_mode<br>100 - None<br>101 - Switch Input<br>102 - Display Off (via CEC)<br>103 - Display Off (via CEC)<br>103 - Display Off (via CEC)<br>104 - Mute<br>105 - Unmute<br>106 - Volume ++<br>107 - Volume ++<br>107 - Volume ++<br>107 - Volume ++<br>107 - Volume ++<br>107 - Volume +-<br>0 - Command_01<br>1 - Command_02<br>2 - Command_03<br>3 - Command_04<br>4 - Custom 5<br>btnBehavior - Button_mode<br>0 - Momentary mode disabled<br>1 aver_type - Layer Enumeration<br>1 - Video<br>priority - Priority of inputs (1-2)<br>1 - USB-C1<br>2 - HDMI 2 | 2, USB-C 1 second and HDMI 3 third:    |

| Function    | Description                                                                                                    | Syntax                                                                                          | Parameters/Attributes                                                   | Example                                                |
|-------------|----------------------------------------------------------------------------------------------------|-------------------------------------------------------------------------------------------------|-------------------------------------------------------------------------|--------------------------------------------------------|
| PRIORITY?   | Set input priority.                                                                                                    | COMMAND                                                                                         | layer_type - Layer Enumeration                                          | Get the input priority:                                |
|             |                                                                                                    | <pre>#PRIORITY?_layer_type<cr></cr></pre>                                                       | 1 – Video priority – Priority of inputs (1-2)                           | #PRIORITY?_1 <cr></cr>                                 |
|             |                                                                                                    | <pre>FEEDBACK ~nn@PRIORITY_layer_type,priority_1,priority_2,priorit y_3<cr><lf></lf></cr></pre> | 1 – USB-C 1<br>2 – HDMI 2<br>3 – HDMI 3                                 |                                                        |
| PROT-VER?   | Get device protocol                                                                                                    | COMMAND                                                                                         | version – XX.XX where X is a                                            | Get the device protocol                                |
|             | version.                                                                                                    | #PROT-VER?_ <cr></cr>                                                                           | decimal digit                                                           | version:                                               |
|             |                                                                                                    | FEEDBACK                                                                                        |                                                                         | #PROT-VER?_ <cr></cr>                                  |
|             |                                                                                                    | ~nn@PROT-VER_3000:version <cr><lf></lf></cr>                                                    |                                                                         |                                                        |
| RESET       | Reset device.                                                                                                    | COMMAND<br>#RESET <cr></cr>                                                                     |                                                                         | Reset the device:<br>#RESET <cr></cr>                  |
|             | (i) To avoid locking<br>the port due to a USB<br>bug in Windows,<br>disconnect USB                                                                    | #RESETCR><br>FEEDBACK<br>~nn@RESET_ok <cr><lf></lf></cr>                                        |                                                                         | #RESET <cr></cr>                                       |
|             | connections<br>immediately after<br>running this command.<br>If the port was locked,<br>disconnect, and<br>reconnect the cable to<br>reopen the port. |                                                                                                 |                                                                         |                                                        |
| ROUTE       | Set layer routing.                                                                                                    | COMMAND                                                                                         | layer_type Layer Enumeration                                            | Route video input 2 to the                             |
|             | (i) This command                                                                                                    | <pre>#ROUTE_layer_type,out_index,in_index<cr></cr></pre>                                        | 1 – Video<br>5 – USB                                                    | output:<br>#ROUTE_1,1,2 <cr></cr>                      |
|             | replaces all other                                                                                                    | FEEDBACK                                                                                        | out index                                                               | #ROUTE_1,1,2                                           |
|             | routing commands.                                                                                                    | <pre>~nn@ROUTE_layer_type,out_index,in_index&lt;</pre>                                          | 1 – Output                                                              |                                                        |
|             |                                                                                                    |                                                                                                 | in_index -<br>Source id for Video:                                      |                                                        |
|             |                                                                                                    |                                                                                                 | 1 – USB-C 1                                                             |                                                        |
|             |                                                                                                    |                                                                                                 | 2 – HDMI IN 2                                                           |                                                        |
| ROUTE?      | Get layer routing state.                                                                                                    | COMMAND                                                                                         | 3 – HDMI IN 3                                                           | Get video routing output:                              |
| NUULE ?     |                                                                                                    | #ROUTE?_layer_type,out_index <cr></cr>                                                          | 1 – Video                                                               | #ROUTE?_1,1 <cr></cr>                                  |
|             | This command replaces all other                                                                                                    | FEEDBACK                                                                                        | 5– USB                                                                  |                                                        |
|             | routing commands.                                                                                                    | <pre>~nn@ROUTE_layer_type,out_index,in_index <cr><lf></lf></cr></pre>                           | out_index<br>1-Output                                                   |                                                        |
|             |                                                                                                    |                                                                                                 | in index -                                                              |                                                        |
|             |                                                                                                    |                                                                                                 | Source id for Video:                                                    |                                                        |
|             |                                                                                                    |                                                                                                 | 1 – USB-C 1<br>2 – HDMI IN 2                                            |                                                        |
|             |                                                                                                    |                                                                                                 | 3 – HDMI IN 3                                                           |                                                        |
| SECUR       | Start/stop security.                                                                                                    | COMMAND                                                                                         | security_state - Security state                                         | Enable the permission                                  |
|             | (i) The permission                                                                                                    | <b>#SECUR_</b> security_state <b><cr></cr></b>                                                  | 0-OFF (disables security)                                               | system:                                                |
|             | system works only if<br>security is enabled<br>with the "SECUR"<br>command.                                                                           | FEEDBACK<br>~nn@SECUR_security_state <cr><lf></lf></cr>                                         | 1 – ON (enables security)                                               | #SECUR_1 <cr></cr>                                     |
| SECUR?      | Get security state.                                                                                                    | COMMAND                                                                                         | security state - Security state                                         | Enable the permission                                  |
|             | (i) The permission                                                                                                    | #SECUR?_security_state <cr></cr>                                                                | 0-OFF (disables security)                                               | system:                                                |
|             | system works only if<br>security is enabled<br>with the "SECUR"<br>command.                                                                           | FEEDBACK<br>~nn@SECUR_security_state <cr><lf></lf></cr>                                         | 1 – ON (enables security)                                               | #SECUR? <mark>_<cr></cr></mark>                        |
| SIGNAL-USB- | Get if there is an                                                                                                    | COMMAND                                                                                         | host_index: the number of the host                                      | Get if there is active host                            |
| HOST?       | active host connected<br>to the port.                                                                                                    | #SIGNAL-USB-HOST?_host_index <cr></cr>                                                          | port<br>1-N                                                             | connected to port 2:                                   |
|             |                                                                                                    | FEEDBACK                                                                                        | state: Active/Inactive                                                  | <pre>#SIGNAL-USB-HOST? _2<cr></cr></pre>               |
|             |                                                                                                    | ~nn@SIGNAL-USB-HOST_host_index,state <cr><lf></lf></cr>                                         | 0– Active<br>1 – Inactive                                               |                                                        |
| SN?         | Get device serial                                                                                                    | COMMAND                                                                                         | serial num – 14 decimal digits,                                         | Get the device serial                                  |
|             | number.                                                                                                    | #SN?_ <cr></cr>                                                                                 | factory assigned                                                        | number:                                                |
|             |                                                                                                    | FEEDBACK                                                                                        |                                                                         | #SN? <cr></cr>                                         |
|             |                                                                                                    | ~nn@SN_serial_num <cr><lf></lf></cr>                                                            |                                                                         |                                                        |
| TIME        | Set device time and                                                                                                    | COMMAND                                                                                         |                                                                         | Set device time and date to<br>December 5, 2020 at     |
|             | date.                                                                                                    | <pre>#TIME_day_of_week,date,data<cr></cr></pre>                                                 | {SUN,MON,TUE,WED,THU,FRI,SAT}<br>date – Format: DD-MM-YYYY.             | 2:30pm:                                                |
|             | The year must be 4<br>digits.      The device deve set                                                                                                | <pre>FEEDBACK ~nn@TIME_day_of_week,date,data<cr><lf></lf></cr></pre>                            | <pre>data - Format: hh:mm:ss where hh = hours mm = minutes</pre>        | <pre>#TIME_mon_05-12-<br/>2020,14:30:00<cr></cr></pre> |
|             | The device does not validate the day of week from the date.                                                                                           |                                                                                                 | ss = seconds                                                            |                                                        |
|             | Time format - 24<br>hours.                                                                                                    |                                                                                                 |                                                                         |                                                        |
|             | Date format - Day,<br>Month, Year.                                                                                                    |                                                                                                 |                                                                         |                                                        |
| TIME?       | Get device time and                                                                                                    | COMMAND                                                                                         | day_of_week - One of                                                    | Get device time and date:                              |
|             | date.                                                                                                    | #TIME?_ <cr></cr>                                                                               | {SUN,MON,TUE,WED,THU,FRI,SAT}<br>date - Format: YYYY/MM/DD where        | #TIME? <cr></cr>                                       |
|             | (i) The year must be 4                                                                                                    | FEEDBACK                                                                                        | YYYY = Year                                                             |                                                        |
|             | digits.                                                                                                    | <pre>~nn@TIME_day_of_week,date,data<cr><lf></lf></cr></pre>                                     | MM = Month                                                              |                                                        |
|             | The device does not validate the day of week from the date.                                                                                           |                                                                                                 | DD = Day<br>data - Format: hh:mm:ss where<br>hh = hours<br>mm = minutes |                                                        |
|             | Time format - 24<br>hours.                                                                                                    |                                                                                                 | ss = seconds                                                            |                                                        |
|             | Date format - Day,<br>Month, Year.                                                                                                    |                                                                                                 |                                                                         |                                                        |

| Function                                                     | Description                                                                                                    | Syntax                                                                                                    | Parameters/Attributes                                                                                                    | Example                                                                                                    |
|--------------------------------------------------------------|----------------------------------------------------------------------------------------------------|----------------------------------------------------------------------------------------------------|----------------------------------------------------------------------------------------------------|----------------------------------------------------------------------------------------------------|
| TIME-LOC                                                     | Set local time offset                                                                                                    | COMMAND                                                                                                    | utc_off - Offset of device time from                                                                                                    | Set local time offset to 3                                                                                                    |
|                                                              | from UTC/GMT.                                                                                                    | <pre>#TIME-LOC_utc_off,dst_state<cr></cr></pre>                                                                                                    | UTC/GMT (without daylight time<br>correction)                                                                                                    | with no daylight-saving time:<br>#TIME-LOC_3, 0 <cr></cr>                                                                                                    |
|                                                              | <ol> <li>If the time server is</li> </ol>                                                                                                    | FEEDBACK                                                                                                    | dst_state - Daylight saving time                                                                                                    | TIM LOC_S, CON                                                                                                    |
|                                                              | configured, device<br>time calculates by                                                                                                    | ~nn@TIME-LOC_utc_off,dst_state <cr><lf></lf></cr>                                                                                                    | state                                                                                                    |                                                                                                    |
|                                                              | adding UTC_off to                                                                                                    |                                                                                                    | 0- no daylight saving time<br>1- daylight saving time                                                                                                    |                                                                                                    |
|                                                              | UTC time (that it got                                                                                                    |                                                                                                    |                                                                                                    |                                                                                                    |
|                                                              | from the time server) +<br>1 hour if daylight                                                                                                    |                                                                                                    |                                                                                                    |                                                                                                    |
|                                                              | savings time is in                                                                                                    |                                                                                                    |                                                                                                    |                                                                                                    |
|                                                              | effect.                                                                                                    |                                                                                                    |                                                                                                    |                                                                                                    |
|                                                              | TIME command sets                                                                                                    |                                                                                                    |                                                                                                    |                                                                                                    |
|                                                              | the device time without<br>considering these                                                                                                    |                                                                                                    |                                                                                                    |                                                                                                    |
|                                                              | settings.                                                                                                    |                                                                                                    |                                                                                                    |                                                                                                    |
| TIME-LOC?                                                    | Get local time offset<br>from UTC/GMT.                                                                                                    | COMMAND<br>#TIME-LOC?_ <cr></cr>                                                                                                    | utc_off - Offset of device time from<br>UTC/GMT (without daylight time                                                                                                    | Get local time offset from<br>UTC/GMT:                                                                                                    |
|                                                              | _                                                                                                    | FEEDBACK                                                                                                    | correction)                                                                                                    | #TIME-LOC? <cr></cr>                                                                                                    |
|                                                              | <ul> <li>If the time server is<br/>configured, device</li> </ul>                                                                                                    | <pre>~nn@TIME-LOC_utc off,dst state<cr><lf></lf></cr></pre>                                                                                                    | dst_state - Daylight saving time state                                                                                                    |                                                                                                    |
|                                                              | time calculates by                                                                                                    |                                                                                                    | 0 – no daylight saving time                                                                                                    |                                                                                                    |
|                                                              | adding UTC_off to<br>UTC time (that it got                                                                                                    |                                                                                                    | 1 – daylight saving time                                                                                                    |                                                                                                    |
|                                                              | from the time server) +                                                                                                    |                                                                                                    |                                                                                                    |                                                                                                    |
|                                                              | 1 hour if daylight<br>savings time is in                                                                                                    |                                                                                                    |                                                                                                    |                                                                                                    |
|                                                              | effect.                                                                                                    |                                                                                                    |                                                                                                    |                                                                                                    |
|                                                              | TIME command sets                                                                                                    |                                                                                                    |                                                                                                    |                                                                                                    |
|                                                              | the device time without                                                                                                    |                                                                                                    |                                                                                                    |                                                                                                    |
|                                                              | considering these<br>settings.                                                                                                    |                                                                                                    |                                                                                                    |                                                                                                    |
| TIME-SRV                                                     | Set time server.                                                                                                    | COMMAND                                                                                                    | mode – On/Off                                                                                                    | Set time server with IP                                                                                                    |
|                                                              | (i) This command is                                                                                                    | <pre>#TIME-SRV_mode,time_server_ip,sync_hour<cr></cr></pre>                                                                                                    | 0-Off                                                                                                    | address of 128.138.140.44 to ON:                                                                                                    |
|                                                              | needed for setting                                                                                                    | FEEDBACK                                                                                                    | 1-On<br>time server ip-Time server IP                                                                                                    | #TIME-                                                                                                    |
|                                                              | UDP timeout for the<br>current client list.                                                                                                    | <pre>~nn@TIME-SRV_mode,time_server_ip,sync_hour,server_sta tus<cr><lf></lf></cr></pre>                                                                                                    | address                                                                                                    | SRV_1,128.138.140.44,                                                                                                    |
|                                                              | current client list.                                                                                                    |                                                                                                    | sync_hour - Hour in day for time                                                                                                    | 0,1 <cr></cr>                                                                                                    |
|                                                              |                                                                                                    |                                                                                                    | server sync<br>server status – On/Off                                                                                                    |                                                                                                    |
| TIME-SRV?                                                    | Get time server.                                                                                                    | COMMAND                                                                                                    | mode – On/Off                                                                                                    | Get time server:                                                                                                    |
|                                                              | (i) This command is                                                                                                    | #TIME-SRV?_ <cr></cr>                                                                                                    | 0 – Off<br>1 – On                                                                                                    | #TIME-SRV? <cr></cr>                                                                                                    |
|                                                              | needed for setting                                                                                                    | FEEDBACK                                                                                                    | time server ip - Time server IP                                                                                                    |                                                                                                    |
|                                                              | UDP timeout for the<br>current client list.                                                                                                    | <pre>~nn@TIME-SRV_mode,time_server_ip,sync_hour,server_sta tus<cr><lf></lf></cr></pre>                                                                                                    | address                                                                                                    |                                                                                                    |
|                                                              |                                                                                                    |                                                                                                    | sync_hour – Hour in day for time<br>server sync                                                                                                    |                                                                                                    |
|                                                              |                                                                                                    |                                                                                                    | server_status - On/Off                                                                                                    |                                                                                                    |
| UART-CAT-                                                    | Get the CAT port that                                                                                                    | COMMAND                                                                                                    | UART_id - local UART we want to                                                                                                    | Get the selection of CAT                                                                                                    |
| LINK?                                                        | has been chosen to be                                                                                                    | #UART-CAT-LINK_UART_id <cr></cr>                                                                                                    | use for id:<br>1 (= UART0)                                                                                                    | port that connected to local<br>UART0                                                                                                    |
|                                                              | linked to the local<br>serial port                                                                                                    | FEEDBACK<br>~nn@UART-CAT-LINK_UART id valens port id <cr><lf></lf></cr>                                                                                                    | valens_port_id: the CAT port we                                                                                                    | #UART-CAT-LINK?1 <cr></cr>                                                                                                    |
|                                                              | (Transmitter).                                                                                                    |                                                                                                    | want to connect to<br>1 = UART1 connected to A/A+B CAT                                                                                                    | _                                                                                                    |
|                                                              |                                                                                                    |                                                                                                    | port.                                                                                                    |                                                                                                    |
|                                                              |                                                                                                    |                                                                                                    | 2 = UART2 connected to B CAT<br>port.                                                                                                    |                                                                                                    |
|                                                              |                                                                                                    |                                                                                                    | pon.                                                                                                    |                                                                                                    |
|                                                              |                                                                                                    |                                                                                                    |                                                                                                    |                                                                                                    |
| UART-CAT-                                                    | Set the CAT port that                                                                                                    | COMMAND                                                                                                    | UART_id - local UART we want to                                                                                                    | Set the selection to CAT                                                                                                    |
| UART-CAT-<br>LINK                                            | Set the CAT port that has been chosen.                                                                                                    | <b>#UART-CAT-LINK_</b> UART_id,CAT_port_id <b><cr></cr></b>                                                                                                    | use for id:                                                                                                    | port A/A+B, and local                                                                                                    |
|                                                              | has been chosen.<br>Setting the chosen                                                                                                    | <pre>#UART-CAT-LINK_UART_id,CAT_port_id<cr> FEEDBACK</cr></pre>                                                                                                    | use for id:<br>1 (= UART0)<br>CAT_port_id: the CAT port we want                                                                                                    | port A/A+B, and local UART0                                                                                                    |
|                                                              | has been chosen.                                                                                                    | <b>#UART-CAT-LINK_</b> UART_id,CAT_port_id <b><cr></cr></b>                                                                                                    | use for id:<br>1 (= UARTO)<br>CAT_port_id: the CAT port we want<br>to connect to                                                                                                    | port A/A+B, and local<br>UART0<br><b>#UART-CAT-</b>                                                                                                    |
|                                                              | has been chosen.<br>Setting the chosen<br>CAT port to<br>communicate with<br>when in Extension                                                                                                    | <pre>#UART-CAT-LINK_UART_id,CAT_port_id<cr> FEEDBACK</cr></pre>                                                                                                    | use for id:<br>1 (= UART0)<br>CAT_port_id: the CAT port we want                                                                                                    | port A/A+B, and local UART0                                                                                                    |
|                                                              | has been chosen.<br>Setting the chosen<br>CAT port to<br>communicate with                                                                                                    | <pre>#UART-CAT-LINK_UART_id,CAT_port_id<cr> FEEDBACK</cr></pre>                                                                                                    | use for id:<br>1 (= UART0)<br>CAT_port_id: the CAT port we want<br>to connect to<br>1 = UART1 connected to A/A+B<br>CAT port.<br>2 = UART2 connected to B CAT                                                                                                    | port A/A+B, and local<br>UART0<br><b>#UART-CAT-</b>                                                                                                    |
|                                                              | has been chosen.<br>Setting the chosen<br>CAT port to<br>communicate with<br>when in Extension                                                                                                    | <pre>#UART-CAT-LINK_UART_id,CAT_port_id<cr> FEEDBACK</cr></pre>                                                                                                    | use for id:<br>1 (= UART0)<br>CAT_port_id: the CAT port we want<br>to connect to<br>1 = UART1 connected to A/A+B<br>CAT port.                                                                                                    | port A/A+B, and local<br>UART0<br><b>#UART-CAT-</b>                                                                                                    |
|                                                              | has been chosen.<br>Setting the chosen<br>CAT port to<br>communicate with<br>when in Extension<br>mode.<br>In Extension mode we<br>are connecting the                                                                                                    | <pre>#UART-CAT-LINK_UART_id,CAT_port_id<cr> FEEDBACK</cr></pre>                                                                                                    | use for id:<br>1 (= UART0)<br>CAT_port_id: the CAT port we want<br>to connect to<br>1 = UART1 connected to A/A+B<br>CAT port.<br>2 = UART2 connected to B CAT                                                                                                    | port A/A+B, and local<br>UART0<br><b>#UART-CAT-</b>                                                                                                    |
|                                                              | has been chosen.<br>Setting the chosen<br>CAT port to<br>communicate with<br>when in Extension<br>mode.<br>In Extension mode we<br>are connecting the<br>local UART and the                                                                                                    | <pre>#UART-CAT-LINK_UART_id,CAT_port_id<cr> FEEDBACK</cr></pre>                                                                                                    | use for id:<br>1 (= UART0)<br>CAT_port_id: the CAT port we want<br>to connect to<br>1 = UART1 connected to A/A+B<br>CAT port.<br>2 = UART2 connected to B CAT                                                                                                    | port A/A+B, and local<br>UART0<br><b>#UART-CAT-</b>                                                                                                    |
|                                                              | has been chosen.<br>Setting the chosen<br>CAT port to<br>communicate with<br>when in Extension<br>mode.<br>In Extension mode we<br>are connecting the<br>local UART and the<br>CAT UART to make<br>both sides                                                                                                    | <pre>#UART-CAT-LINK_UART_id,CAT_port_id<cr> FEEDBACK</cr></pre>                                                                                                    | use for id:<br>1 (= UART0)<br>CAT_port_id: the CAT port we want<br>to connect to<br>1 = UART1 connected to A/A+B<br>CAT port.<br>2 = UART2 connected to B CAT                                                                                                    | port A/A+B, and local<br>UART0<br><b>#UART-CAT-</b>                                                                                                    |
|                                                              | has been chosen.<br>Setting the chosen<br>CAT port to<br>communicate with<br>when in Extension<br>mode.<br>In Extension mode we<br>are connecting the<br>local UART and the<br>CAT UART to make                                                                                                    | <pre>#UART-CAT-LINK_UART_id,CAT_port_id<cr> FEEDBACK</cr></pre>                                                                                                    | use for id:<br>1 (= UART0)<br>CAT_port_id: the CAT port we want<br>to connect to<br>1 = UART1 connected to A/A+B<br>CAT port.<br>2 = UART2 connected to B CAT                                                                                                    | port A/A+B, and local<br>UART0<br><b>#UART-CAT-</b>                                                                                                    |
|                                                              | has been chosen.<br>Setting the chosen<br>CAT port to<br>communicate with<br>when in Extension<br>mode.<br>In Extension mode we<br>are connecting the<br>local UART and the<br>CAT UART to make<br>both sides                                                                                                    | <pre>#UART-CAT-LINK_UART_id,CAT_port_id<cr> FEEDBACK</cr></pre>                                                                                                    | use for id:<br>1 (= UART0)<br>CAT_port_id: the CAT port we want<br>to connect to<br>1 = UART1 connected to A/A+B<br>CAT port.<br>2 = UART2 connected to B CAT                                                                                                    | port A/A+B, and local<br>UART0<br><b>#UART-CAT-</b>                                                                                                    |
|                                                              | has been chosen.<br>Setting the chosen<br>CAT port to<br>communicate with<br>when in Extension<br>mode.<br>In Extension mode we<br>are connecting the<br>local UART and the<br>CAT UART to make<br>both sides<br>communicate.<br>(The data is passing<br>through the HDBT to                                                                                         | <pre>#UART-CAT-LINK_UART_id,CAT_port_id<cr> FEEDBACK</cr></pre>                                                                                                    | use for id:<br>1 (= UART0)<br>CAT_port_id: the CAT port we want<br>to connect to<br>1 = UART1 connected to A/A+B<br>CAT port.<br>2 = UART2 connected to B CAT                                                                                                    | port A/A+B, and local<br>UART0<br><b>#UART-CAT-</b>                                                                                                    |
|                                                              | has been chosen.<br>Setting the chosen<br>CAT port to<br>communicate with<br>when in Extension<br>mode.<br>In Extension mode we<br>are connecting the<br>local UART and the<br>CAT UART to make<br>both sides<br>communicate.<br>(The data is passing                                                                                                    | <pre>#UART-CAT-LINK_UART_id,CAT_port_id<cr> FEEDBACK</cr></pre>                                                                                                    | use for id:<br>1 (= UART0)<br>CAT_port_id: the CAT port we want<br>to connect to<br>1 = UART1 connected to A/A+B<br>CAT port.<br>2 = UART2 connected to B CAT                                                                                                    | port A/A+B, and local<br>UART0<br><b>#UART-CAT-</b>                                                                                                    |
|                                                              | has been chosen.<br>Setting the chosen<br>CAT port to<br>communicate with<br>when in Extension<br>mode.<br>In Extension mode we<br>are connecting the<br>local UART and the<br>CAT UART to make<br>both sides<br>communicate.<br>(The data is passing<br>through the HDBT to<br>the RS232 in the                                                                     | <pre>#UART-CAT-LINK_UART_id,CAT_port_id<cr> FEEDBACK</cr></pre>                                                                                                    | use for id:<br>1 (= UART0)<br>CAT_port_id: the CAT port we want<br>to connect to<br>1 = UART1 connected to A/A+B<br>CAT port.<br>2 = UART2 connected to B CAT                                                                                                    | port A/A+B, and local<br>UART0<br><b>#UART-CAT-</b>                                                                                                    |
| LINK                                                         | has been chosen.<br>Setting the chosen<br>CAT port to<br>communicate with<br>when in Extension<br>mode.<br>In Extension mode we<br>are connecting the<br>local UART and the<br>CAT UART to make<br>both sides<br>communicate.<br>(The data is passing<br>through the HDBT to<br>the RS232 in the<br>remote receiver).                                                | <pre>#UART-CAT-LINK_UART_id,CAT_port_id<cr> FEEDBACK ~nn@USBA-DISCONNECT-MODE_mode<cr><lf></lf></cr></cr></pre>                                                                                                    | use for id:<br>1 (= UART0)<br>CAT_port_id: the CAT port we want<br>to connect to<br>1 = UART1 connected to A/A+B<br>CAT port.<br>2 = UART2 connected to B CAT<br>port.                                                                                                    | port A/A+B, and local<br>UARTO<br>#UART-CAT-<br>LINK_1,1 <cr></cr>                                                                                                    |
| LINK<br>USBA-<br>DISCONNECT-                                 | has been chosen.<br>Setting the chosen<br>CAT port to<br>communicate with<br>when in Extension<br>mode.<br>In Extension mode we<br>are connecting the<br>local UART and the<br>CAT UART to make<br>both sides<br>communicate.<br>(The data is passing<br>through the HDBT to<br>the RS232 in the                                                                     | <pre>#UART-CAT-LINK_UART_id,CAT_port_id<cr> FEEDBACK</cr></pre>                                                                                                    | use for id:<br>1 (= UART0)<br>CAT_port_id: the CAT port we want<br>to connect to<br>1 = UART1 connected to A/A+B<br>CAT port.<br>2 = UART2 connected to B CAT                                                                                                    | port A/A+B, and local<br>UARTO<br>#UART-CAT-<br>LINK_1,1 <cr><br/>Set USB Device 1 polycom<br/>mode to ON:</cr>                                                                                                    |
| LINK<br>USBA-                                                | has been chosen.<br>Setting the chosen<br>CAT port to<br>communicate with<br>when in Extension<br>mode.<br>In Extension mode we<br>are connecting the<br>local UART and the<br>CAT UART to make<br>both sides<br>communicate.<br>(The data is passing<br>through the HDBT to<br>the RS232 in the<br>remote receiver).<br>Set USB device auto-                        | <pre>#UART-CAT-LINK_UART_id, CAT_port_id<cr> FEEDBACK ~nn@USBA-DISCONNECT-MODE_mode<cr><lf> COMMAND</lf></cr></cr></pre>                                                                                                    | USEDevice - USB device number<br>1 - USB Device 1<br>1 - USB Device 2                                                                                                    | port A/A+B, and local<br>UARTO<br>#UART-CAT-<br>LINK_1,1 <cc><br/>Set USB Device 1 polycom<br/>mode to ON:<br/>#USBA-DISCONNECT-</cc>                                                                                    |
| LINK<br>USBA-<br>DISCONNECT-                                 | has been chosen.<br>Setting the chosen<br>CAT port to<br>communicate with<br>when in Extension<br>mode.<br>In Extension mode we<br>are connecting the<br>local UART and the<br>CAT UART to make<br>both sides<br>communicate.<br>(The data is passing<br>through the HDBT to<br>the RS232 in the<br>remote receiver).<br>Set USB device auto-                        | <pre>#UART-CAT-LINK_UART_id,CAT_port_id<cr> FEEDBACK ~nn@USBA-DISCONNECT-MODE_mode<cr><lf> COMMAND #USBA-DISCONNECT-MODE_USBDevice,mode<cr></cr></lf></cr></cr></pre>                                                                                                    | <pre>use for id:<br/>1 (= UART0)<br/>CAT_port_id: the CAT port we want<br/>to connect to<br/>1 = UART1 connected to A/A+B<br/>CAT port.<br/>2 = UART2 connected to B CAT<br/>port.</pre>                                                                                                    | port A/A+B, and local<br>UARTO<br>#UART-CAT-<br>LINK_1,1 <cr><br/>Set USB Device 1 polycom<br/>mode to ON:</cr>                                                                                                    |
| LINK<br>USBA-<br>DISCONNECT-                                 | has been chosen.<br>Setting the chosen<br>CAT port to<br>communicate with<br>when in Extension<br>mode.<br>In Extension mode we<br>are connecting the<br>local UART and the<br>CAT UART to make<br>both sides<br>communicate.<br>(The data is passing<br>through the HDBT to<br>the RS232 in the<br>remote receiver).<br>Set USB device auto-                        | <pre>#UART-CAT-LINK_UART_id,CAT_port_id<cr> FEEDBACK ~nn@USBA-DISCONNECT-MODE_mode<cr><lf> COMMAND #USBA-DISCONNECT-MODE_USBDevice,mode<cr> FEEDBACK</cr></lf></cr></cr></pre>                                                                                              | USEDevice - USB device number<br>1 - USB Device 1<br>1 - USB Device 2                                                                                                    | port A/A+B, and local<br>UARTO<br>#UART-CAT-<br>LINK_1,1 <cc><br/>Set USB Device 1 polycom<br/>mode to ON:<br/>#USBA-DISCONNECT-</cc>                                                                                    |
| LINK<br>USBA-<br>DISCONNECT-                                 | has been chosen.<br>Setting the chosen<br>CAT port to<br>communicate with<br>when in Extension<br>mode.<br>In Extension mode we<br>are connecting the<br>local UART and the<br>CAT UART to make<br>both sides<br>communicate.<br>(The data is passing<br>through the HDBT to<br>the RS232 in the<br>remote receiver).<br>Set USB device auto-                        | <pre>#UART-CAT-LINK_UART_id,CAT_port_id<cr> FEEDBACK ~nn@USBA-DISCONNECT-MODE_mode<cr><lf> COMMAND #USBA-DISCONNECT-MODE_USBDevice,mode<cr> FEEDBACK</cr></lf></cr></cr></pre>                                                                                              | USEDevice - USB device number<br>1 - USB Device - USB device number<br>1 - USB Device 1<br>2 - USB Device 3<br>- USB Device 3<br>- USB Device 4<br>mode - On/Off<br>0 - Off                                                                                                    | port A/A+B, and local<br>UARTO<br>#UART-CAT-<br>LINK_1,1 <cc><br/>Set USB Device 1 polycom<br/>mode to ON:<br/>#USBA-DISCONNECT-</cc>                                                                                    |
| LINK<br>USBA-<br>DISCONNECT-<br>MODE                         | has been chosen.<br>Setting the chosen<br>CAT port to<br>communicate with<br>when in Extension<br>mode.<br>In Extension mode we<br>are connecting the<br>local UART and the<br>CAT UART to make<br>both sides<br>communicate.<br>(The data is passing<br>through the HDBT to<br>the RS232 in the<br>remote receiver).<br>Set USB device auto-<br>disconnection mode. | <pre>#UART-CAT-LINK_UART_id,CAT_port_id<cr> FEEDBACK ~nn@USBA-DISCONNECT-MODE_mode<cr><lf> COMMAND #USBA-DISCONNECT-MODE_USBDevice,mode<cr> FEEDBACK ~nn@USBA-DISCONNECT-MODE_mode<cr><lf></lf></cr></cr></lf></cr></cr></pre>                                              | use for id:<br>1 (= UART0)<br>CAT_port_id: the CAT port we want<br>to connect to<br>1 = UART1 connected to A/A+B<br>CAT port.<br>2 = UART2 connected to B CAT<br>port.<br>USBDevice - USB device number<br>1 - USB Device 1<br>2 - USB Device 2<br>3 - USB Device 3<br>4 - USB Device 3<br>4 - USB Device 4<br>mode - On/Off<br>0 - Off<br>1 - On                                                                                                    | port A/A+B, and local<br>UARTO<br>#UART-CAT-<br>LINK_1,1 <cc><br/>Set USB Device 1 polycom<br/>mode to ON:<br/>#USBA-DISCONNECT-<br/>MODE_1,1<cc></cc></cc>                                                              |
| LINK<br>USBA-<br>DISCONNECT-                                 | has been chosen.<br>Setting the chosen<br>CAT port to<br>communicate with<br>when in Extension<br>mode.<br>In Extension mode we<br>are connecting the<br>local UART and the<br>CAT UART to make<br>both sides<br>communicate.<br>(The data is passing<br>through the HDBT to<br>the RS232 in the<br>remote receiver).<br>Set USB device auto-                        | <pre>#UART-CAT-LINK_UART_id,CAT_port_id<cr> FEEDBACK ~nn@USBA-DISCONNECT-MODE_mode<cr><lf> COMMAND #USBA-DISCONNECT-MODE_USBDevice,mode<cr> FEEDBACK ~nn@USBA-DISCONNECT-MODE_mode<cr><lf> COMMAND</lf></cr></cr></lf></cr></cr></pre>                                      | USEDevice - USB device number<br>1 - USB Device - USB device number<br>1 - USB Device 1<br>2 - USB Device 3<br>- USB Device 3<br>- USB Device 4<br>mode - On/Off<br>0 - Off                                                                                                    | port A/A+B, and local<br>UARTO<br>#UART-CAT-<br>LINK_1,1 <cc><br/>Set USB Device 1 polycom<br/>mode to ON:<br/>#USBA-DISCONNECT-</cc>                                                                                    |
| LINK<br>USBA-<br>DISCONNECT-<br>MODE<br>USBA-                | has been chosen.<br>Setting the chosen<br>CAT port to<br>communicate with<br>when in Extension<br>mode.<br>In Extension mode we<br>are connecting the<br>local UART and the<br>CAT UART to make<br>both sides<br>communicate.<br>(The data is passing<br>through the HDBT to<br>the RS232 in the<br>remote receiver).<br>Set USB device auto-<br>disconnection mode. | <pre>#UART-CAT-LINK_UART_id,CAT_port_id<cr> FEEDBACK ~nn@USBA-DISCONNECT-MODE_mode<cr><lf> COMMAND #USBA-DISCONNECT-MODE_USBDevice,mode<cr> FEEDBACK ~nn@USBA-DISCONNECT-MODE_mode<cr><lf></lf></cr></cr></lf></cr></cr></pre>                                              | use for id:<br>1 (= UART0)<br>CAT_port_id: the CAT port we want<br>to connect to<br>1 = UART1 connected to A/A+B<br>CAT port.<br>2 = UART2 connected to B CAT<br>port.<br>USBDevice - USB device number<br>1 - USB Device 1<br>2 - USB Device 3<br>4 - USB Device 3<br>4 - USB Device 3<br>4 - USB Device 3<br>4 - USB Device 4<br>mode - On/Off<br>0 - Off<br>1 - On<br>USBDevice - USB device number<br>1 - USB Device 1<br>2 - USB Device 1<br>2 - USB Device 1<br>2 - USB Device 1<br>2 - USB Device 1<br>2 - USB Device 1<br>2 - USB Device 1<br>2 - USB Device 1<br>3 - USB Device 1<br>3 - USB Device 1 | port A/A+B, and local<br>UARTO<br>#UART-CAT-<br>LINK_1,1 <cc><br/>Set USB Device 1 polycom<br/>mode to ON:<br/>#USBA-DISCONNECT-<br/>MODE_1,1<cr><br/>Get USB Device 1 polycom<br/>mode:<br/>#USBA-DISCONNECT-</cr></cc> |
| LINK<br>USBA-<br>DISCONNECT-<br>MODE<br>USBA-<br>DISCONNECT- | has been chosen.<br>Setting the chosen<br>CAT port to<br>communicate with<br>when in Extension<br>mode.<br>In Extension mode we<br>are connecting the<br>local UART and the<br>CAT UART to make<br>both sides<br>communicate.<br>(The data is passing<br>through the HDBT to<br>the RS232 in the<br>remote receiver).<br>Set USB device auto-<br>disconnection mode. | <pre>#UART-CAT-LINK_UART_id,CAT_port_id<cr> FEEDBACK ~nn@USBA-DISCONNECT-MODE_mode<cr><lf>  COMMAND #USBA-DISCONNECT-MODE_USBDevice,mode<cr> FEEDBACK ~nn@USBA-DISCONNECT-MODE_mode<cr><lf> COMMAND #USBA-DISCONNECT-MODE_mode<cr></cr></lf></cr></cr></lf></cr></cr></pre> | use for id:<br>1 (= UART0)<br>CAT_port_id: the CAT port we want<br>to connect to<br>1 = UART1 connected to A/A+B<br>CAT port.<br>2 = UART2 connected to B CAT<br>port.<br>USBDevice - USB device number<br>1 - USB Device 1<br>2 - USB Device 2<br>3 - USB Device 3<br>4 - USB Device 3<br>4 - USB Device 4<br>mode - On/Off<br>0 - Off<br>1 - On<br>USBDevice - USB device number<br>1 - USB Device 1<br>2 - USB Device 3<br>4 - USB Device 3<br>4 - USB Device 3<br>4 - USB Device 4<br>mode - On/Off<br>0 - Off<br>1 - On<br>USBDevice - USB device number<br>1 - USB Device 1<br>2 - USB Device 3<br>4 - USB Device 3<br>3 - USB Device 2<br>3 - USB Device 3                                                                                                    | port A/A+B, and local<br>UARTO<br>#UART-CAT-<br>LINK_1,1 <cr><br/>Set USB Device 1 polycom<br/>mode to ON:<br/>#USBA-DISCONNECT-<br/>MODE_1,1<cr><br/>Get USB Device 1 polycom<br/>mode:</cr></cr>                       |
| LINK<br>USBA-<br>DISCONNECT-<br>MODE<br>USBA-<br>DISCONNECT- | has been chosen.<br>Setting the chosen<br>CAT port to<br>communicate with<br>when in Extension<br>mode.<br>In Extension mode we<br>are connecting the<br>local UART and the<br>CAT UART to make<br>both sides<br>communicate.<br>(The data is passing<br>through the HDBT to<br>the RS232 in the<br>remote receiver).<br>Set USB device auto-<br>disconnection mode. | <pre>#UART-CAT-LINK_UART_id,CAT_port_id<cr> FEEDBACK ~nn@USBA-DISCONNECT-MODE_mode<cr><lf> COMMAND #USBA-DISCONNECT-MODE_USBDevice,mode<cr> FEEDBACK ~nn@USBA-DISCONNECT-MODE_mode<cr><lf> COMMAND #USBA-DISCONNECT-MODE_mode<cr></cr></lf></cr></cr></lf></cr></cr></pre>  | use for id:<br>1 (= UART0)<br>CAT_port_id: the CAT port we want<br>to connect to<br>1 = UART1 connected to A/A+B<br>CAT port.<br>2 = UART2 connected to B CAT<br>port.<br>USBDevice - USB device number<br>1 - USB Device 1<br>2 - USB Device 3<br>4 - USB Device 3<br>4 - USB Device 3<br>4 - USB Device 3<br>4 - USB Device 4<br>mode - On/Off<br>0 - Off<br>1 - On<br>USBDevice - USB device number<br>1 - USB Device 1<br>2 - USB Device 1<br>2 - USB Device 1<br>2 - USB Device 1<br>2 - USB Device 1<br>2 - USB Device 1<br>2 - USB Device 1<br>2 - USB Device 1<br>3 - USB Device 1<br>3 - USB Device 1 | port A/A+B, and local<br>UARTO<br>#UART-CAT-<br>LINK_1,1 <cc><br/>Set USB Device 1 polycom<br/>mode to ON:<br/>#USBA-DISCONNECT-<br/>MODE_1,1<cr><br/>Get USB Device 1 polycom<br/>mode:<br/>#USBA-DISCONNECT-</cr></cc> |
| LINK<br>USBA-<br>DISCONNECT-<br>MODE<br>USBA-<br>DISCONNECT- | has been chosen.<br>Setting the chosen<br>CAT port to<br>communicate with<br>when in Extension<br>mode.<br>In Extension mode we<br>are connecting the<br>local UART and the<br>CAT UART to make<br>both sides<br>communicate.<br>(The data is passing<br>through the HDBT to<br>the RS232 in the<br>remote receiver).<br>Set USB device auto-<br>disconnection mode. | <pre>#UART-CAT-LINK_UART_id,CAT_port_id<cr> FEEDBACK ~nn@USBA-DISCONNECT-MODE_mode<cr><lf> COMMAND #USBA-DISCONNECT-MODE_USBDevice,mode<cr> FEEDBACK ~nn@USBA-DISCONNECT-MODE_mode<cr><lf> COMMAND #USBA-DISCONNECT-MODE_mode<cr></cr></lf></cr></cr></lf></cr></cr></pre>  | use for id:<br>1 (= UART0)<br>CAT_port_id: the CAT port we want<br>to connect to<br>1 = UART1 connected to A/A+B<br>CAT port.<br>2 = UART2 connected to B CAT<br>port.<br>USBDevice - USB device number<br>1 - USB Device 1<br>2 - USB Device 2<br>3 - USB Device 3<br>4 - USB Device 4<br>mode - On/Off<br>0 - Off<br>1 - On<br>USBDevice 1<br>2 - USB device number<br>1 - USB Device 2<br>3 - USB Device 3<br>4 - USB Device 3<br>4 - USB Device 3<br>4 - USB Device 3<br>4 - USB Device 3<br>4 - USB Device 3<br>4 - USB Device 3<br>4 - USB Device 3<br>4 - USB Device 4                                                                                                    | port A/A+B, and local<br>UARTO<br>#UART-CAT-<br>LINK_1,1 <cc><br/>Set USB Device 1 polycom<br/>mode to ON:<br/>#USBA-DISCONNECT-<br/>MODE_1,1<cr><br/>Get USB Device 1 polycom<br/>mode:<br/>#USBA-DISCONNECT-</cr></cc> |

| Function | Description          | Syntax                                          | Parameters/Attributes         | Example                 |
|----------|----------------------|-------------------------------------------------|-------------------------------|-------------------------|
| VERSION? | Get firmware version | COMMAND                                         | firmware version - XX.XX.XXXX | Get the device firmware |
|          | number.              | #VERSION?_ <cr></cr>                            | where the digit groups are:   | version number:         |
|          |                      | FEEDBACK                                        | major.minor.build version     | #VERSION? <             |
|          |                      | ~nn@VERSION_firmware_version <cr><lf></lf></cr> |                               |                         |

# **Result and Error Codes**

### **Syntax**

In case of an error, the device responds with an error message. The error message syntax:

- ~NN@ERR XXX<CR><LF> when general error, no specific command
- ~NN@CMD ERR XXX<CR><LF> for specific command
- NN machine number of device, default = 01
- XXX error code

### **Error Codes**

| Error Name                 | Error<br>Code | Description                                   |
|----------------------------|---------------|-----------------------------------------------|
| P3K_NO_ERROR               | 0             | No error                                      |
| ERR_PROTOCOL_SYNTAX        | 1             | Protocol syntax                               |
| ERR_COMMAND_NOT_AVAILABLE  | 2             | Command not available                         |
| ERR_PARAMETER_OUT_OF_RANGE | 3             | Parameter out of range                        |
| ERR_UNAUTHORIZED_ACCESS    | 4             | Unauthorized access                           |
| ERR_INTERNAL_FW_ERROR      | 5             | Internal FW error                             |
| ERR_BUSY                   | 6             | Protocol busy                                 |
| ERR_WRONG_CRC              | 7             | Wrong CRC                                     |
| ERR_TIMEDOUT               | 8             | Timeout                                       |
| ERR_RESERVED               | 9             | (Reserved)                                    |
| ERR_FW_NOT_ENOUGH_SPACE    | 10            | Not enough space for data (firmware, FPGA)    |
| ERR_FS_NOT_ENOUGH_SPACE    | 11            | Not enough space – file system                |
| ERR_FS_FILE_NOT_EXISTS     | 12            | File does not exist                           |
| ERR_FS_FILE_CANT_CREATED   | 13            | File can't be created                         |
| ERR_FS_FILE_CANT_OPEN      | 14            | File can't open                               |
| ERR_FEATURE_NOT_SUPPORTED  | 15            | Feature is not supported                      |
| ERR_RESERVED_2             | 16            | (Reserved)                                    |
| ERR_RESERVED_3             | 17            | (Reserved)                                    |
| ERR_RESERVED_4             | 18            | (Reserved)                                    |
| ERR_RESERVED_5             | 19            | (Reserved)                                    |
| ERR_RESERVED_6             | 20            | (Reserved)                                    |
| ERR_PACKET_CRC             | 21            | Packet CRC error                              |
| ERR_PACKET_MISSED          | 22            | Packet number isn't expected (missing packet) |
| ERR_PACKET_SIZE            | 23            | Packet size is wrong                          |
| ERR_RESERVED_7             | 24            | (Reserved)                                    |
| ERR_RESERVED_8             | 25            | (Reserved)                                    |
| ERR_RESERVED_9             | 26            | (Reserved)                                    |
| ERR_RESERVED_10            | 27            | (Reserved)                                    |
| ERR_RESERVED_11            | 28            | (Reserved)                                    |
| ERR_RESERVED_12            | 29            | (Reserved)                                    |
| ERR_EDID_CORRUPTED         | 30            | EDID corrupted                                |
| ERR_NON_LISTED             | 31            | Device specific errors                        |
| ERR_SAME_CRC               | 32            | File has the same CRC – not changed           |
| ERR_WRONG_MODE             | 33            | Wrong operation mode                          |
| ERR_NOT_CONFIGURED         | 34            | Device/chip was not initialized               |

The warranty obligations of Kramer Electronics Inc. ("Kramer Electronics") for this product are limited to the terms set forth below:

#### What is Covered

This limited warranty covers defects in materials and workmanship in this product.

#### What is Not Covered

This limited warranty does not cover any damage, deterioration or malfunction resulting from any alteration, modification, improper or unreasonable use or maintenance, misuse, abuse, accident, neglect, exposure to excess moisture, fire, improper packing and shipping (such claims must be presented to the carrier), lightning, power surges, or other acts of nature. This limited warranty does not cover any damage, deterioration or malfunction resulting from the installation or removal of this product from any installation, any unauthorized tampering with this product, any repairs attempted by anyone unauthorized by Kramer Electronics to make such repairs, or any other cause which does not relate directly to a defect in materials and/or workmanship of this product. This limited warranty does not cover cartons, equipment enclosures, cables or accessories used in conjunction with this product.

Without limiting any other exclusion herein, Kramer Electronics does not warrant that the product covered hereby, including, without limitation, the technology and/or integrated circuit(s) included in the product, will not become obsolete or that such items are or will remain compatible with any other product or technology with which the product may be used.

#### How Long this Coverage Lasts

The standard limited warranty for Kramer products is seven (7) years from the date of original purchase, with the following exceptions:

- All Kramer VIA hardware products are covered by a standard three (3) year warranty for the VIA hardware and a standard three (3) year warranty for firmware and software updates; all Kramer VIA accessories, adapters, tags, and dongles are covered by a standard one (1) year warranty.
- Kramer fiber optic cables, adapter-size fiber optic extenders, pluggable optical modules, active cables, cable retractors, ring mounted adapters, portable power chargers, Kramer speakers, and Kramer touch panels are covered by a standard one (1) year warranty. Kramer 7-inch touch panels purchased on or after April 1st, 2020 are covered by a standard two (2) year warranty.
- 3. All Kramer Calibre products, all Kramer Minicom digital signage products, all HighSecLabs products, all streaming, and all wireless products are covered by a standard three (3) year warranty.
- 4. All Sierra Video MultiViewers are covered by a standard five (5) year warranty.
- 5. Sierra switchers & control panels are covered by a standard seven (7) year warranty (excluding power supplies and fans that are covered for three (3) years).
- 6. K-Touch software is covered by a standard one (1) year warranty for software updates.
- 7. All Kramer passive cables are covered by a lifetime warranty.

#### Who is Covered

Only the original purchaser of this product is covered under this limited warranty. This limited warranty is not transferable to subsequent purchasers or owners of this product.

#### What Kramer Electronics Will Do

Kramer Electronics will, at its sole option, provide one of the following three remedies to whatever extent it shall deem necessary to satisfy a proper claim under this limited warranty:

- 1. Elect to repair or facilitate the repair of any defective parts within a reasonable period of time, free of any charge for the necessary parts and labor to complete the repair and restore this product to its proper operating condition. Kramer Electronics will also pay the shipping costs necessary to return this product once the repair is complete.
- Replace this product with a direct replacement or with a similar product deemed by Kramer Electronics to perform substantially the same function as the original product. If a direct or similar replacement product is supplied, the original product's end warranty date remains unchanged and is transferred to the replacement product.
- 3. Issue a refund of the original purchase price less depreciation to be determined based on the age of the product at the time remedy is sought under this limited warranty.

#### What Kramer Electronics Will Not Do Under This Limited Warranty

If this product is returned to Kramer Electronics or the authorized dealer from which it was purchased or any other party authorized to repair Kramer Electronics products, this product must be insured during shipment, with the insurance and shipping charges prepaid by you. If this product is returned uninsured, you assume all risks of loss or damage during shipment. Kramer Electronics will not be responsible for any costs related to the removal or re-installation of this product from or into any installation. Kramer Electronics will not be responsible for any costs related to any setting up this product, any adjustment of user controls or any programming required for a specific installation of this product.

#### How to Obtain a Remedy Under This Limited Warranty

To obtain a remedy under this limited warranty, you must contact either the authorized Kramer Electronics reseller from whom you purchased this product or the Kramer Electronics office nearest you. For a list of authorized Kramer Electronics resellers and/or Kramer Electronics authorized service providers, visit our web site at www.kramerav.com or contact the Kramer Electronics office nearest you.

In order to pursue any remedy under this limited warranty, you must possess an original, dated receipt as proof of purchase from an authorized Kramer Electronics reseller. If this product is returned under this limited warranty, a return authorization number, obtained from Kramer Electronics, will be required (RMA number). You may also be directed to an authorized reseller or a person authorized by Kramer Electronics to repair the product.

If it is decided that this product should be returned directly to Kramer Electronics, this product should be properly packed, preferably in the original carton, for shipping. Cartons not bearing a return authorization number will be refused.

#### Limitation of Liability

THE MAXIMUM LIABILITY OF KRAMER ELECTRONICS UNDER THIS LIMITED WARRANTY SHALL NOT EXCEED THE ACTUAL PURCHASE PRICE PAID FOR THE PRODUCT. TO THE MAXIMUM EXTENT PERMITTED BY LAW, KRAMER ELECTRONICS IS NOT RESPONSIBLE FOR DIRECT, SPECIAL, INCIDENTAL OR CONSEQUENTIAL DAMAGES RESULTING FROM ANY BRACH OF WARRANTY OR CONDITION, OR UNDER ANY OTHER LEGAL THEORY. Some countries, districts or states do not allow the exclusion or limitation of relief, special, incidental, consequential or indirect damages, or the limitation of liability to specified amounts, so the above limitations or exclusions may not apply to you.

#### **Exclusive Remedy**

TO THE MAXIMUM EXTENT PERMITTED BY LAW, THIS LIMITED WARRANTY AND THE REMEDIES SET FORTH ABOVE ARE EXCLUSIVE AND IN LIEU OF ALL OTHER WARRANTIES, REMEDIES AND CONDITIONS, WHETHER ORAL OR WRITTEN, EXPRESS OR IMPLIED. TO THE MAXIMUM EXTENT PERMITTED BY LAW, KRAMER ELECTRONICS SPECIFICALLY DISCLAIMS ANY AND ALL IMPLIED WARRANTIES, INCLUDING, WITHOUT LIMITATION, WARRANTIES OF MERCHANTABILITY AND FITNESS FOR A PARTICULAR PURPOSE. IF KRAMER ELECTRONICS CANNOT LAWFULLY DISCLAIM OR EXCLUDE IMPLIED WARRANTIES UNDER APPLICABLE LAW, THEN ALL IMPLIED WARRANTIES COVERING THIS PRODUCT, INCLUDING WARRANTIES OF MERCHANTABILITY AND FITNESS FOR A PARTICULAR PURPOSE, SHALL APPLY TO THIS PRODUCT AS PROVIDED UNDER APPLICABLE LAW. IF ANY PRODUCT TO WHICH THIS LIMITED WARRANTY APPLIES IS A "CONSUMER PRODUCT" UNDER THE MAGNUSON-MOSS WARRANTY ACT (15 U.S.C.A. §2301, ET SEQ.) OR OTHER APPLICABLE LAW, THE FOREGOING DISCLAIMER OF IMPLIED WARRANTIES SHALL NOT APPLY TO YOU, AND ALL IMPLIED WARRANTIES ON THIS PRODUCT, INCLUDING WARRANTIES OF MERCHANTABILITY AND FITNESS FOR THE PARTICULAR PURPOSE, SHALL APPLY AS PROVIDED UNDER APPLICABLE LAW.

#### Other Conditions

This limited warranty gives you specific legal rights, and you may have other rights which vary from country to country or state to state. This limited warranty is void if (i) the label bearing the serial number of this product has been removed or defaced, (ii) the product is not distributed by Kramer Electronics or (iii) this product is not purchased from an authorized Kramer Electronics reseller. If you are unsure whether a reseller is an authorized Kramer Electronics reseller, visit our web site at www.kramerav.com or contact a Kramer Electronics of fice from the list at the end of this document. Your rights under this limited warranty are not diminished if you do not complete and return the product registration form or complete and submit the online product registration form. Kramer Electronics thanks you for purchasing a Kramer Electronics product. We hope it will give you years of satisfaction.

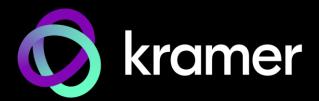

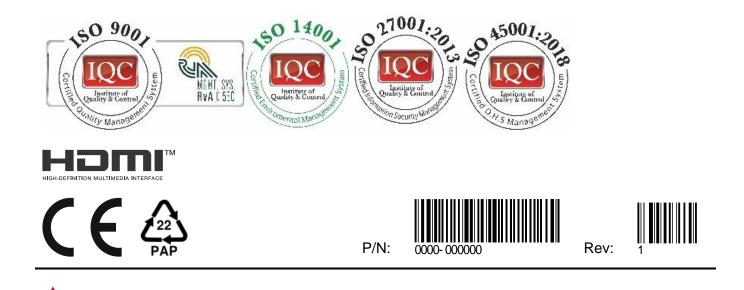

Disconnect the unit from the power supply before opening and servicing

For the latest information on our products and a list of Kramer distributors, visit our website where updates to this user manual may be found.

#### We welcome your questions, comments, and feedback.

SAFETY WARNING

The terms HDMI, HDMI High-Definition Multimedia Interface, and the HDMI Logo are trademarks or registered trademarks of HDMI Licensing Administrator, Inc. All brand names, product names, and trademarks are the property of their respective owners.